## **Частотный преобразователь экономичного типа с векторным управлением**

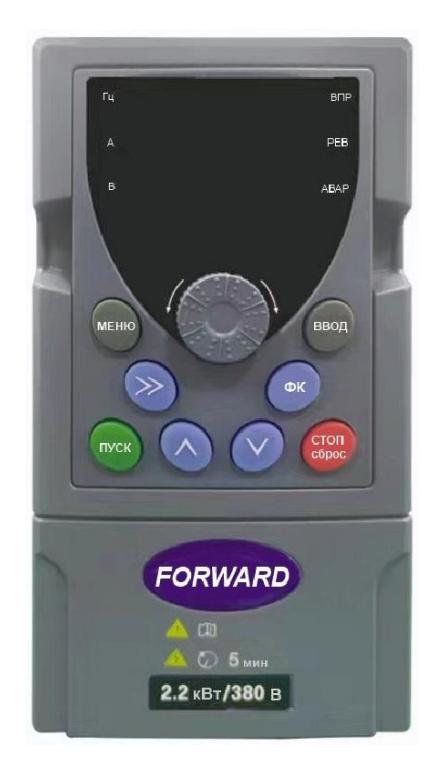

# **Руководство пользователя**

Частотный преобразователь экономичного типа с векторным управлением

## **Введение**

Благодарим Вас за приобретение нашего частотного преобразователя.

В данном руководстве пользователя описано, как эксплуатировать преобразователь надлежащим образом. Пожалуйста, перед установкой, эксплуатацией, техническим обслуживанием и осмотром, внимательно изучите данное руководство. Кроме того, эксплуатация данного изделия допускается только после уяснения правил техники безопасности.

#### Меры предосторожности

Для описания элементов изделия, на чертежах, представленных в данной инструкции, изделие иногда показано без крышек или защитных кожухов. При эксплуатации данного изделия надлежит сначала убедиться, что крышка или защитный кожух установлены, согласно указанному в данном руководстве пользователя, и эксплуатировать его в соответствии с инструкциями.

Поскольку чертежи в данном руководстве представлены в качестве примеров, некоторые из них могут отличаться от поставляемых изделий.

При необходимости, данное руководство пользователя подлежит изменению, в связи с повышением качества и надежности изделия, внесению изменений в изделие или технические характеристики. Каждое внесение изменений обозначается номером последней редакции руководства пользователя.

Если Вам необходимо заказать данное руководство пользователя ввиду утраты или повреждения, пожалуйста, свяжитесь с представителем нашей компании в Вашем регионе или напрямую с центром обслуживания клиентов.

При возникновении каких-либо проблем во время эксплуатации изделий, обратитесь напрямую в центр обслуживания клиентов.

## **Содержание**

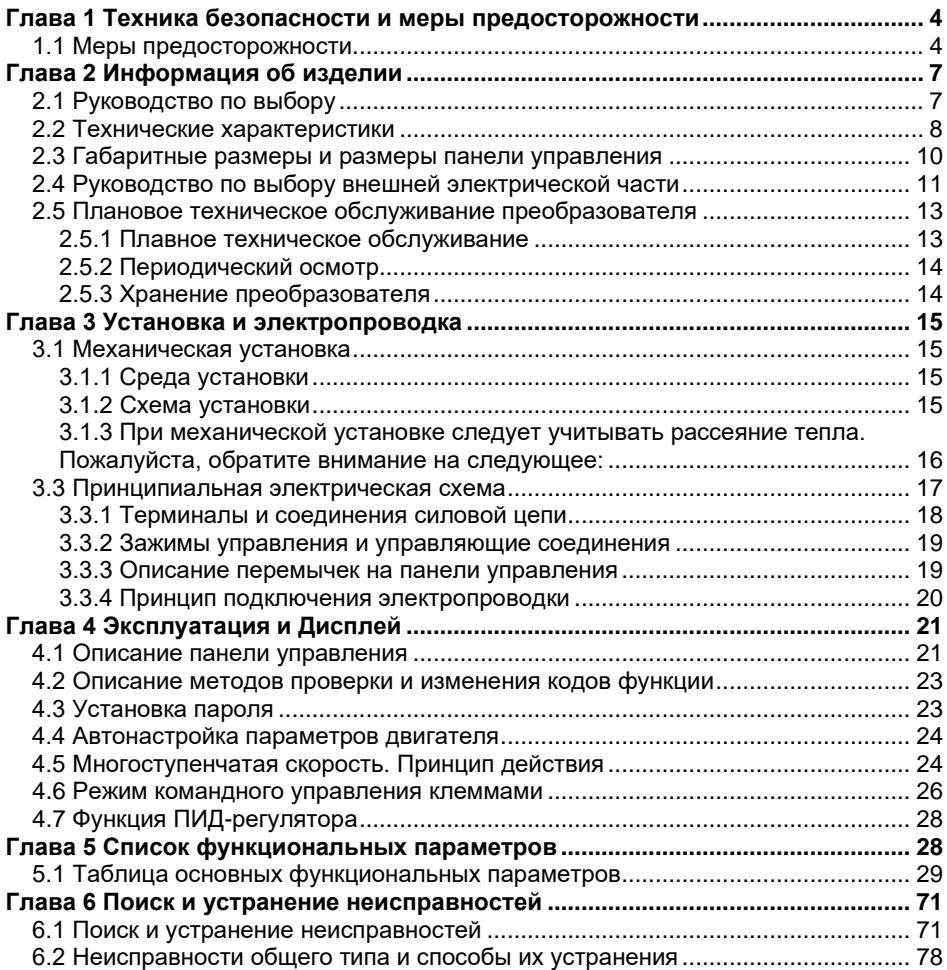

## <span id="page-3-0"></span>**Глава 1 Техника безопасности и меры предосторожности**

#### **Определение безопасности:**

В данном руководстве пользователя, меры предосторожности классифицируются следующим образом:

Опасность: Действия, которые не выполняются в соответствии с требованиями, могут привести к серьезным повреждениям оборудования или получению травм персоналом.

Меры предосторожности: Действия, которые не выполняются в соответствии с требованиями, могут привести к получению средних или легких травм, а также к возникновению материального ущерба.

Во время установки, пуска в эксплуатацию, а также техническом обслуживании системы, убедитесь в соблюдении мер предосторожности, приведенных в данной главе. Компания не несет ответственности за любые травмы или убытки, возникшие в результате ненадлежащего обращения.

#### <span id="page-3-1"></span>**1.1 Меры предосторожности**

#### **Перед установкой:**

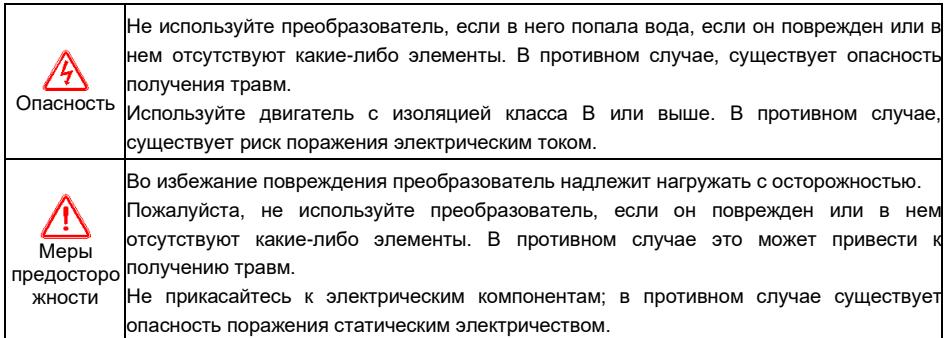

#### **Во время установки:**

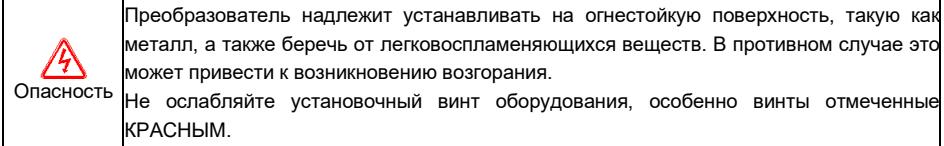

Меры предосторо При необходимости установки двух и более преобразователей в один шкаф, жности Не бросайте остатки кабеля или винты в преобразователь. В противном случае это может привести к его повреждению. Устанавливайте преобразователь вдали от воздействия прямых солнечных лучей или в зонах наличия меньше вибрации. необходимо уделить надлежащее внимание зонам установки (см. Главу 3 Механическая установка и электропроводка) для обеспечения теплоотвода.

#### **Во время выполнения работ по электропроводке:**

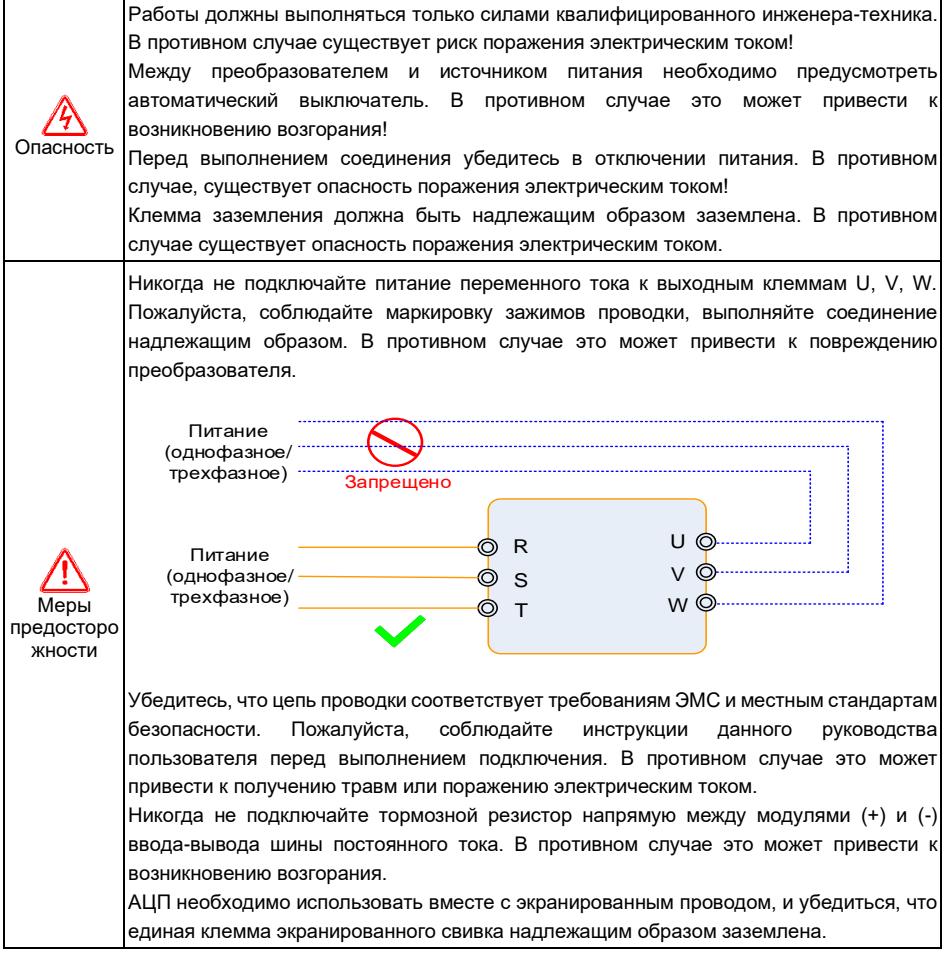

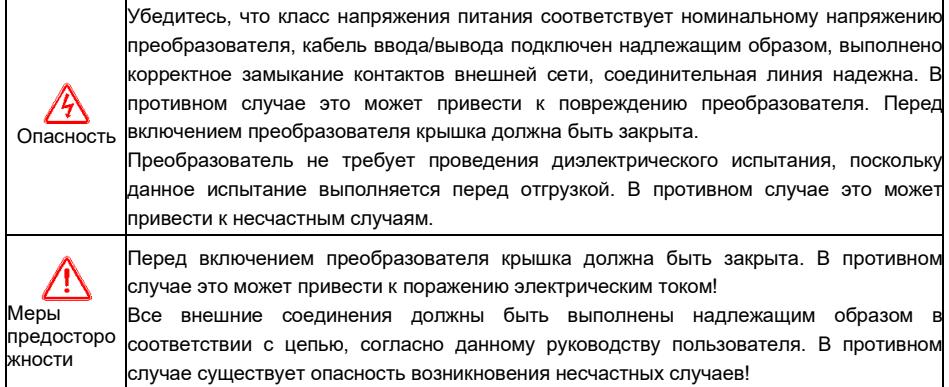

#### **После включения:**

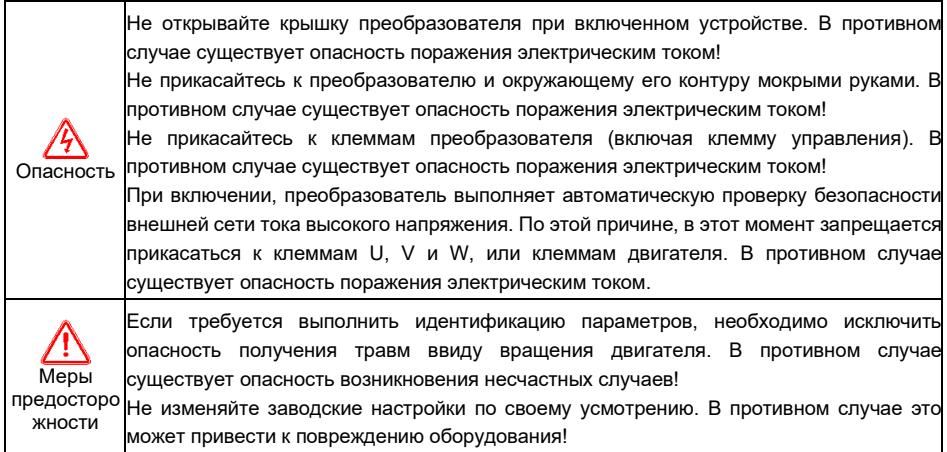

### **Во время работы**:

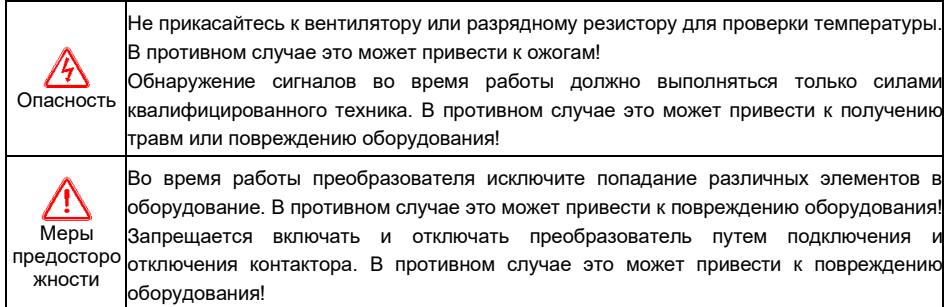

#### **Во время технического обслуживания:**

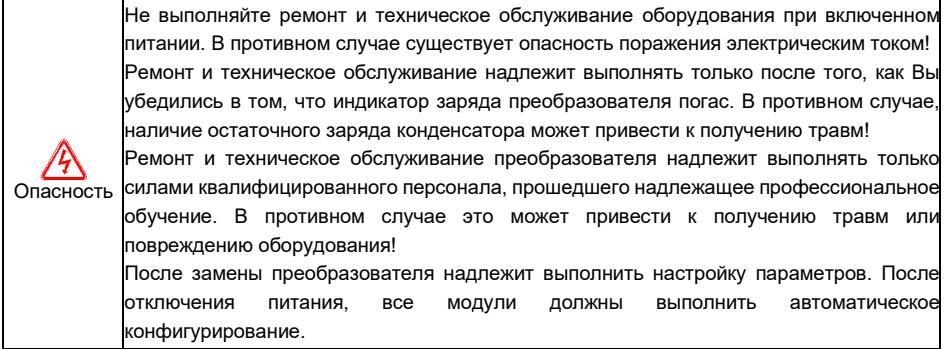

## **Глава 2 Информация об изделии**

## <span id="page-6-1"></span><span id="page-6-0"></span>**2.1 Руководство по выбору**

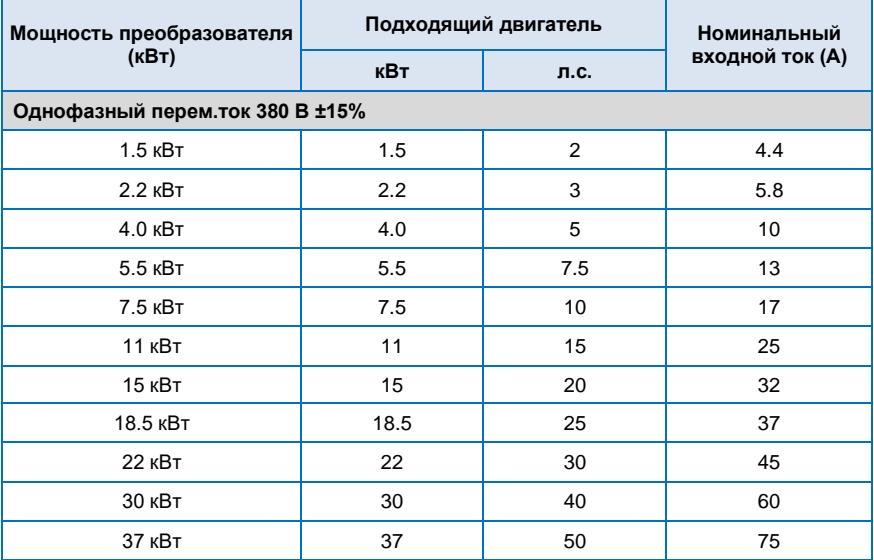

Преобразователь частоты экономичного типа с векторным управлением

| 45 кВт | щ.  | οU | 90       |
|--------|-----|----|----------|
| 55 кВт | - - |    | $\Delta$ |

## <span id="page-7-0"></span>2.2 Технические характеристики

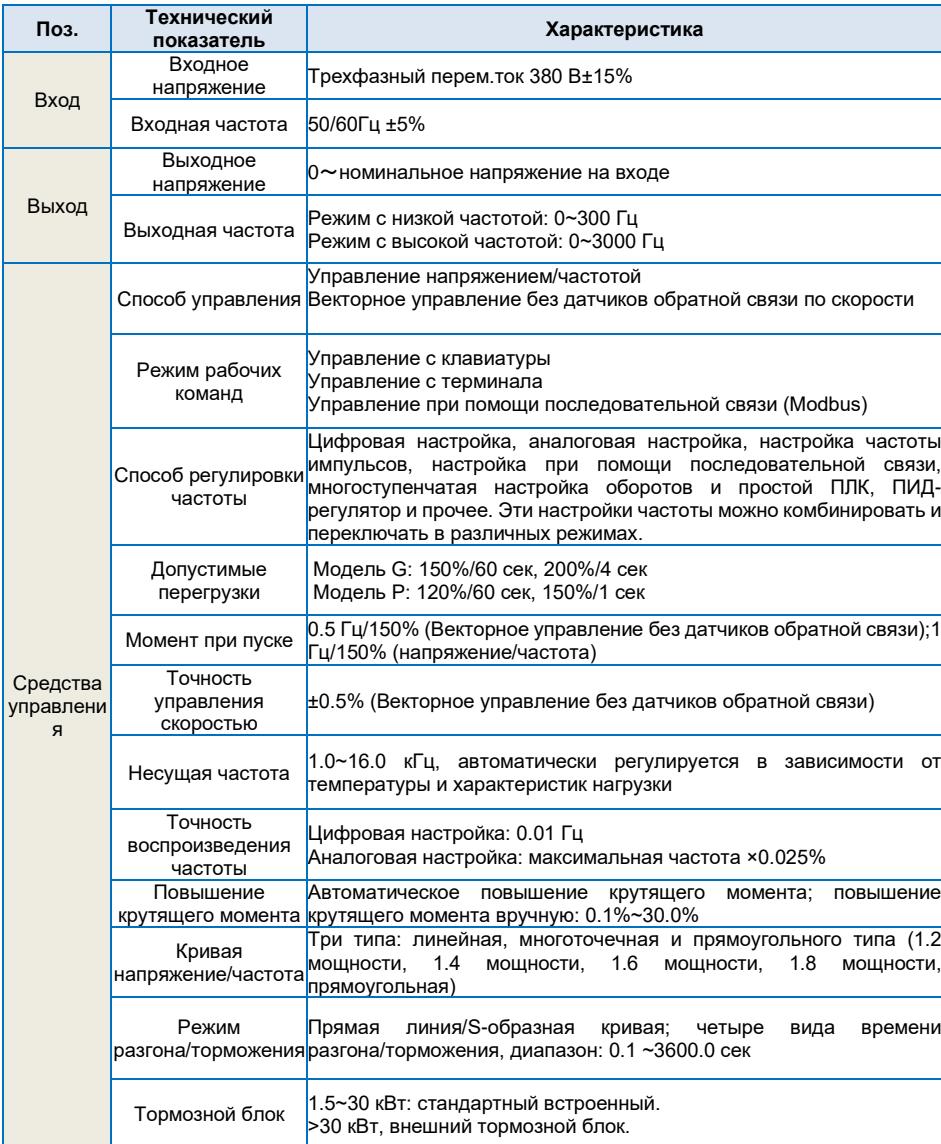

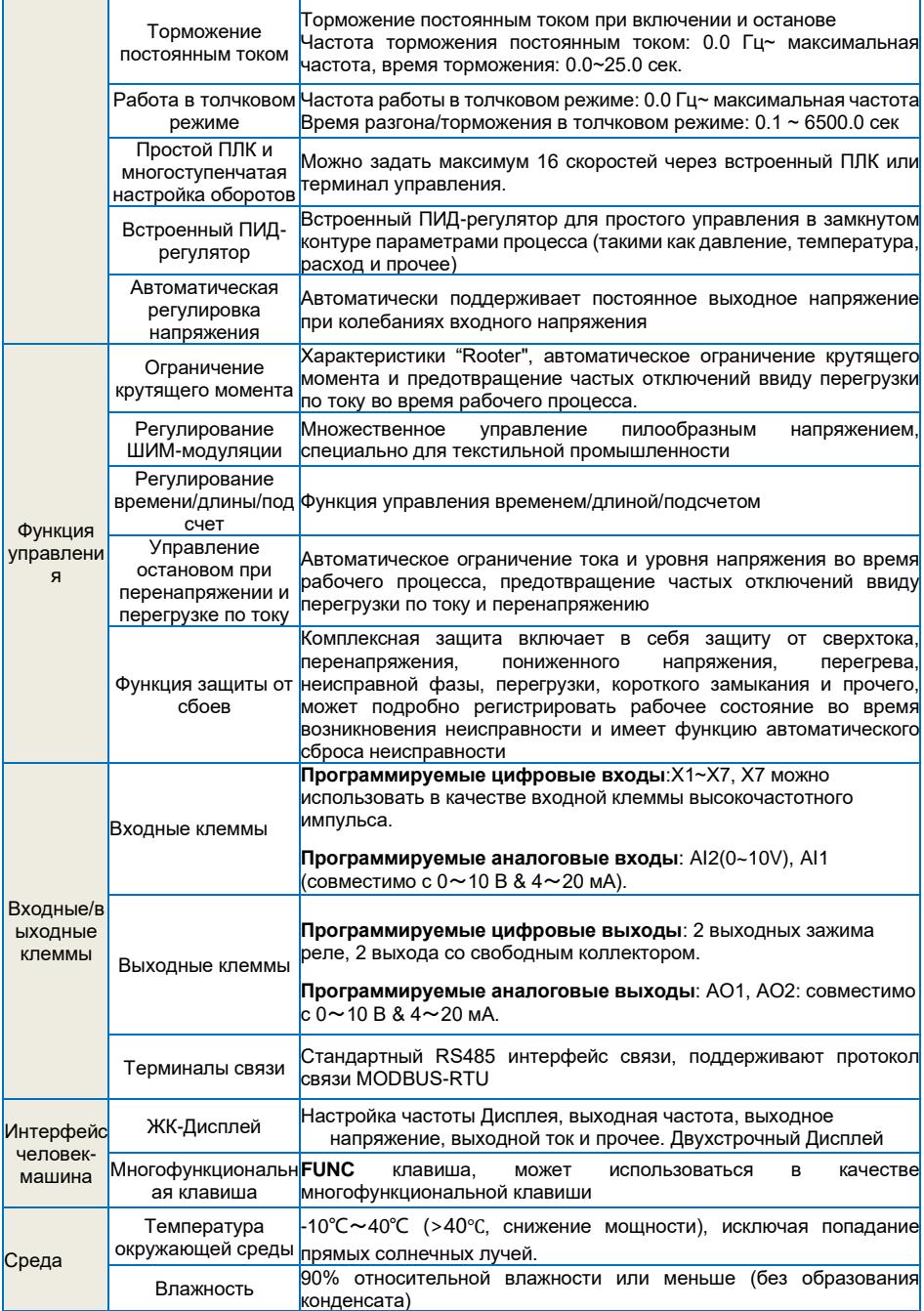

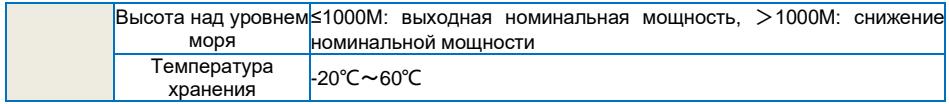

## <span id="page-9-0"></span>**2.3 Габаритные размеры и размеры панели управления**

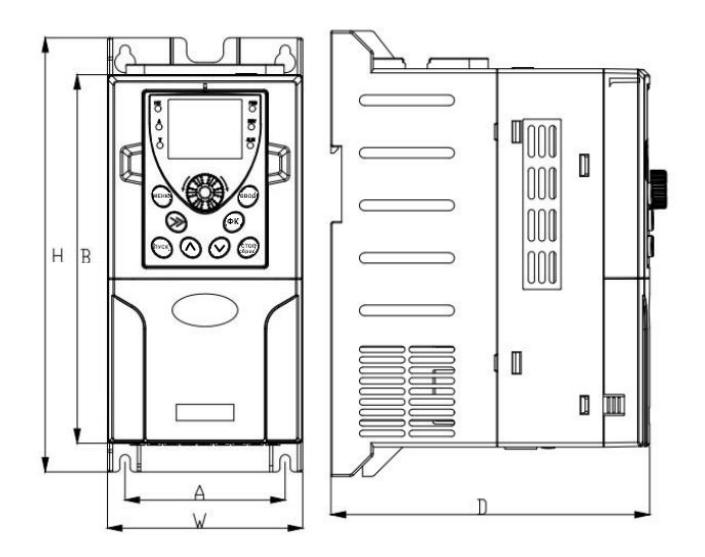

 **Вид спереди Вид сборку**

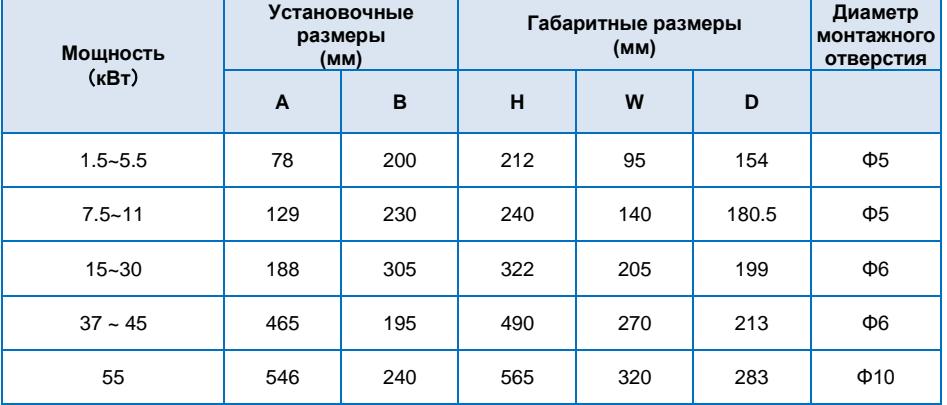

#### **d:** Размеры монтажного отверстия кронштейна панели управления

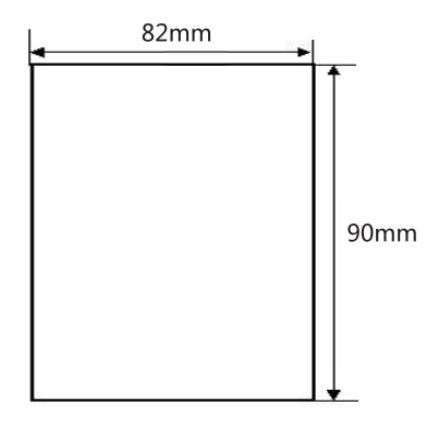

## <span id="page-10-0"></span>**2.4 Руководство по выбору внешней электрической части**

### **(1) Руководство по выбору электрического кабеля**

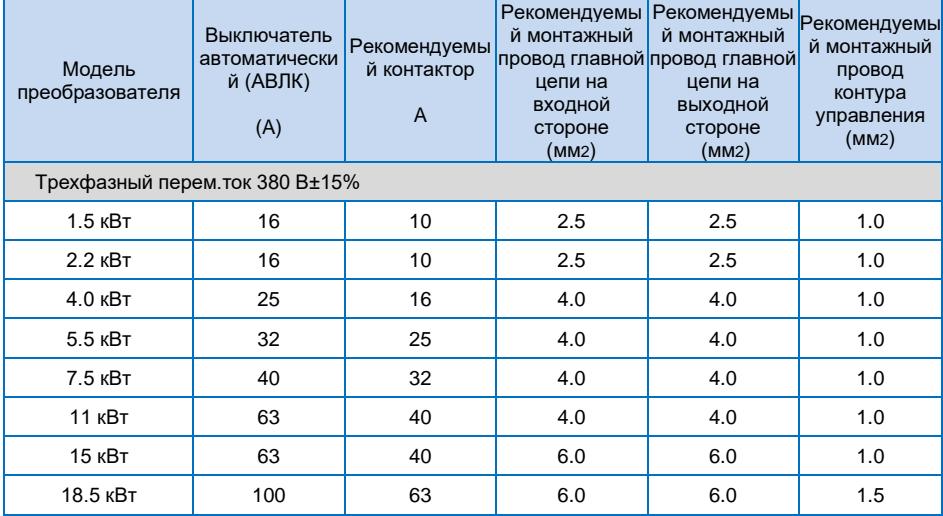

Преобразователь частоты экономичного типа с векторным управлением

| 22 кВт | 100 | 63  | 10 | 10 | 1.5 |
|--------|-----|-----|----|----|-----|
| 30 кВт | 125 | 100 | 16 | 10 | 1.5 |
| 37 кВт | 160 | 100 | 16 | 16 | 1.5 |
| 45 кВт | 200 | 125 | 25 | 25 | 1.5 |
| 55 кВт | 200 | 125 | 35 | 25 | 1.5 |

### **(2) Рекомендации по выбору тормозной системы**

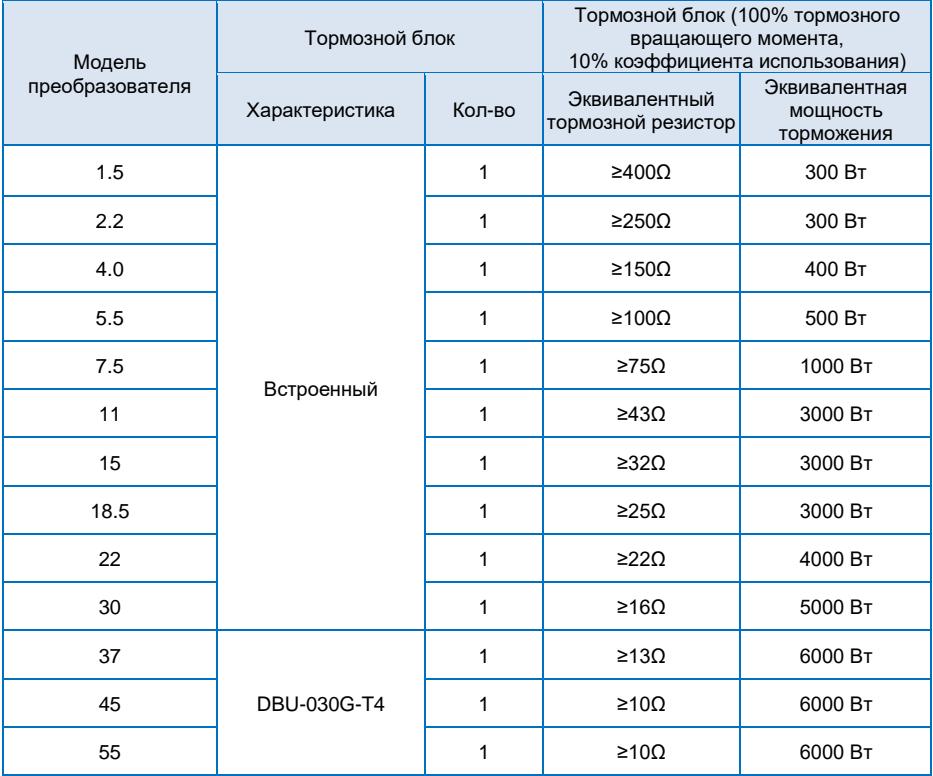

#### **d.** Подключение тормозной системы

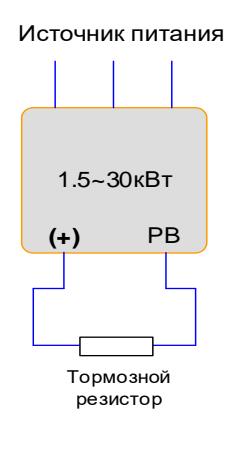

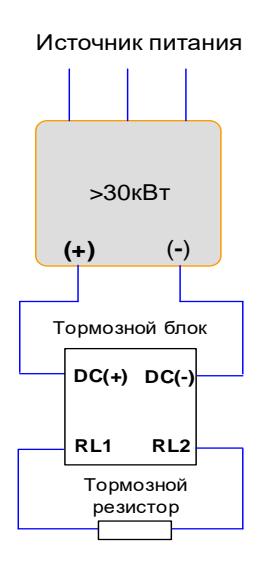

### <span id="page-12-0"></span>**2.5 Плановое техническое обслуживание преобразователя**

#### <span id="page-12-1"></span>**2.5.1 Плавное техническое обслуживание**

Воздействие температуры окружающей среды, влажности, пыли и вибрации приводит к старению устройств в преобразователе, что, в свою очередь, может привести к возникновению потенциальной неисправности или сократить срок службы преобразователя. Поэтому необходимо проводить плановое и периодическое техническое обслуживание преобразователя.

Плановое техническое обслуживание включает в себя:

- **1)** Проверка преобразователя на наличие ненормальных изменений звука работы двигателя;
- **2)** Проверка двигателя на наличие вибраций во время работы;
- **3)** Проверка среды установки двигателя на возможные изменения;
- **4)** Проверка надлежащей работы вентилятора охлаждения преобразователя;
- **5)** Проверка отсутствия перегрева преобразователя.

Регулярная очистка:

**1)** Преобразователь надлежит постоянно содержать в чистоте.

**2)** Пыль с поверхности преобразователя необходимо удалять надлежащим образом, во избежание ее попадания внутрь. В особенности это недопустимо для металлической пыли.

**3)** Масляные пятна на охлаждающем вентиляторе преобразователя необходимо также удалять надлежащим образом.

#### <span id="page-13-0"></span>**2.5.2 Периодический осмотр**

Пожалуйста, выполняйте периодический осмотр тех зон, где осмотр затруднен.

Периодический осмотр включает в себя следующие пункты:

- **1)** Периодическая проверка и очистка воздуховода;
- **2)** Проверка затяжки винтов;
- **3)** Проверка преобразователя на предмет коррозии;
- **4)** Проверка соединителя провода на наличие следов дуги;
- **5)** Проверка изоляции главной цепи.

Примечание: При использовании мегаомметра (рекомендуемый мегаомметр постоянного тока 500 В) для измерения сопротивления изоляции, надлежит отключить силовую цепь от преобразователя. Не используйте измеритель сопротивления изоляции для проверки изоляции контура управления. Нет необходимости проводить испытания высоким напряжением (данные испытания проводятся непосредственно перед отгрузкой).

#### <span id="page-13-1"></span>**2.5.3 Хранение преобразователя**

Приобретая преобразователь, пользователю надлежит обратить внимание на следующие моменты, касаемо временного и длительного хранения преобразователя:

**1)** Упакуйте преобразователь в оригинальную упаковку и поместите обратно в упаковочную коробку нашей компании.

**2)** Длительное хранение ухудшает характеристики электролитического конденсатора. Поэтому изделие следует включать раз в два года, каждый раз продолжительностью не менее пяти часов. Входное напряжение следует медленно увеличивать до номинального значения при помощи регулятора.

## **Глава 3 Установка и электропроводка**

#### <span id="page-14-1"></span><span id="page-14-0"></span>**3.1 Механическая установка**

#### <span id="page-14-2"></span>**3.1.1 Среда установки**

1) Температура окружающей среды: Температура окружающей среды оказывает значительное влияние на срок службы преобразователя и не должна превышать допустимый диапазон температур (-10℃ to 40℃).

2) Преобразователь надлежит устанавливать на поверхности негорючих предметов, оставляя достаточно места вокруг него для отвода тепла. Преобразователь выделяет большое количество тепла во время работы. Преобразователь необходимо устанавливать вертикально на основании с помощью винтов.

3) Преобразователь необходимо устанавливать в зоне свободной от действия вибраций или с вибрацией менее 0.6 G, и располагать вдали от такого оборудования, как штамповочный пресс.

4) Преобразователь следует устанавливать в месте, защищенном от воздействия прямых солнечных лучей, высокой влажности и конденсата.

5) Преобразователь следует устанавливать в местах, где отсутствуют агрессивные, взрывоопасные или горючие газы.

6) Преобразователь следует устанавливать в местах, свободных от масляных загрязнений, пыли и металлического порошка.

#### <span id="page-14-3"></span>**3.1.2 Схема установки**

**a.** Параллельная установка нескольких преобразователей

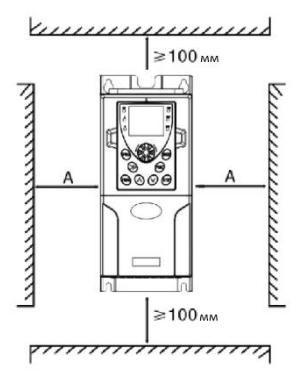

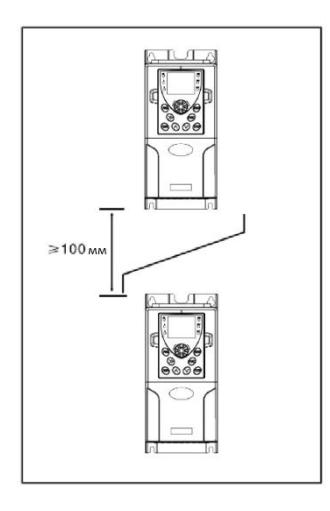

#### **b**. Вертикальная установка нескольких преобразователей

Требования по обеспечению минимальных установочных зазоров

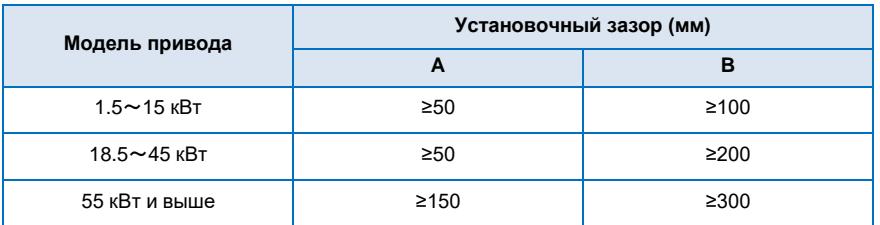

#### <span id="page-15-0"></span>**3.1.3 При механической установке следует учитывать рассеяние тепла. Пожалуйста, обратите внимание на следующее:**

1) Устанавливайте преобразователь вертикально, чтобы обеспечить отвод тепла сверху. Однако запрещается устанавливать оборудование в перевернутом виде. При установке нескольких преобразователей, надлежит выбирать параллельную установку. Если необходимо установить верхний и нижний преобразователь, см. «Схема установки преобразователя», а также установите изолирующий распределитель.

2) Монтажное пространство должно соответствовать указанному в п. 3.1.2, для обеспечения надлежащего пространства для отвода тепла преобразователя. Однако следует учитывать рассеяние тепла других устройств, расположенных в шкафу.

3) Монтажный кронштейн должен быть огнеупорного исполнения.

4) При наличии металлической пыли рекомендуется установки нагревателя вне шкафа. При этом, места в герметичном шкафу должно быть достаточно.

#### <span id="page-16-0"></span>**3.3 Принципиальная электрическая схема**

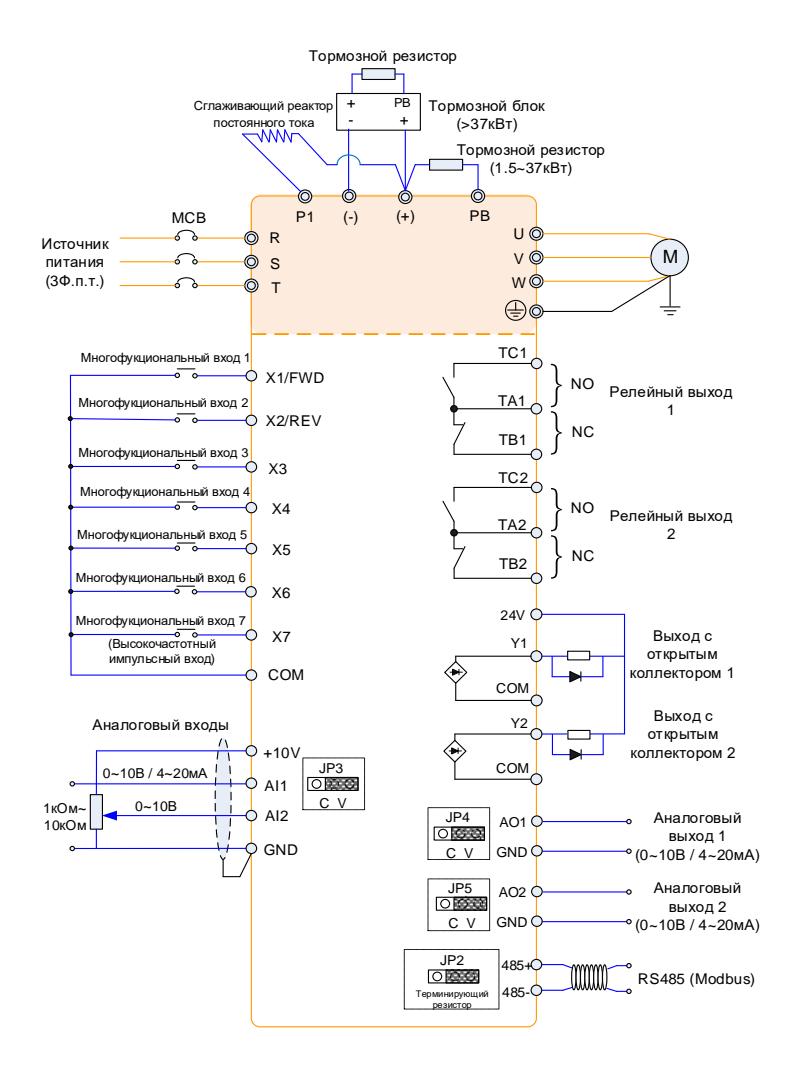

#### **Примечание:**

1. Терминал ◎ относится к терминалу силовой цепи, терминал O относится к терминалу цепи управления.

<span id="page-17-0"></span>2. Встроенный блок торможения для всех моделей.

#### **3.3.1 Терминалы и соединения силовой цепи**

H Опасность

Убедитесь, что кнопка питания находится в положении ВЫКЛ. перед выполнением соединения проводки. В противном случае, существует опасность поражения электрическим током!

Только квалифицированный и специально обученный персонал допускается к выполнению соединения проводки. В противном случае, это может привести к

повреждению оборудования и травмам!

Устройство должно быть надлежащим образом заземлено. В противном случае, существует опасность поражения электрическим током или возникновения возгорания!

Меры предосторожности

Убедитесь, что номинальное значение потребляемой мощности соответствует мощности преобразователя. В противном случае это может привести к повреждению преобразователя!

Убедитесь, что двигатель соответствует преобразователю. В противном случае это может привести к повреждению двигателя или защиты преобразователя!

Не подключайте электропитание к клеммам U, V и W. В противном случае это может привести к повреждению преобразователя!

Не подключайте тормозной резистор напрямую между модулями (+) и (-) ввода-вывода шины постоянного тока. В противном случае это может привести к возникновению возгорания!

Инструкции по клеммам силовой цепи

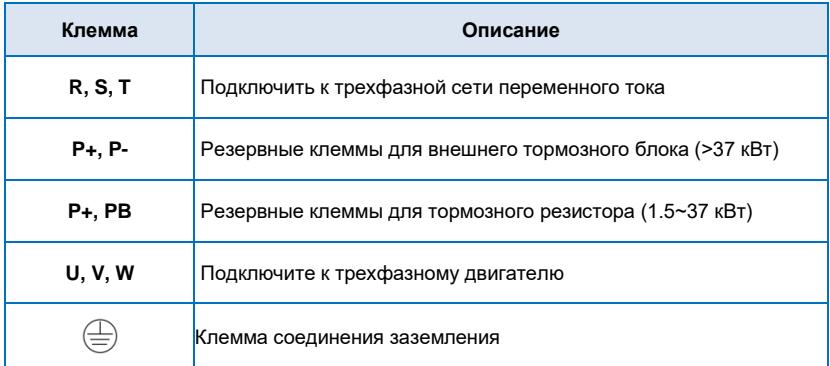

## <span id="page-18-0"></span>3.3.2 Зажимы управления и управляющие соединения

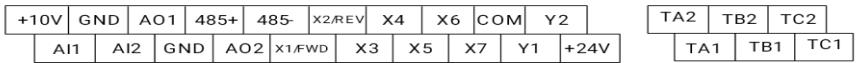

#### <span id="page-18-1"></span>3.3.3 Описание перемычек на панели управления

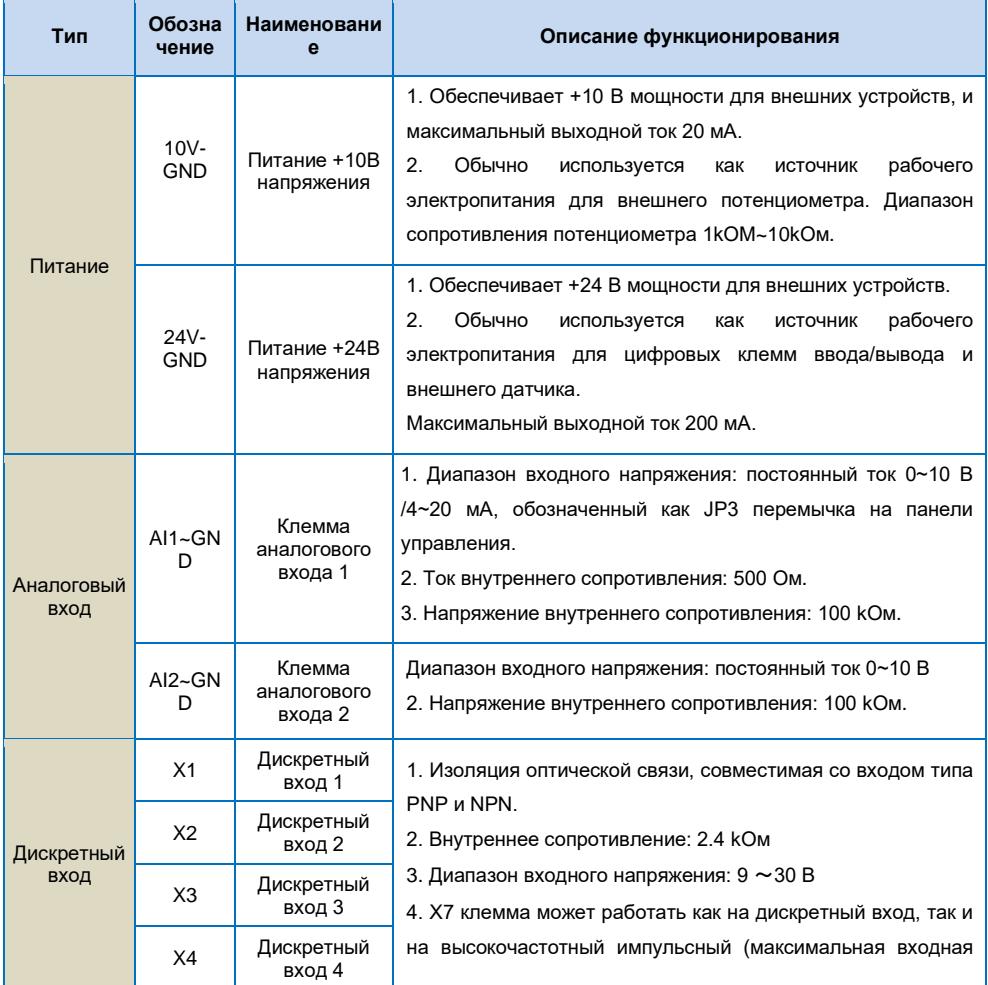

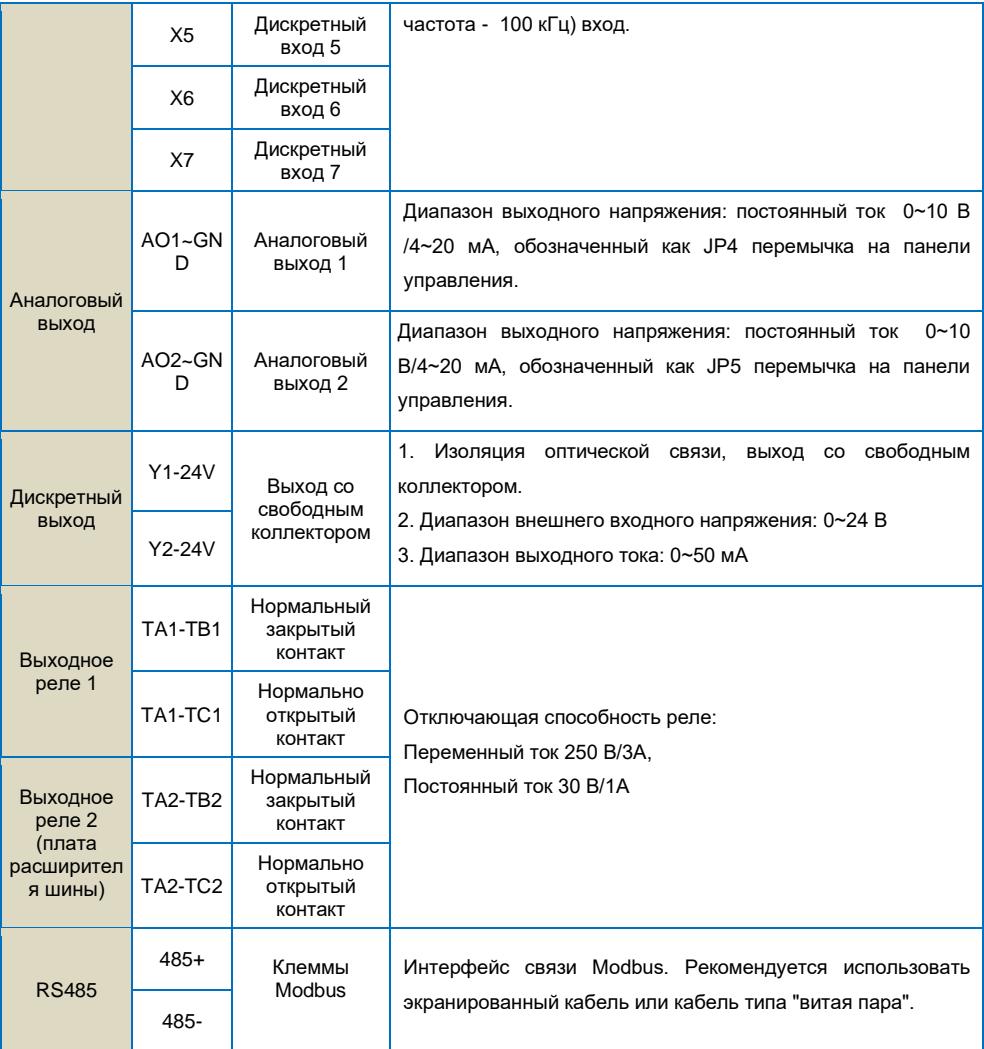

#### <span id="page-19-0"></span>**3.3.4 Принцип подключения электропроводки**

#### **(1) Силовые кабели**

◆ Пожалуйста, правильно выберите размер (диаметр) кабеля в зависимости от номинальной

мощности, силы тока и электротехнических стандартов.

◆ Рекомендуется установить главный автоматический выключатель между источником питания и клеммами R, S, T. При этом необходимо исключить влияние сигналов высокой частоты на работу данного выключателя.

◆ Силовые кабели должны располагаться на безопасном расстоянии от контрольных кабелей. Не располагайте их в едином коробе.

- ◆ Никогда не подключайте источник питания к клеммам U, V, W.
- ◆ Выходные силовые кабели не должны соприкасаться с металлическим корпусом преобразователя в любой точке. В противном случае это вызовет короткое замыкание на землю.
- ◆ Кабели питания надлежит располагать на безопасном расстоянии от других устройств.

◆ Если длина кабелей между двигателем и преобразователем частоты превышает 50 метров (преобразователь частоты 220 В) или 100 метров (преобразователь частоты 380 В), в системе необходимо установить дополнительный выходной сглаживающий реактор.

◆ Если длина кабелей между двигателем и преобразователем слишком большая, пожалуйста, уменьшите несущую частоту. Если несущая частоты выше, ток утечки гармоник высшего порядка будет выше, что, в свою очередь, будет оказывать отрицательное воздействие на преобразователь частоты и прочие устройства.

#### **(2) Контрольные кабели**

◆ Не располагайте кабели питания и контрольные кабели в едином проводном коробе. В

противном случае это приведет к возникновению помех.

◆ Для контура управления используйте экранированные кабели. Рекомендуется использовать экранированные кабели сечением 1 мм $^2$ .

◆ Длина кабеля аналогового сигнала не должна превышать 20 метров

#### **(3) Заземление**

- ◆ Заземляющее сопротивление должно быть менее 100 Ом.
- ◆ Чем короче кабель заземления, тем лучше.
- ◆ Не отдаляйте точку заземления преобразователя частоты от другого мощного оборудования

(например, электросварочного и прочих крупногабаритных механических устройств)

<span id="page-20-0"></span> $\blacklozenge$  Выполните надлежащее заземление, согласно показанному на схеме ниже

## **Глава 4 Эксплуатация и Дисплей**

#### <span id="page-20-1"></span>**4.1 Описание панели управления**

При помощи панели управления на преобразователе можно выполнять следующие операции, такие как изменение функциональных параметров, отслеживание рабочего состояния и управление работой (пуск и останов).

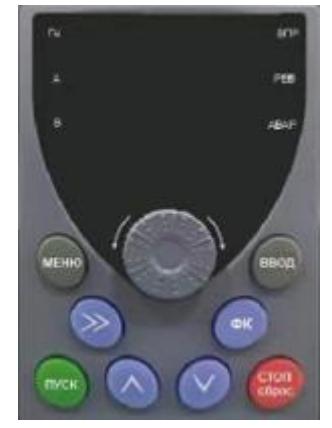

#### 1) Описание функциональных индикаторов

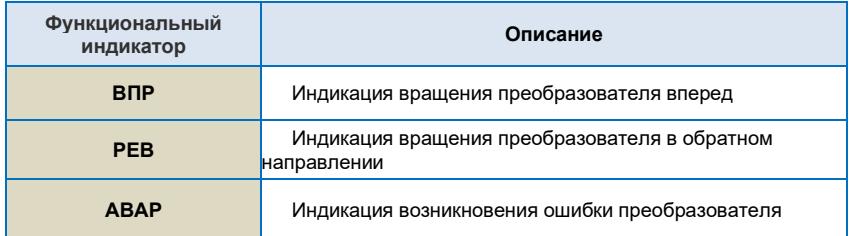

#### 2) Области цифрового Дисплея

Пятизначный цифровой ЖК-Дисплей способен отображать заданную частоту, выходную частоту, различные данные контроля и код аварийной сигнала.

Описание нажимных клавиш панели управления

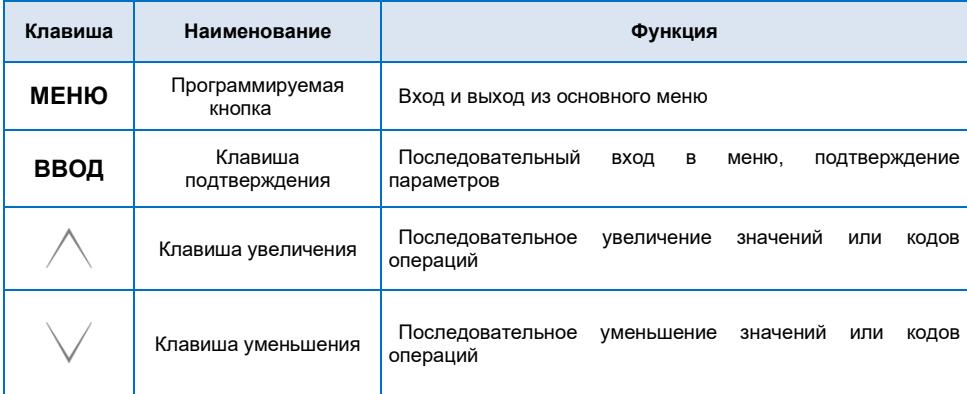

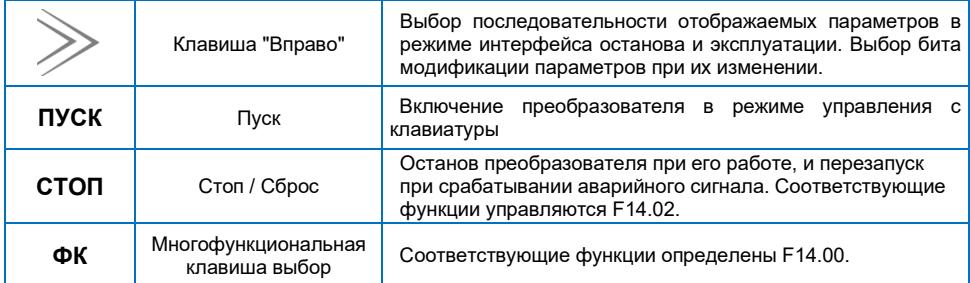

#### <span id="page-22-0"></span>4.2 Описание методов проверки и изменения кодов функции

Панель управления преобразователем имеет трехуровневую структуру меню для выполнения таких операций, как установка параметров.

Группа функциональных параметров (меню уровня 1)

Код функции (меню уровня 2)

Значение настройки кода функции (меню уровня 3)

Описание: При работе в меню уровня 3, нажмите клавишу МЕНЮ или клавишу ВВОД для возврата в меню уровня 2. Разница между клавишами МЕНЮ и ВВОД следующая:

- Нажатие клавиши ВВОД обеспечивает сохранение конфигурационных параметров и возврат в меню уровня 2. а затем автоматический переход к следующему коду функции.
- Нажатие клавиши МЕНЮ обеспечивает непосредственный возврат в меню уровня 2 без сохранения параметра, и возврат к текущему коду функции.

В меню уровня 3, отсутствие мигающего бита означает, что этот код функции нельзя изменить. Возможные причины следующие:

1) Код функции является неизменяемым параметром, таким как текущий параметр обнаружения, параметр регистрации рабочего состояние и прочее.

2) Код функции нельзя изменить в рабочем состоянии. Его можно изменить только если преобразователь остановлен.

#### <span id="page-22-1"></span>4.3 Установка пароля

Преобразователь имеет функцию защиты паролем пользователя. Если для FF.00 задано значение больше нуля, то данное значение является паролем пользователя, и защита паролем активируется через 1 минуту после его установки. При повторном нажатии клавиши МЕНЮ, на Дисплее отобразится "00000", и вход в общее меню будет возможен только после ввода правильного пароля **DORATARIO** 

Для отмены функции защиты паролем, введите пароль и установите значение FF.00 на "0".

#### <span id="page-23-0"></span>**4.4 Автонастройка параметров двигателя**

Чтобы выбрать режим работы с векторным управлением, перед включением преобразователя необходимо точно ввести параметры, указанные на табличке с заводскими характеристиками. Преобразователь выберет стандартные параметры, соответствующие указанным на табличке с заводскими характеристиками. Поскольку режим векторного управления в значительной степени зависит от параметров двигателя, необходимо получить точные параметры управляемого двигателя для обеспечения выполнения надлежащего управления.

Процедуры автонастройки параметров двигателя приведены ниже:

Сначала выберите источник команды (F00.02) в качестве канала передачи команды с панели управления. Далее, введите следующие параметры в соответствии с фактическими параметрами двигателя:

- F02.01: Номинальная мощность двигателя
- F02.02: Номинальная частота двигателя
- F02.03: Номинальная скорость вращения двигателя
- F02.04: Номинальное напряжение двигателя
- F02.05: Номинальный ток двигателя

Когда двигатель полностью отключен от нагрузки, установите F02.16 на "2" (полная настройка), и нажмите на клавиатуре клавишу **ПУСК**. На Дисплее отобразится "ПУСК", двигатель будет вращаться и автоматически остановится при завершении автонастройки. На Дисплее отобразится "СТОП". После автонастройки будут обновлены следующие параметры:

- F02.06: Сопротивление статора
- F02.07: Сопротивление ротора
- F02.08: Индуктивность статора и ротора
- F02.09: Взаимная индуктивность
- F02.10: Ток без нагрузки

Наконец, завершите автонастройку параметров.

Если полное отключение двигателя от нагрузки не представляется возможным, установите F02.16 на "1" (статическая настройка), затем нажмите на клавиатуре клавишу **ПУСК**. Дождитесь окончания автонастройки.

Следующие параметры двигателя будут обновлены автоматически: F02.06: Сопротивление статора F02.07: Сопротивление ротора F02.08: Индуктивное сопротивление рассеяния

#### <span id="page-23-1"></span>**4.5 Многоступенчатая скорость. Принцип действия**

(1) пуск/останов с панели управления

**Установка параметров**: F00.03=0, F00.04=7, F07.02=15 (X3=K1, клемма многоступенчатой скорости 1), F07.03=16 (X4=K2, клемма многоступенчатой скорости 2), F07.04=17 (X5=K3, клемма многоступенчатой скорости 3), F07.05=18 (X6=K4, клемма многоступенчатой скорости 4), F09.06~F09.21, можно задать 16 шагов скорости.

**Пуск, останов**: нажмите клавишу "**ПУСК**", чтобы активировать вращение преобразователя вперед, нажмите клавишу "**СТОП/сброс**", чтобы остановить преобразователь.

**Регулировка скорости**: при помощи различных комбинаций X входа (согласно приведенному в списке ниже).

(2) пуск/останов при помощи внешнего цифрового сигнала

**Установка параметров**: F00.03=1, F00.04=7, F07.00=1, F07.01=2, F07.02=15 (X3=K1, клемма многоступенчатой скорости 1), F07.03=16 (X4=K2, клемма многоступенчатой скорости 2), F07.04=17 (X5=K3, клемма многоступенчатой скорости 3), F07.05=18 (X6=K4, клемма многоступенчатой скорости 4), F09.06~F09.21, можно задать 16 шагов скорости.

**Пуск, останов**: "X1--COM" замкнут, преобразователь вращается вперед; "X2--COM" замкнут, преобразователь вращается в обратном направлении.

**Регулировка скорости**: при помощи различных комбинаций Х входа (согласно приведенному в списке ниже)**.**

| K4    | K <sub>3</sub> | K <sub>2</sub> | K <sub>1</sub> | Настройка команды                | Соответствующий<br>параметр |
|-------|----------------|----------------|----------------|----------------------------------|-----------------------------|
| ВЫКЛ. | ВЫКЛ.          | ВЫКЛ.          | ВЫКЛ.          | Многошаговая команда<br>$\Omega$ | F09.06                      |
| ВЫКЛ. | ВЫКЛ.          | ВЫКЛ.          |                | Многошаговая команда             | F09.07                      |
| ВЫКЛ. | ВЫКЛ.          |                | ВЫКЛ.          | Многошаговая команда<br>2        | F09.08                      |
| ВЫКЛ. | ВЫКЛ.          |                |                | Многошаговая команда<br>3        | F09.09                      |
| ВЫКЛ. |                | ВЫКЛ.          | ВЫКЛ.          | Многошаговая команда<br>4        | F09.10                      |
| ВЫКЛ. |                | ВЫКЛ.          |                | Многошаговая команда<br>5        | F09.11                      |
| ВЫКЛ. |                |                | ВЫКЛ.          | Многошаговая команда<br>6        | F09.12                      |
| ВЫКЛ. |                |                |                | Многошаговая команда             | F0913                       |
|       | выкл.          | ВЫКЛ.          | ВЫКЛ.          | Многошаговая команда<br>8        | F09.14                      |
|       | ВЫКЛ.          | ВЫКЛ.          |                | Многошаговая команда<br>9        | F09.15                      |
|       | ВЫКЛ.          |                | ВЫКЛ.          | Многошаговая команда<br>10       | F09.16                      |
|       | ВЫКЛ.          |                |                | Многошаговая команда<br>11       | F09.17                      |
|       |                | ВЫКЛ.          | ВЫКЛ.          | Многошаговая команда<br>12       | F09.18                      |
|       |                | ВЫКЛ.          |                | Многошаговая команда<br>13       | F09.19                      |
|       |                |                | ВЫКЛ           | Многошаговая команда<br>14       | F09.20                      |
|       |                |                |                | Многошаговая команда<br>15       | F09.21                      |

**Различные комбинации означают различные скорости:**

#### <span id="page-25-0"></span>**4.6 Режим командного управления клеммами**

#### **F07.11=0: Двухпроводный режим управления 1:**

Это самый распространенный режим. Вращение двигателя вперед/в обратном направлении определяется командами клемм ВПР и РЕВ.

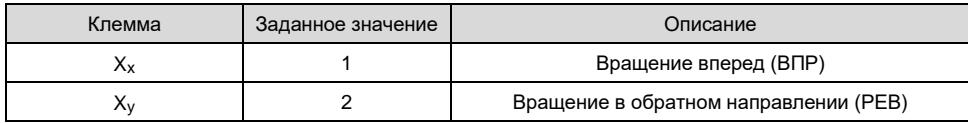

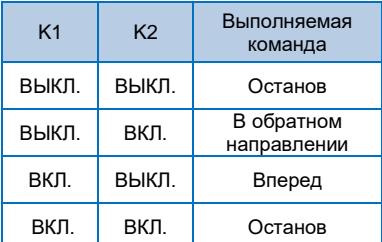

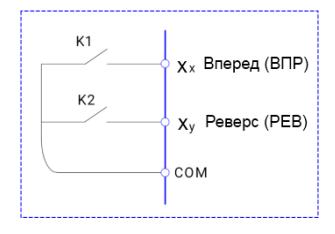

#### **F07.11=1: Двухпроводный режим управления 2:**

В данном режиме, ВПР является управляющей клеммой. Направление вращения управляется статусом РЕВ.

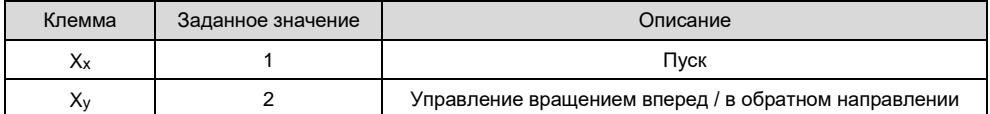

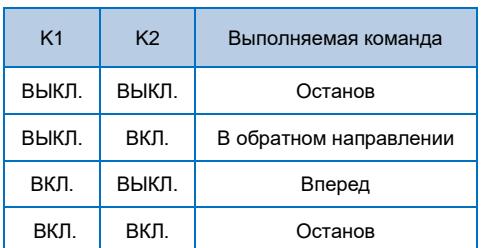

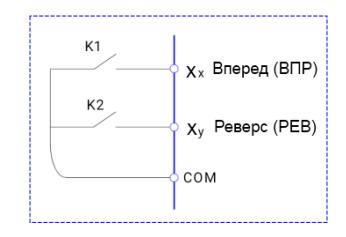

#### **F07.11=2: Трехпроводный режим управления 1:**

В данном режиме, Xn является управляющей клеммой. Направление вращения управляется ВПР и РЕВ соответственно. Тем не менее, пульсация включается путем снятия сигнала с клеммы Xn, когда преобразователь находится в режиме останова.

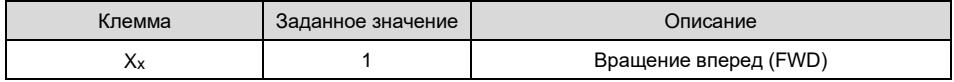

Преобразователь частоты экономичного типа с векторным управлением

|  | Вращение в обратном направлении (REV) |
|--|---------------------------------------|
|  | Контроль трехпроводного режима работы |

Для включения преобразователя, пользователи должны сначала замкнуть клемму Xn. Это обеспечит управление вращением двигателя вперед или в обратном направлении за счет нарастания импульсов X<sub>x</sub> или X<sub>v</sub>.

Останов преобразователя выполняется путем снятия сигнала с клеммы Xn. Xx. Xy. Xn это X1~X7, действительный вход X<sub>x</sub> (X<sub>v</sub>) – это импульсный сигнал, действительный вход X<sub>n</sub> – это уровневый сигнал.

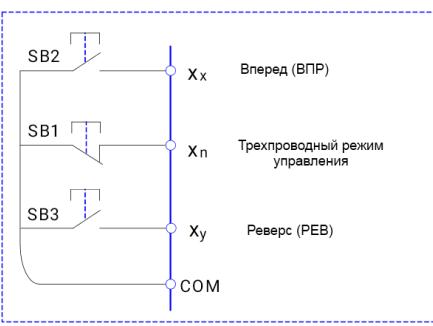

#### F07.11=3: Трехпроводный режим управления 2:

В данном режиме, Х<sub>п</sub>является управляющее клеммой. Выполняемая команда задается ВПР, в то время как направление вращения определяется статусом PEB. Останов выполняется путем снятия сигнала с X<sub>n</sub>.

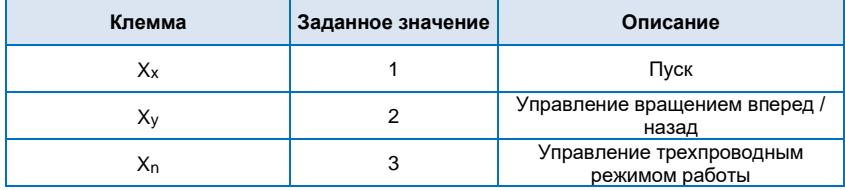

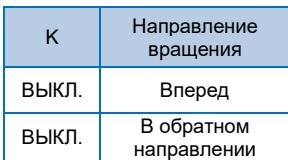

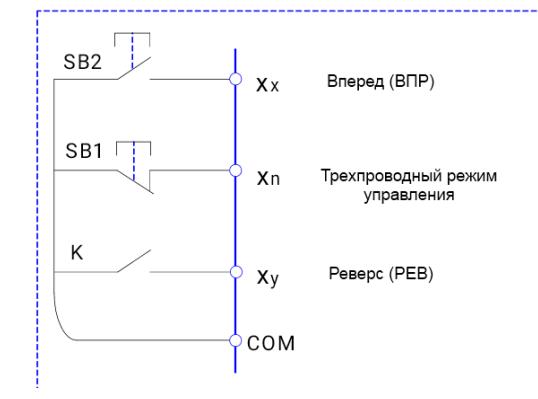

#### <span id="page-27-0"></span>4.7 Функция ПИД-регулятора

Ж В основном применяется при постоянной подаче воды, работе воздушного компрессора и прочем.

#### (1) Основное применение

 $(1)$  Значение, задаваемое с пульта управления (F08.02, 100% означает максимальный диапазон измерений)

 $(2)$  Заданный источник установки ПИД-регулятора (F08.01=0, с пульта управления)

3) Источник обратной связи ПИД-регулятора (F08.03=0 или F08.03=1)

4) Положительная логика ПИД-регулятора (F08.04=000)

#### (2) Прочие связанные параметры

 $\Omega$ ) Пуск/останов управляется с панели управления или при помощи внешнего сигнала управления

(F00.03=0 или 1)

 $(2)$  F08.02 задает процент диапазона измерений датчика давления.

3) Трехпроводное подключение датчика: 10В. AI1(AI2). GND

 $\overline{4}$ ) Двухпроводное подключение датчика: 10B, Al1 (Al2) или 24V, Al1 (Al2), и КЗ заземление и общий контакт.

#### (3) Настройка параметров состояния покоя и включения для ПИД-регулятора

<span id="page-27-1"></span>Задается с помощью F08.12 ~ F08.18

## Глава 5 Список функциональных параметров

Детальное описание функциональных параметров приведено в Таблице ниже.

Значение символов следующее:

"○"означает, что параметр может быть изменен в состоянии останова и работы.

"◎"означает, что параметр нельзя изменить во время работы.

"●"означает, что значение параметра изменить нельзя.

## <span id="page-28-0"></span>**5.1 Таблица основных функциональных параметров**

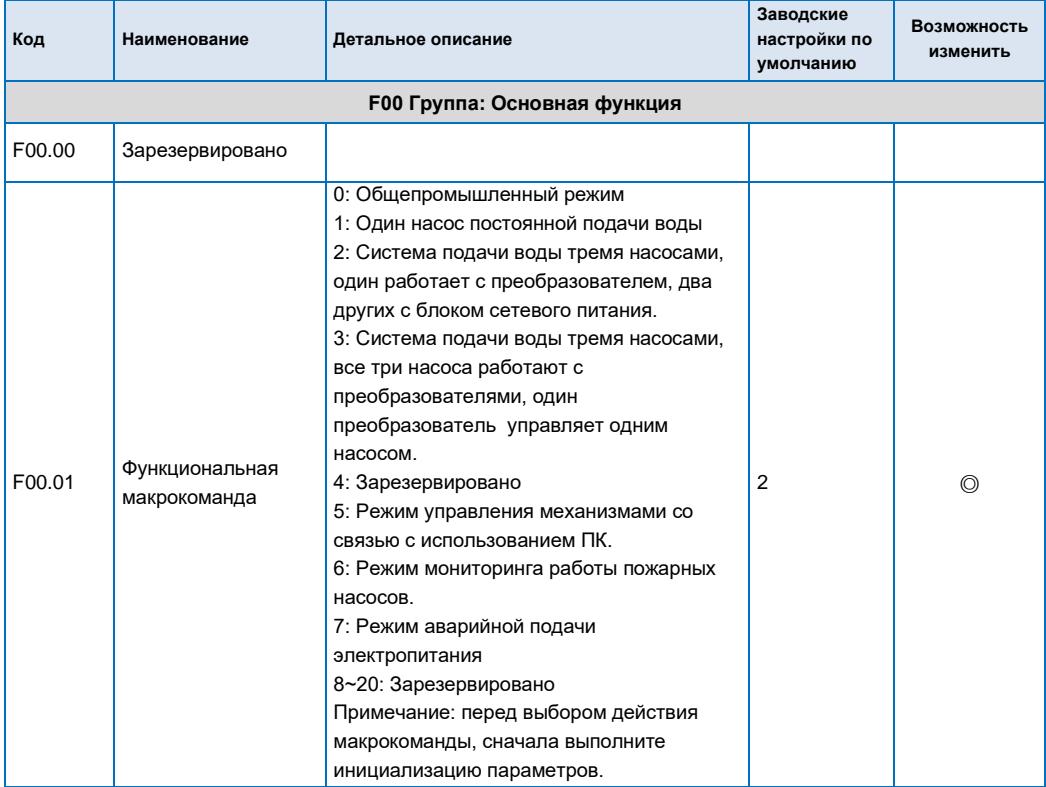

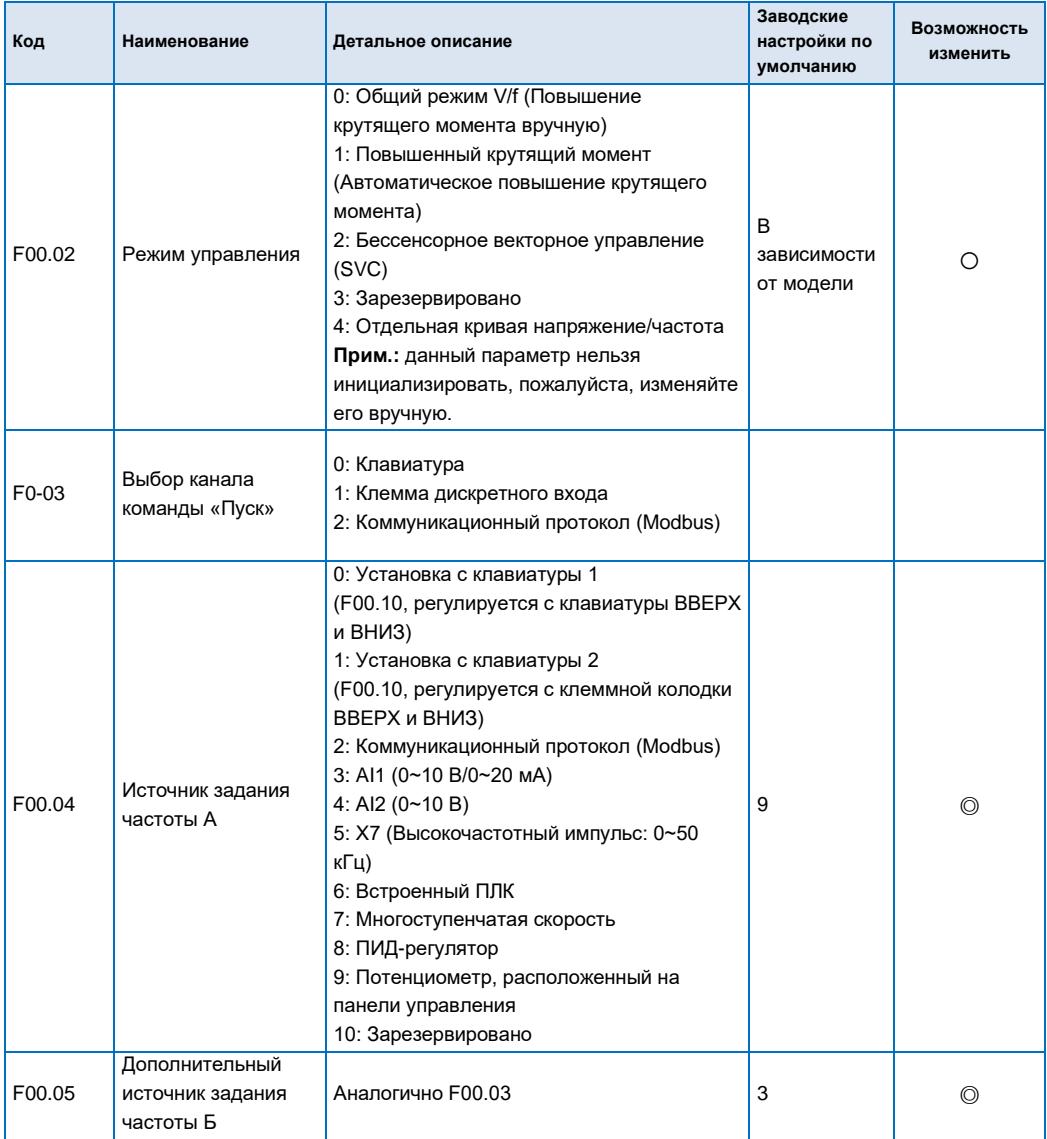

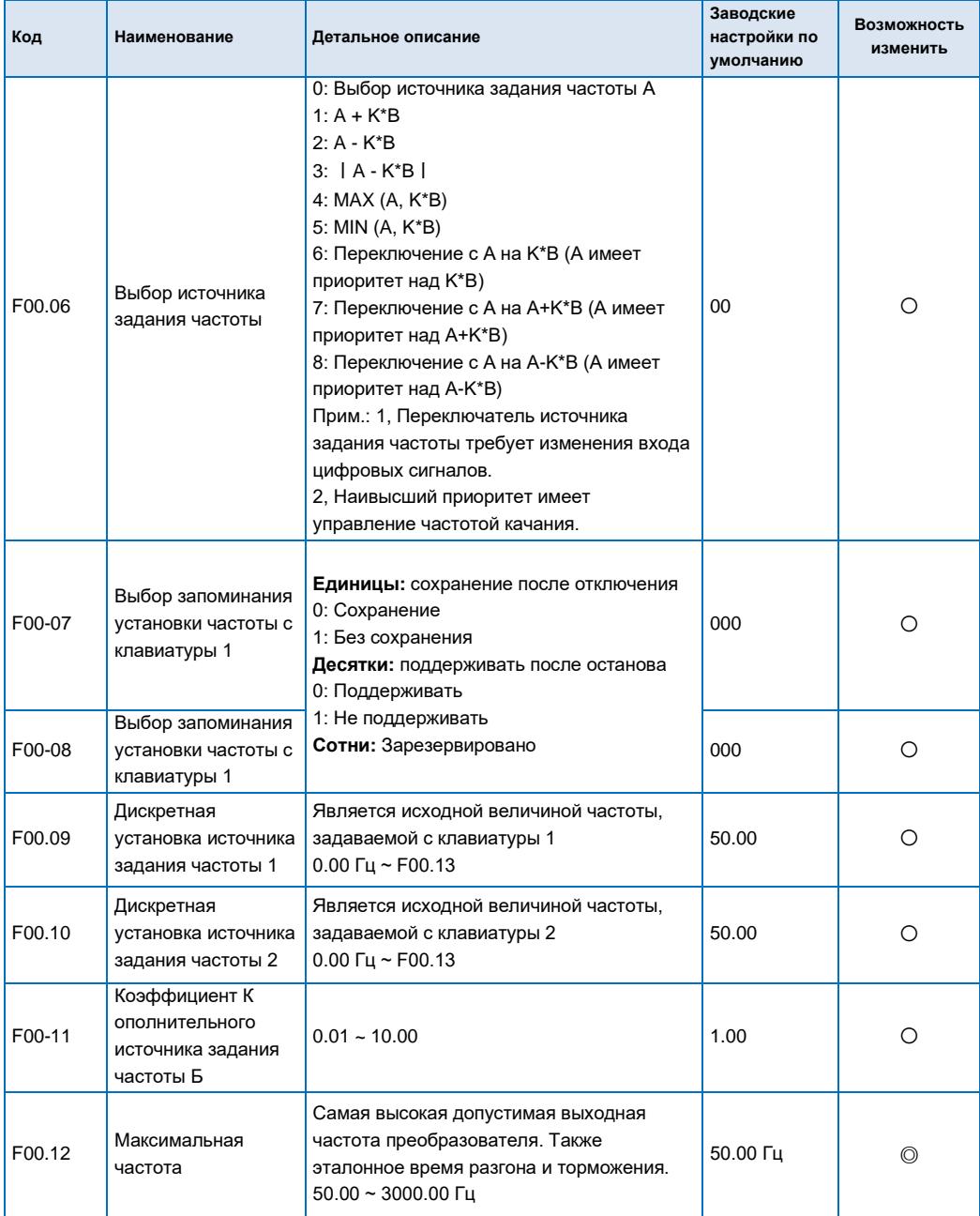

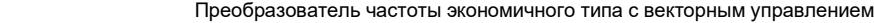

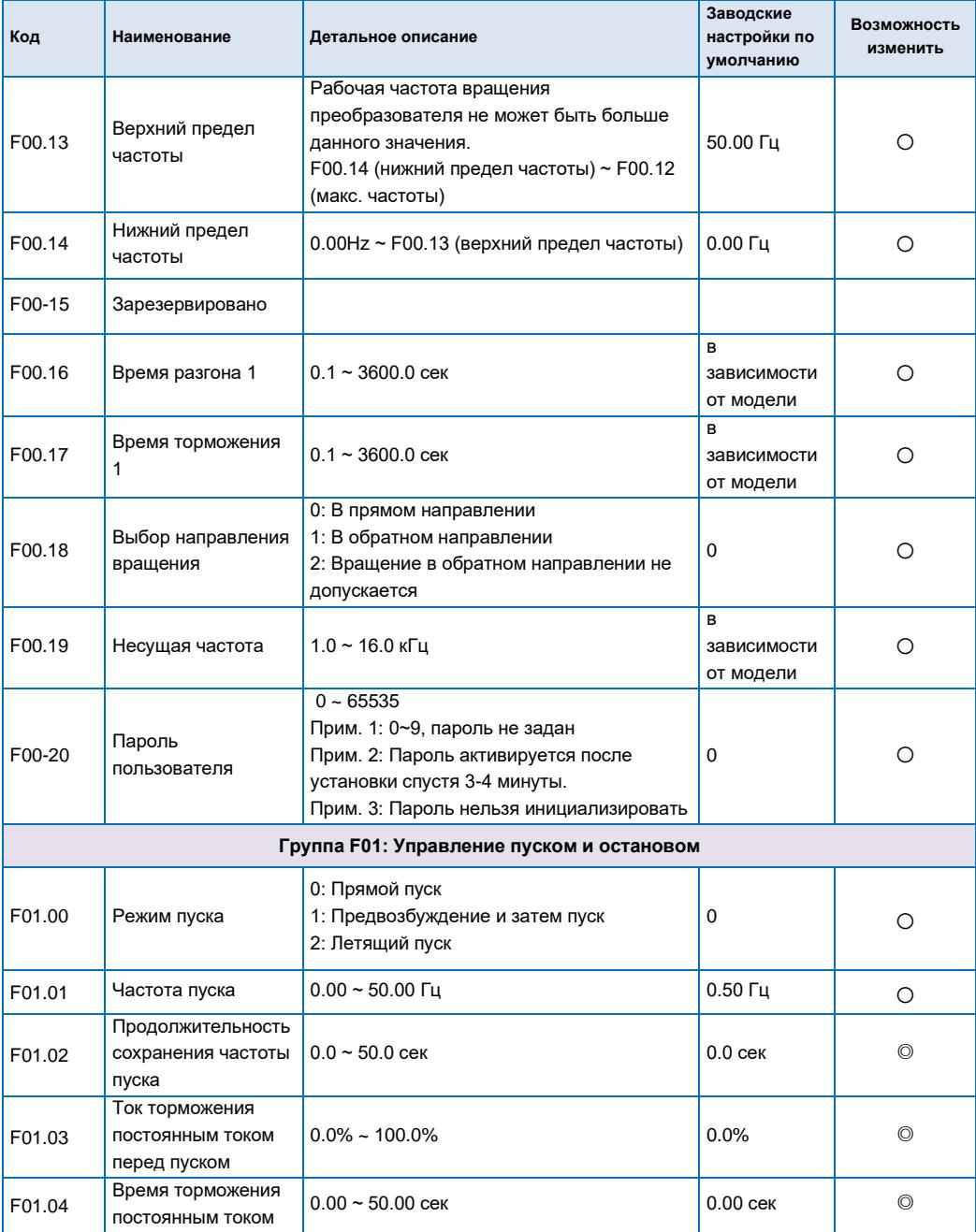

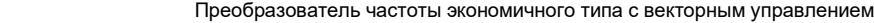

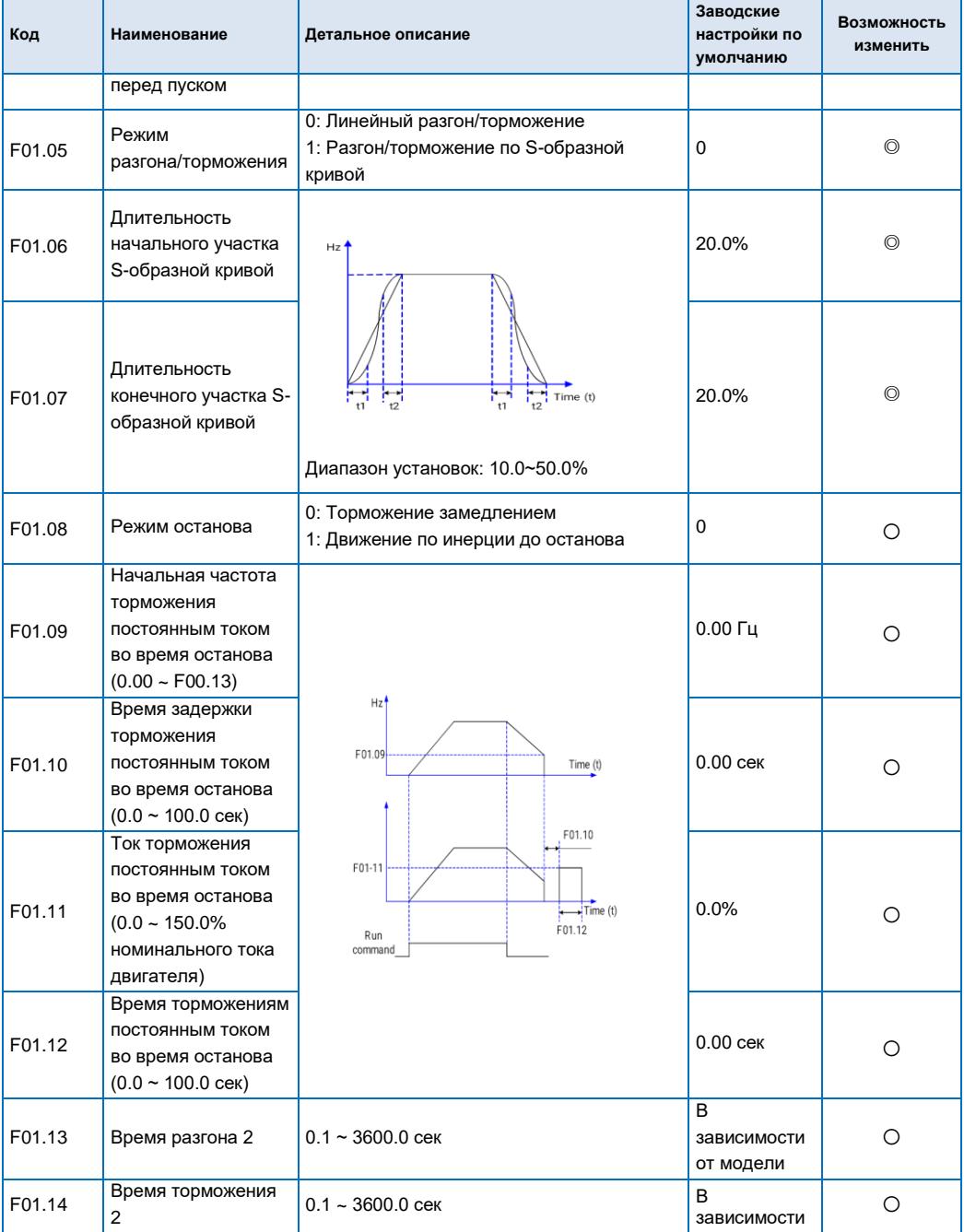

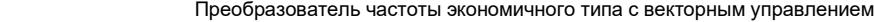

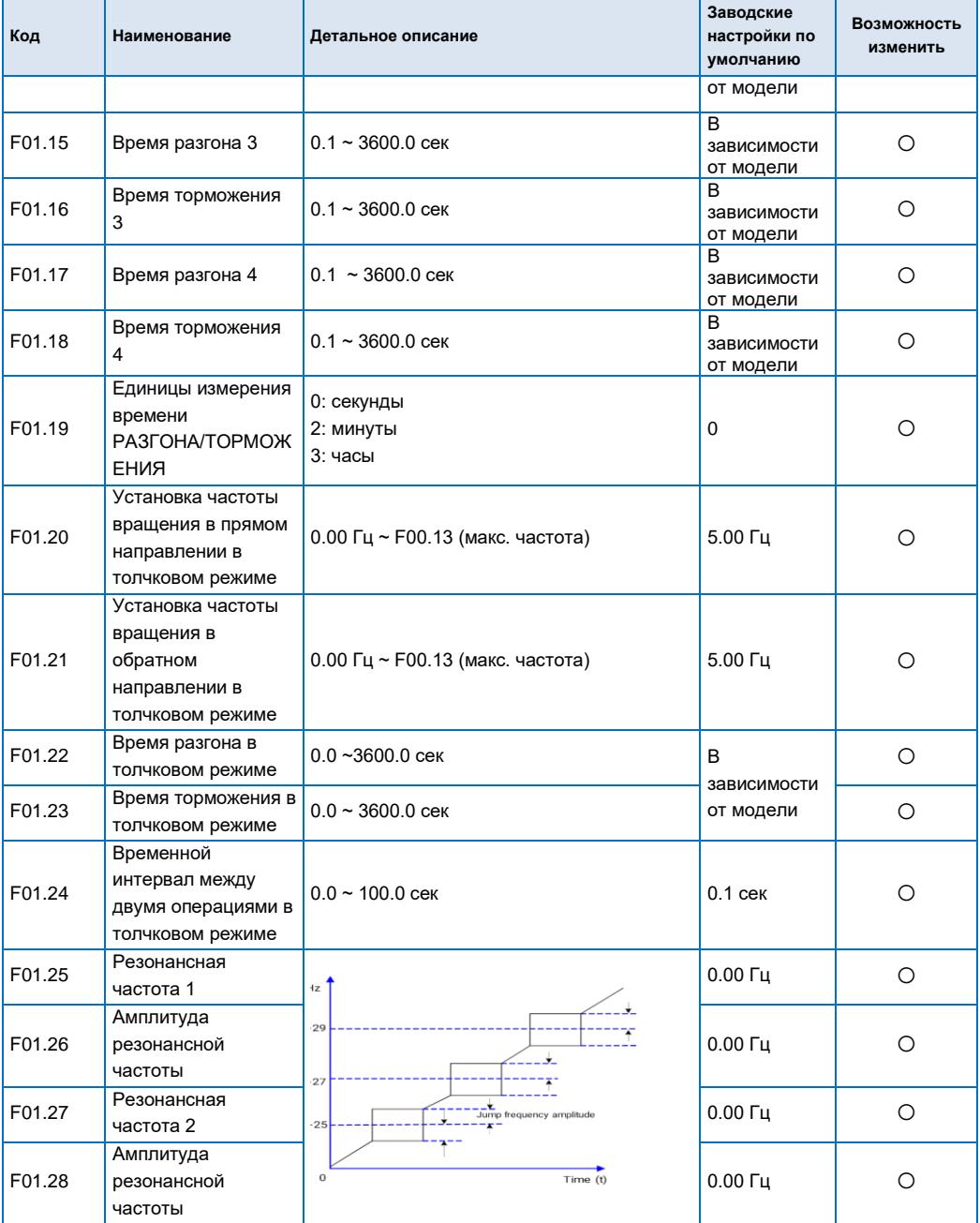

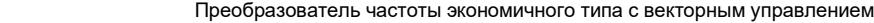

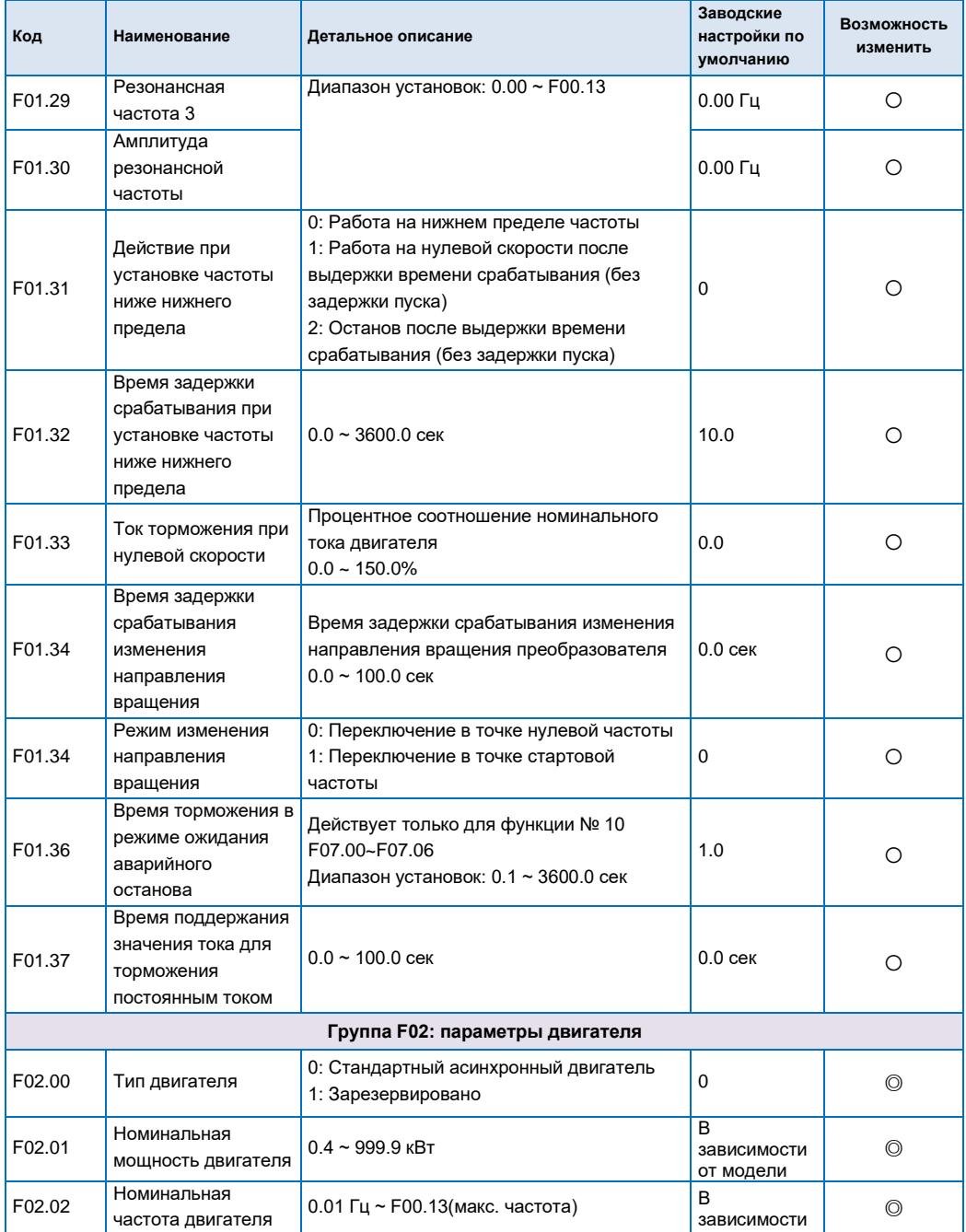

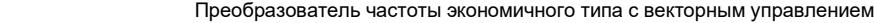

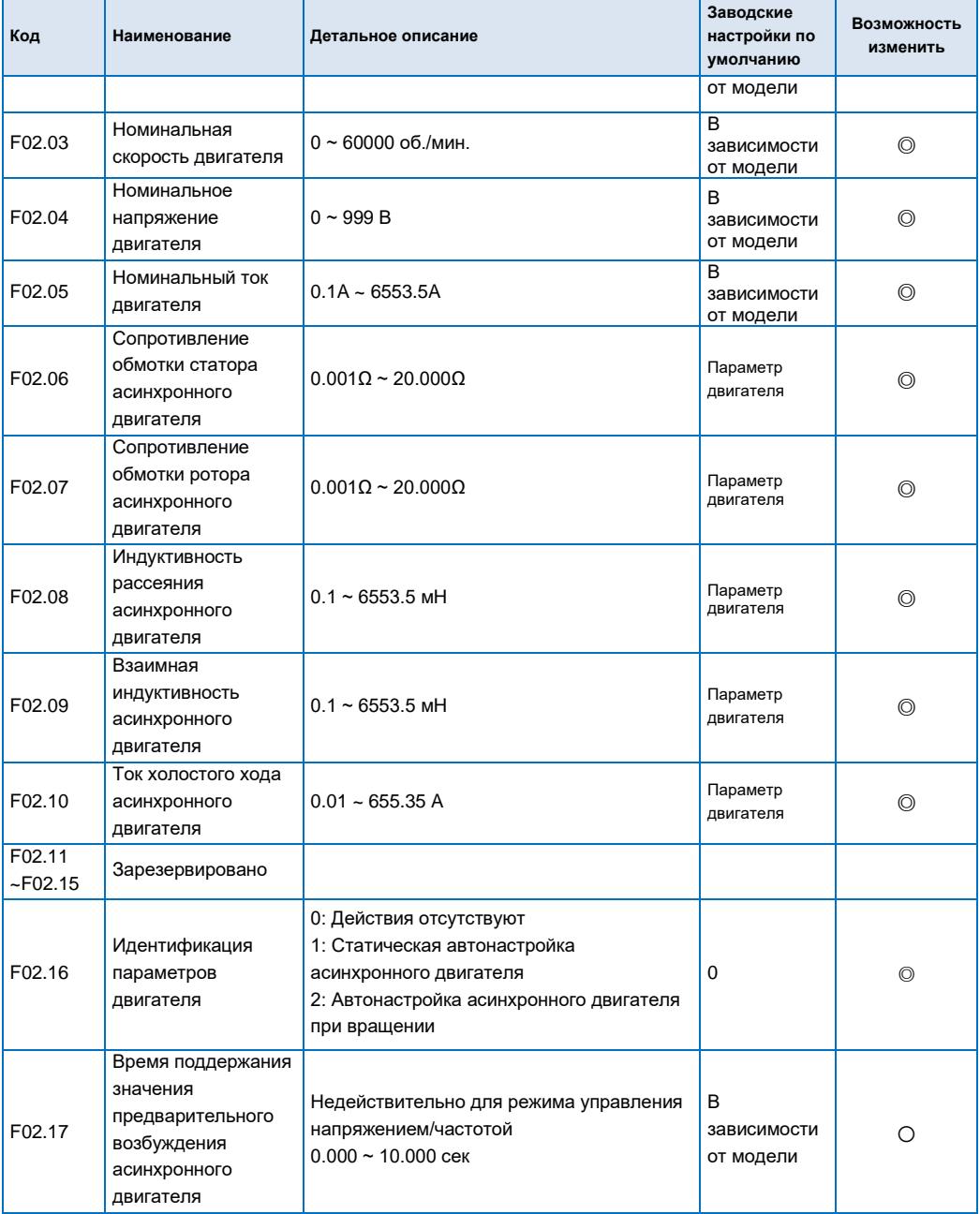
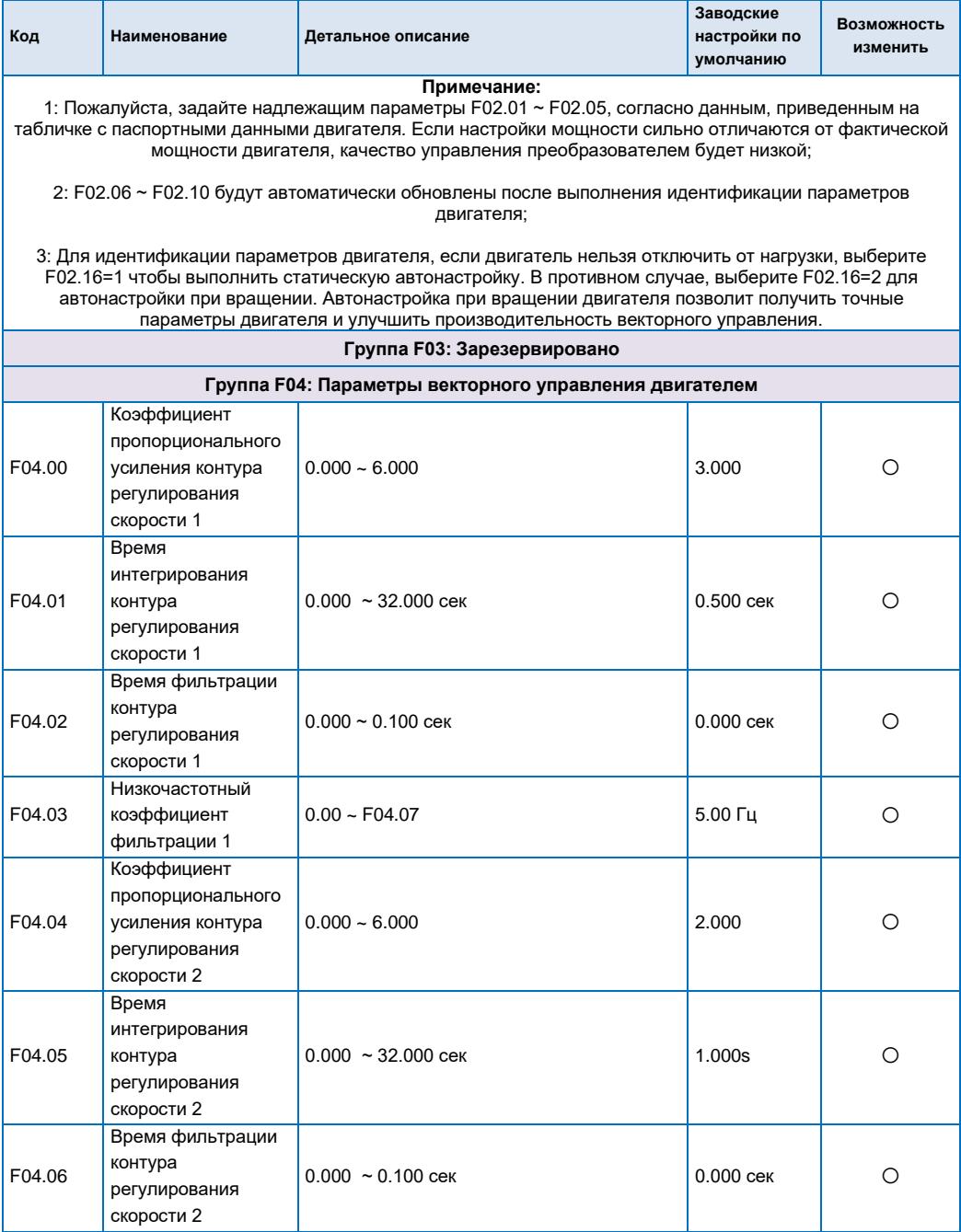

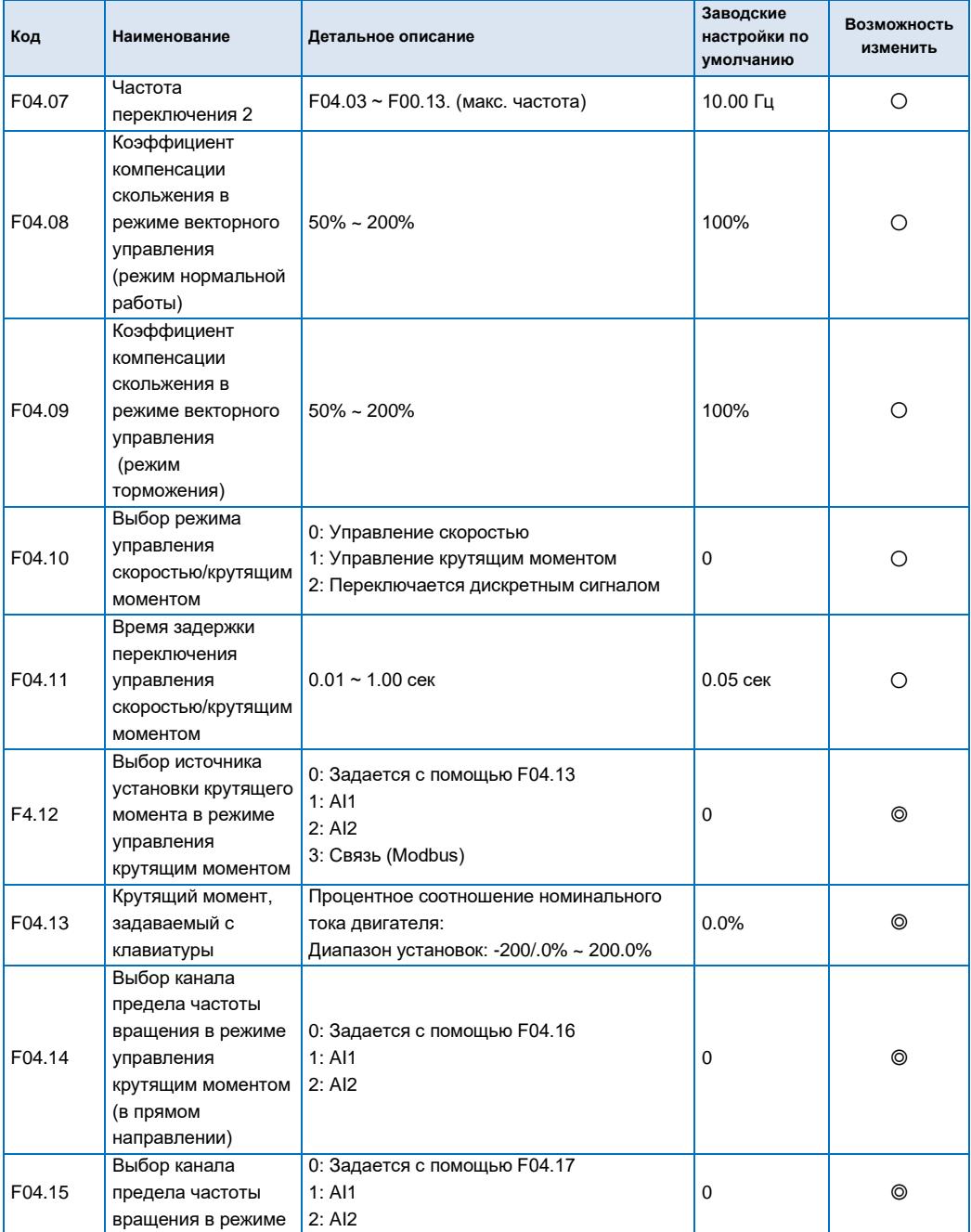

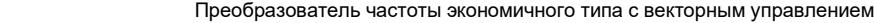

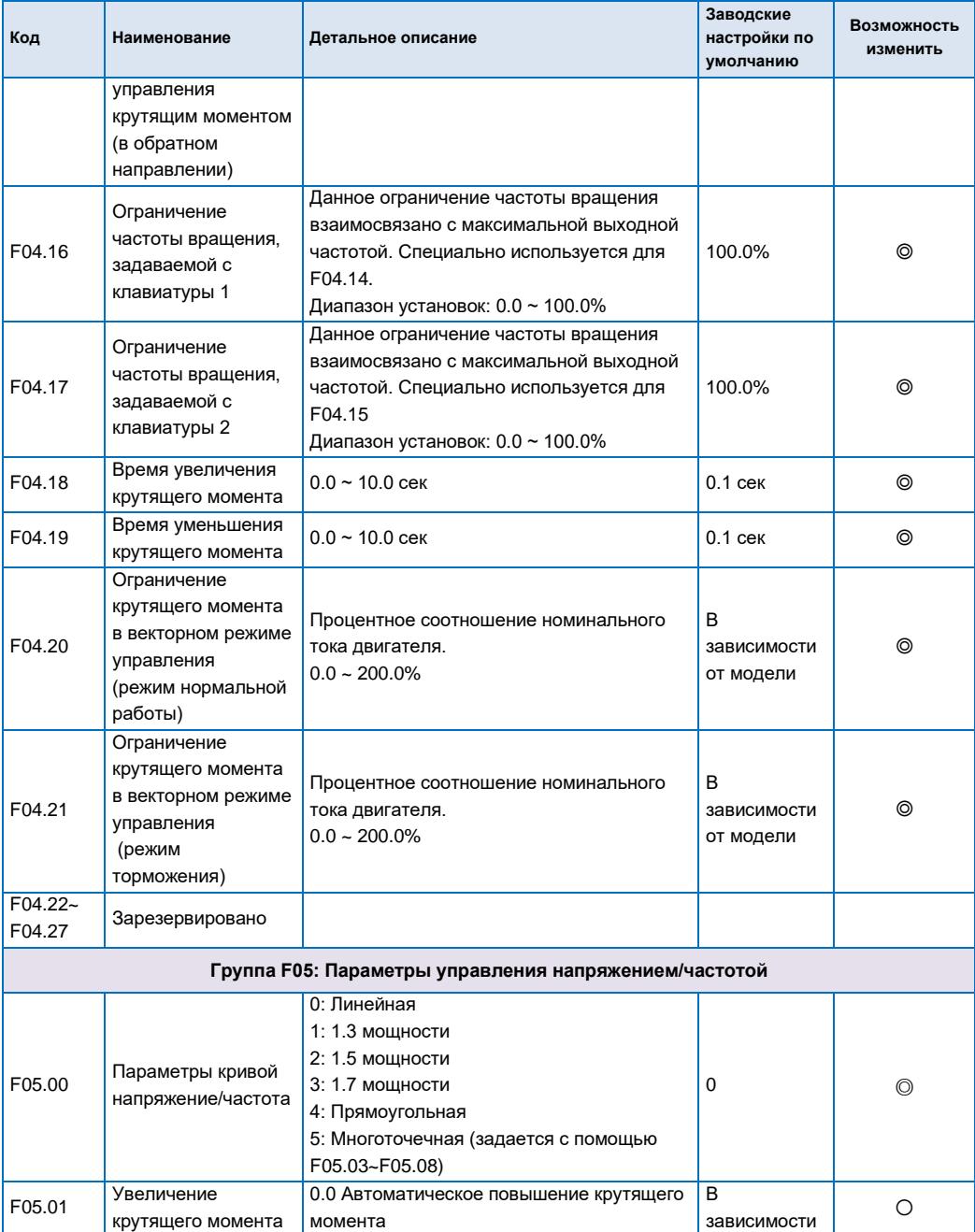

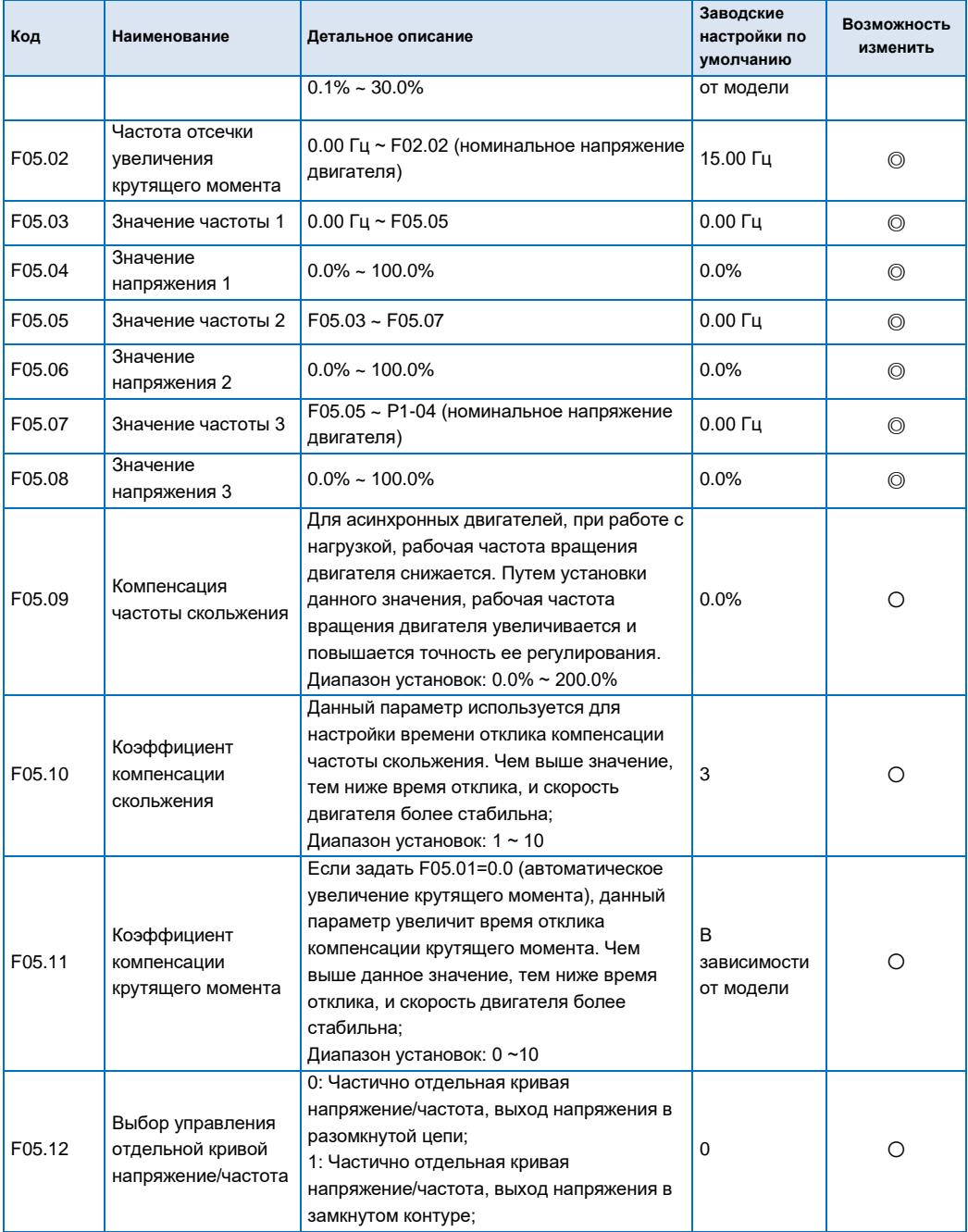

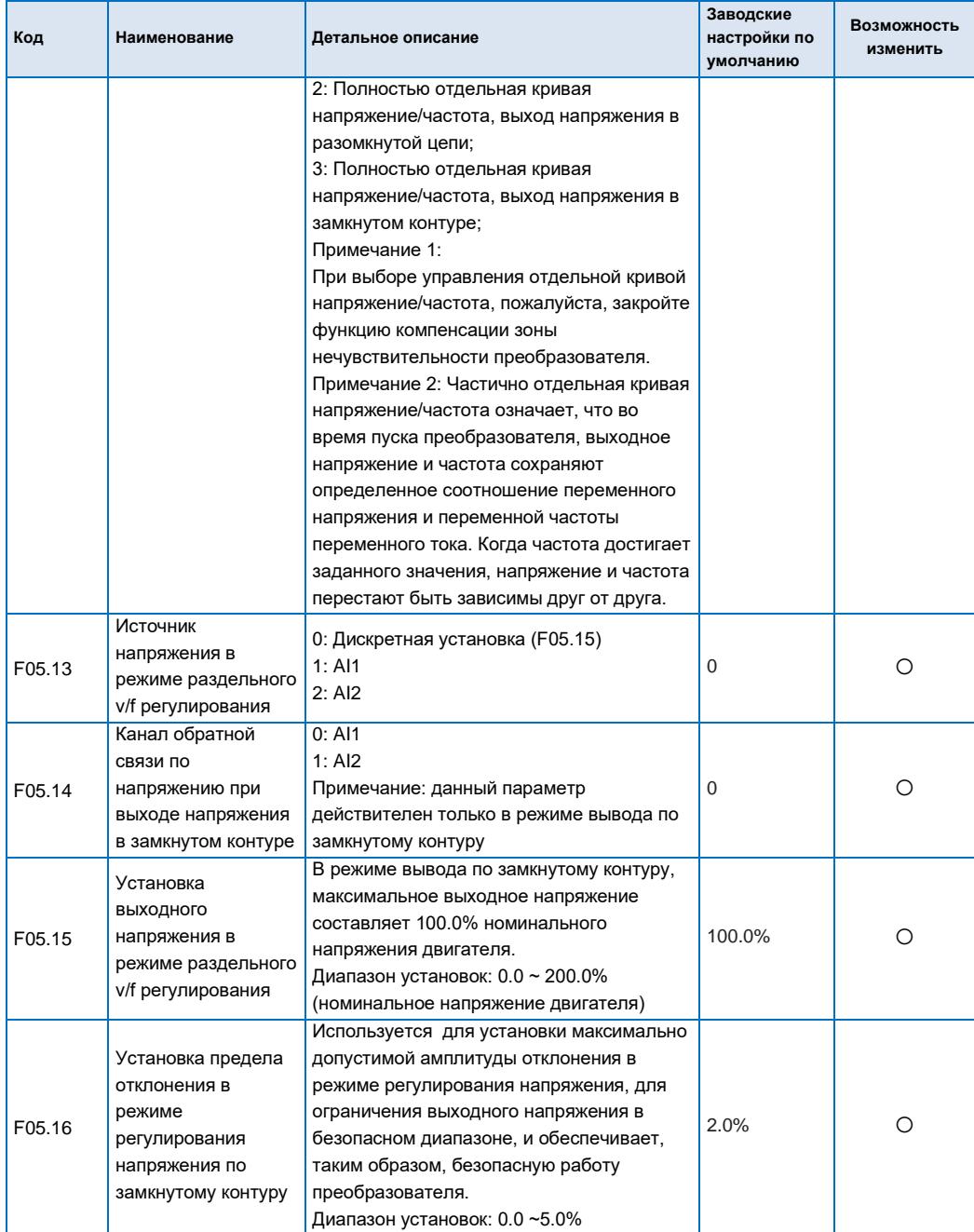

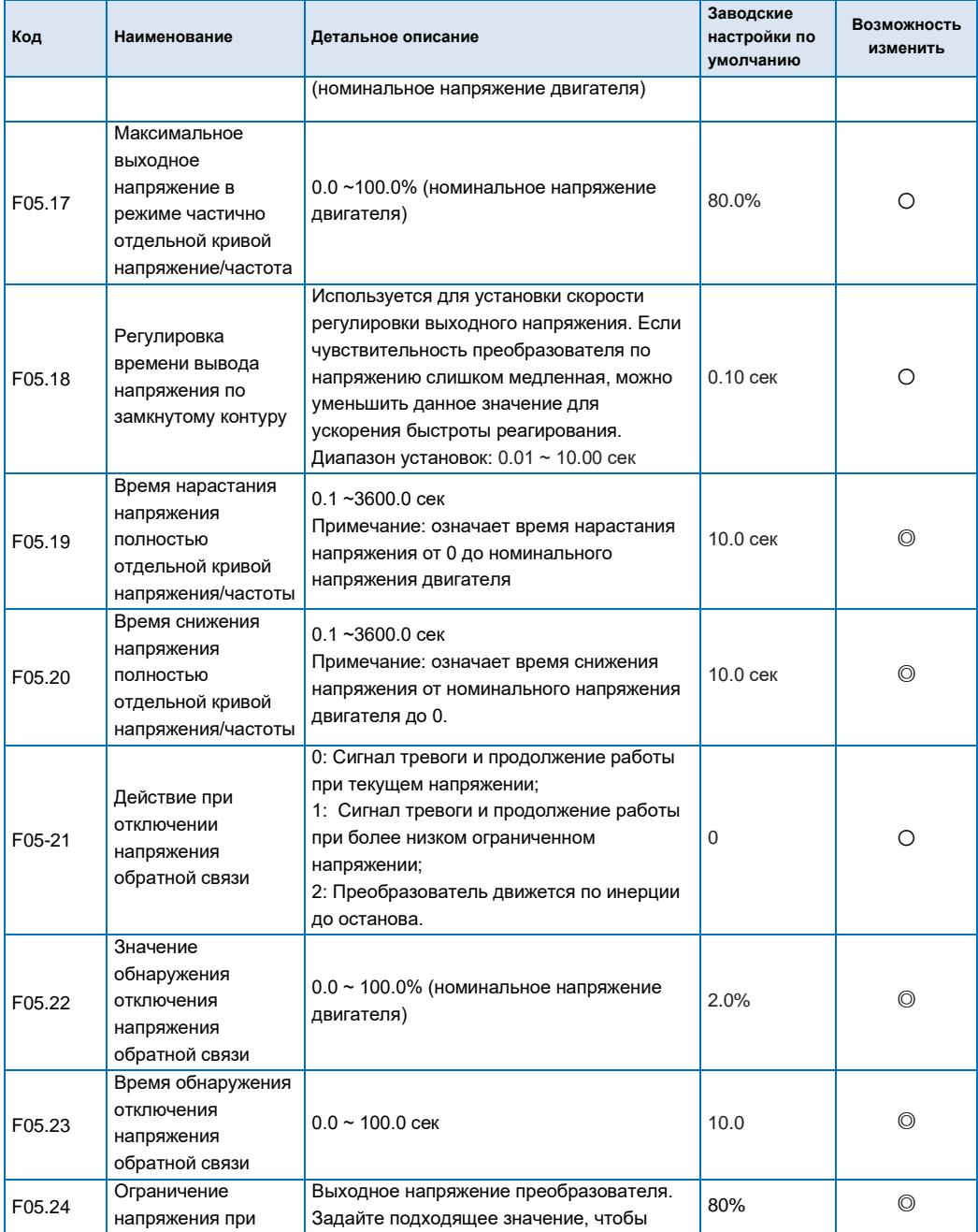

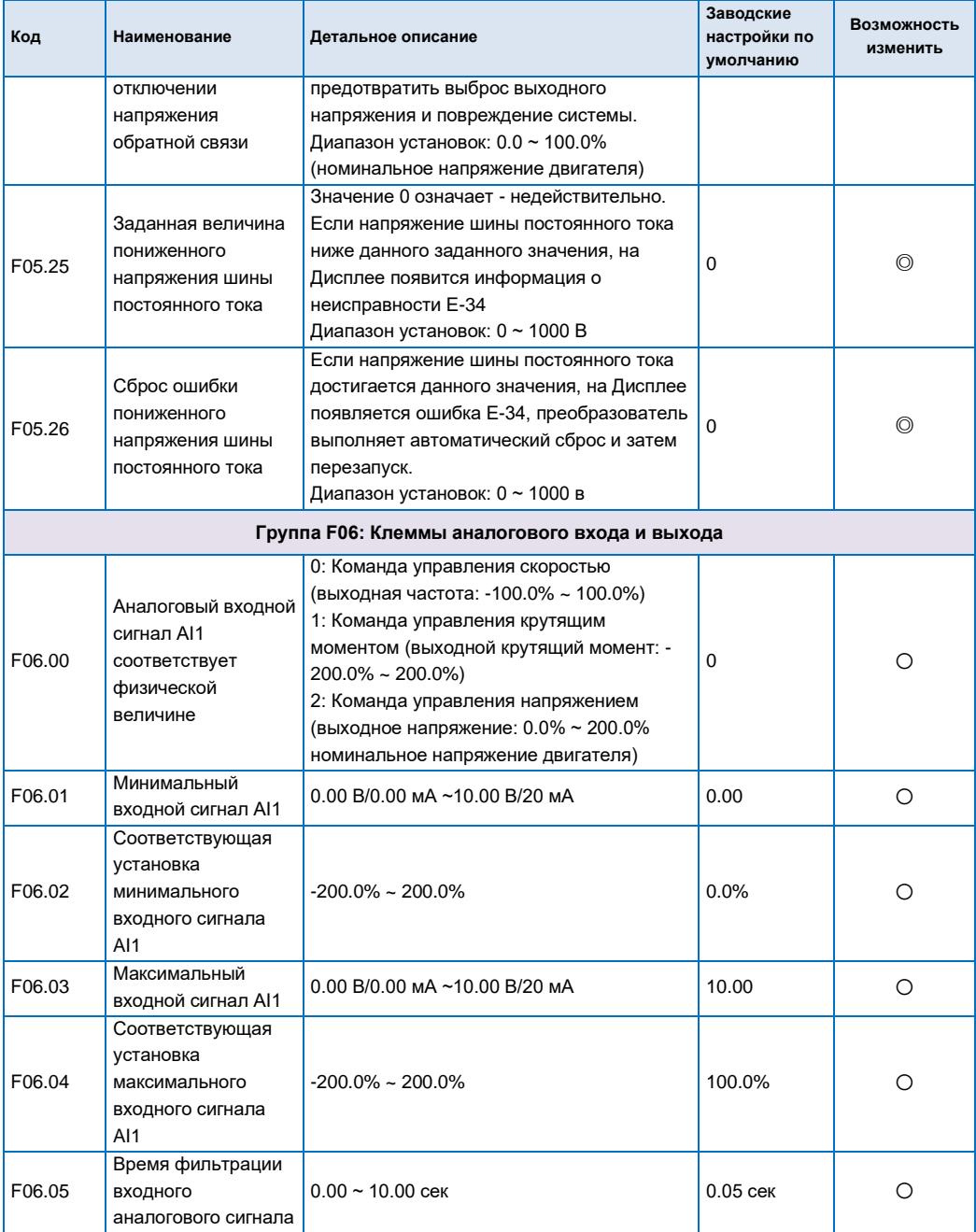

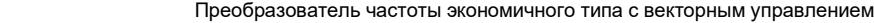

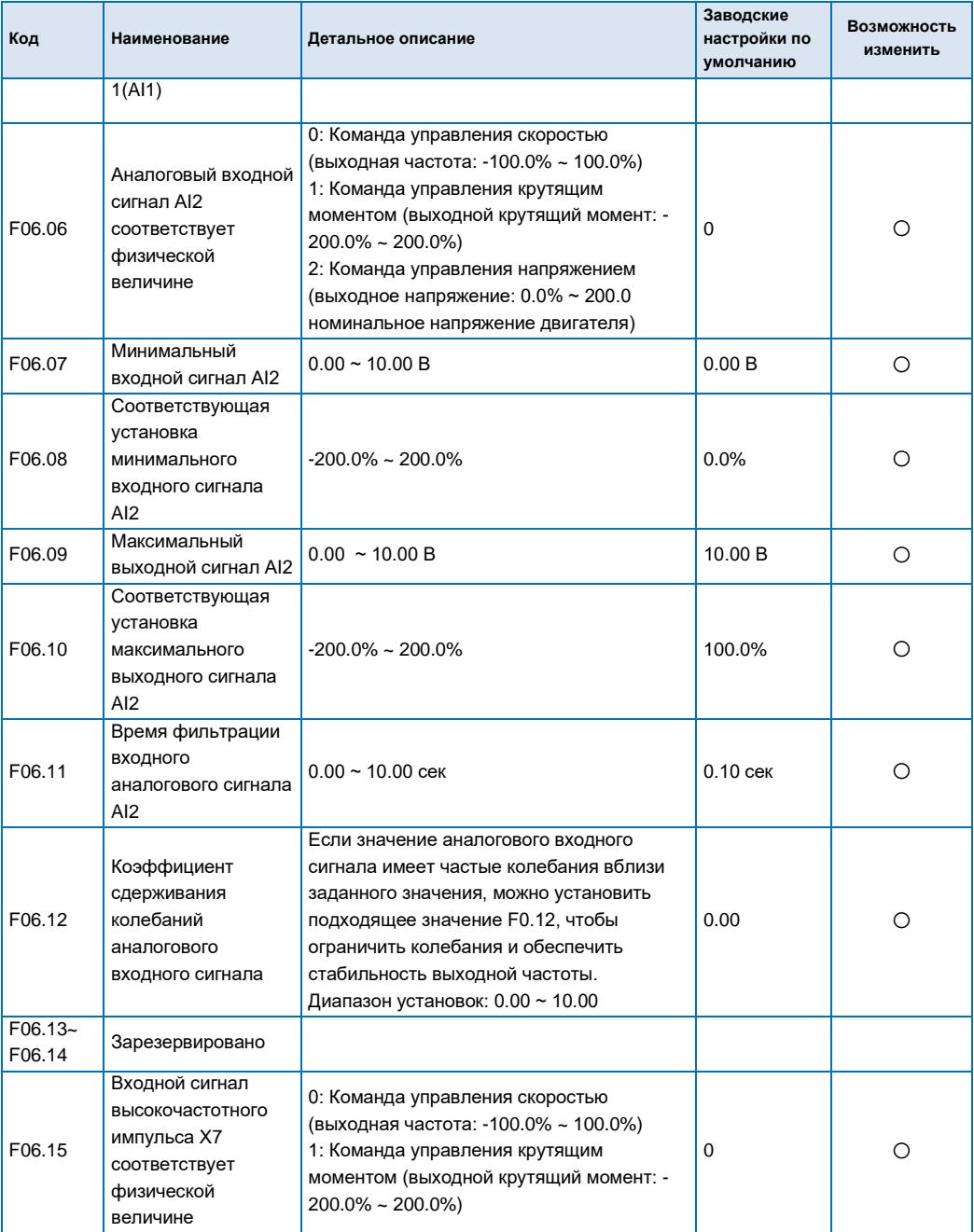

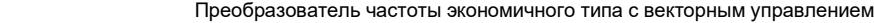

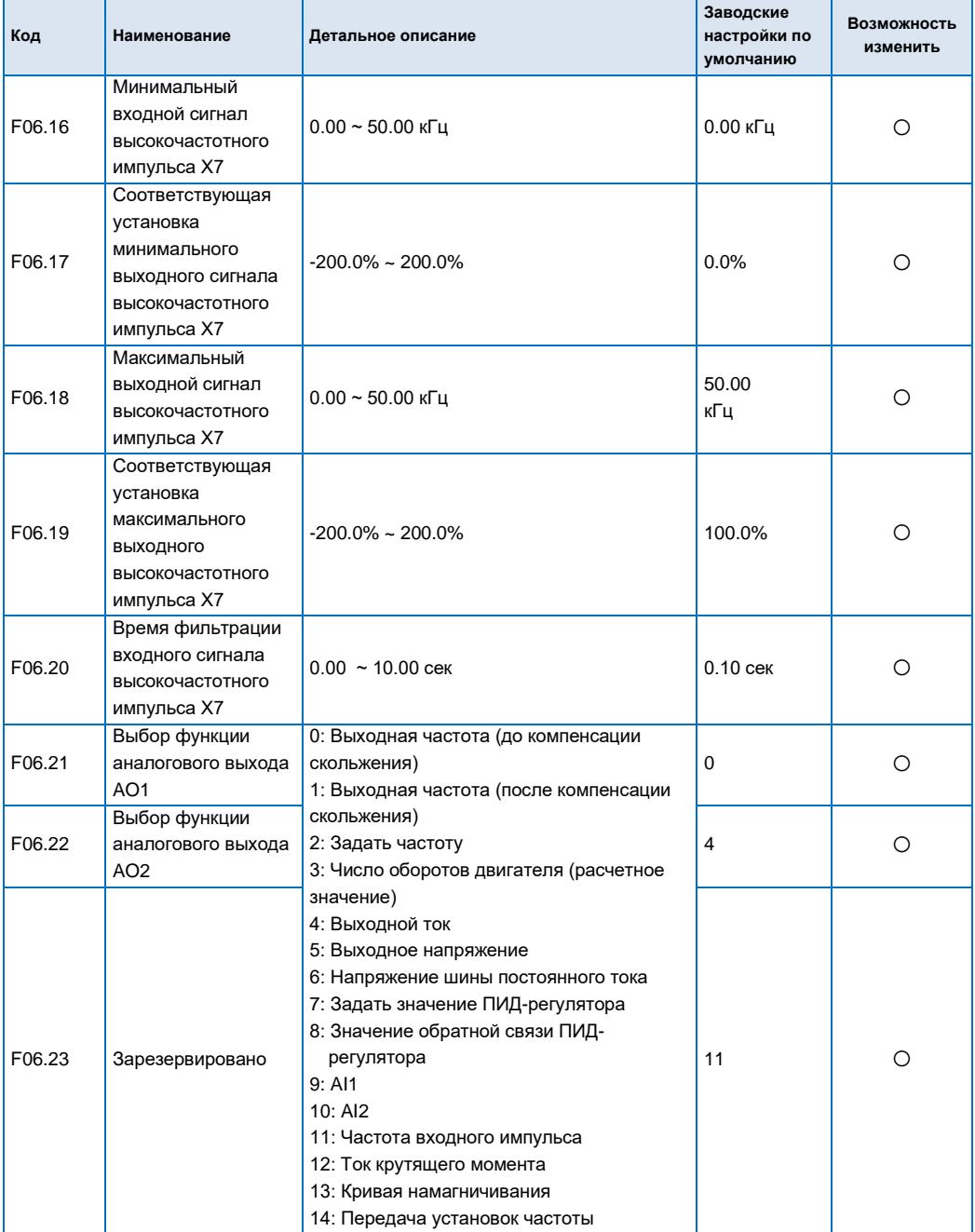

#### **Код Наименование Детальное описание Заводские настройки по умолчанию Возможность изменить** F06.24 Зарезервировано F06.25 Минимальный выходной аналоговый сигнал AO1  $0.00 \sim 10.00 B$  0.00 B  $\bigg| 0.00 B$  0 F06.26 Соответствующее значение минимального выходного аналогового сигнала AO1  $-200.0\%$   $\sim$  200.0% 0.0% 0.0% 0.0% 0.0% F06.27 Максимальный выходной аналоговый сигнал AO1  $0.00 \sim 10.00 B$  0.00 B  $\bigg| 10.00 B$  0 F06.28 Соответствующее значение максимального выходного аналогового сигнала  $AO1$  $-200.0\% \sim 200.0\%$  100.0%  $\Box$ F06.29 Минимальный выходной аналоговый сигнал  $AO2$  $0.00 \sim 10.00 B$  0.00 B 0.00 B 0.00 B F06.30 Соответствующее значение минимального выходного аналогового сигнала  $AO2$  $-200.0\% \approx 200.0\%$  0.0% 0.0% 0.0% 0.0% 0.0% F06.31 Максимальный выходной аналоговый сигнал AO2  $0.00 \sim 10.00 \text{ B}$   $10.00 \text{ B}$   $\bigcirc$ F06.31 Соответствующее значение максимального выходного аналогового сигнала  $AO2$  $-200.0\% \approx 200.0\%$  100.0%  $\sim$  200.0%

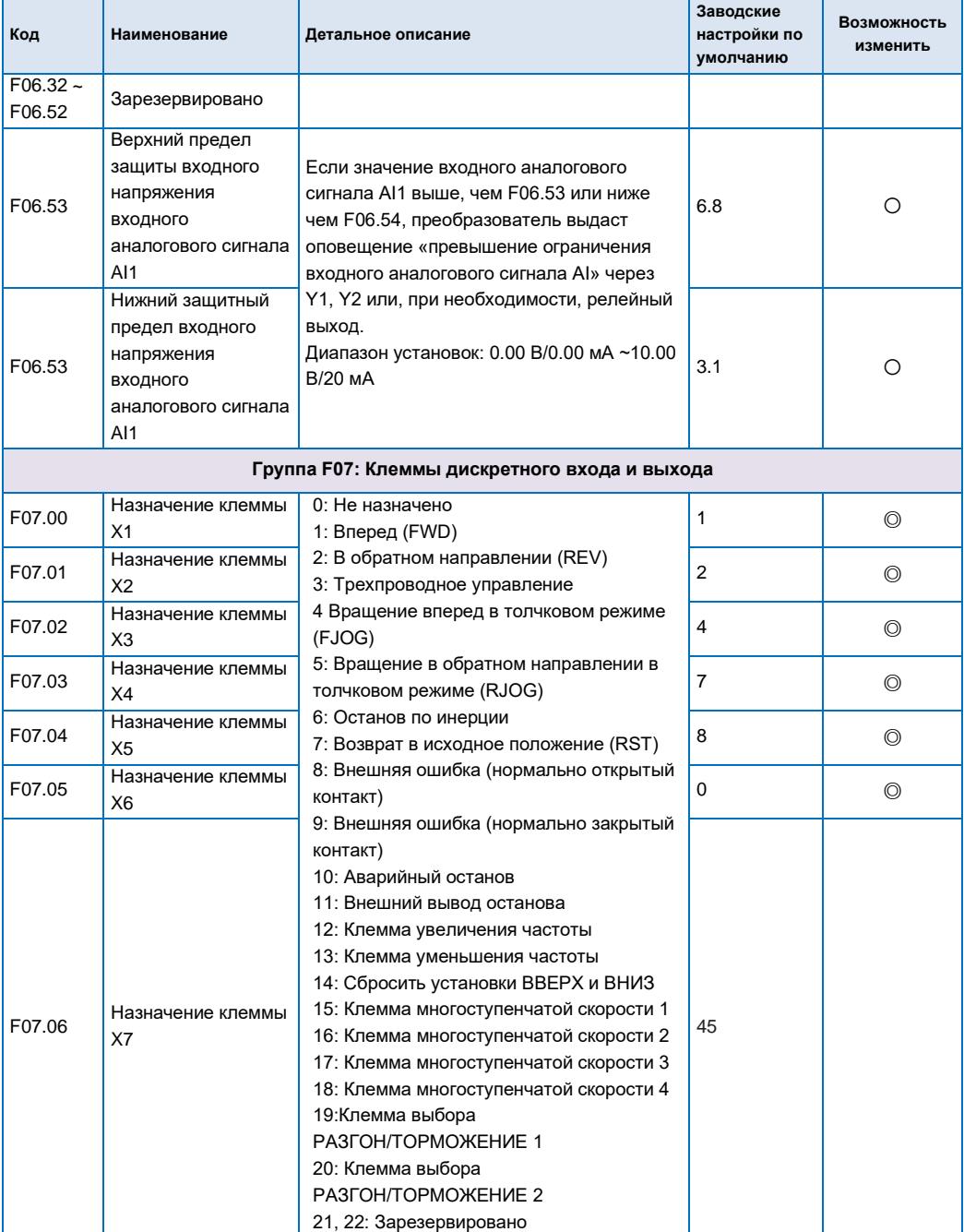

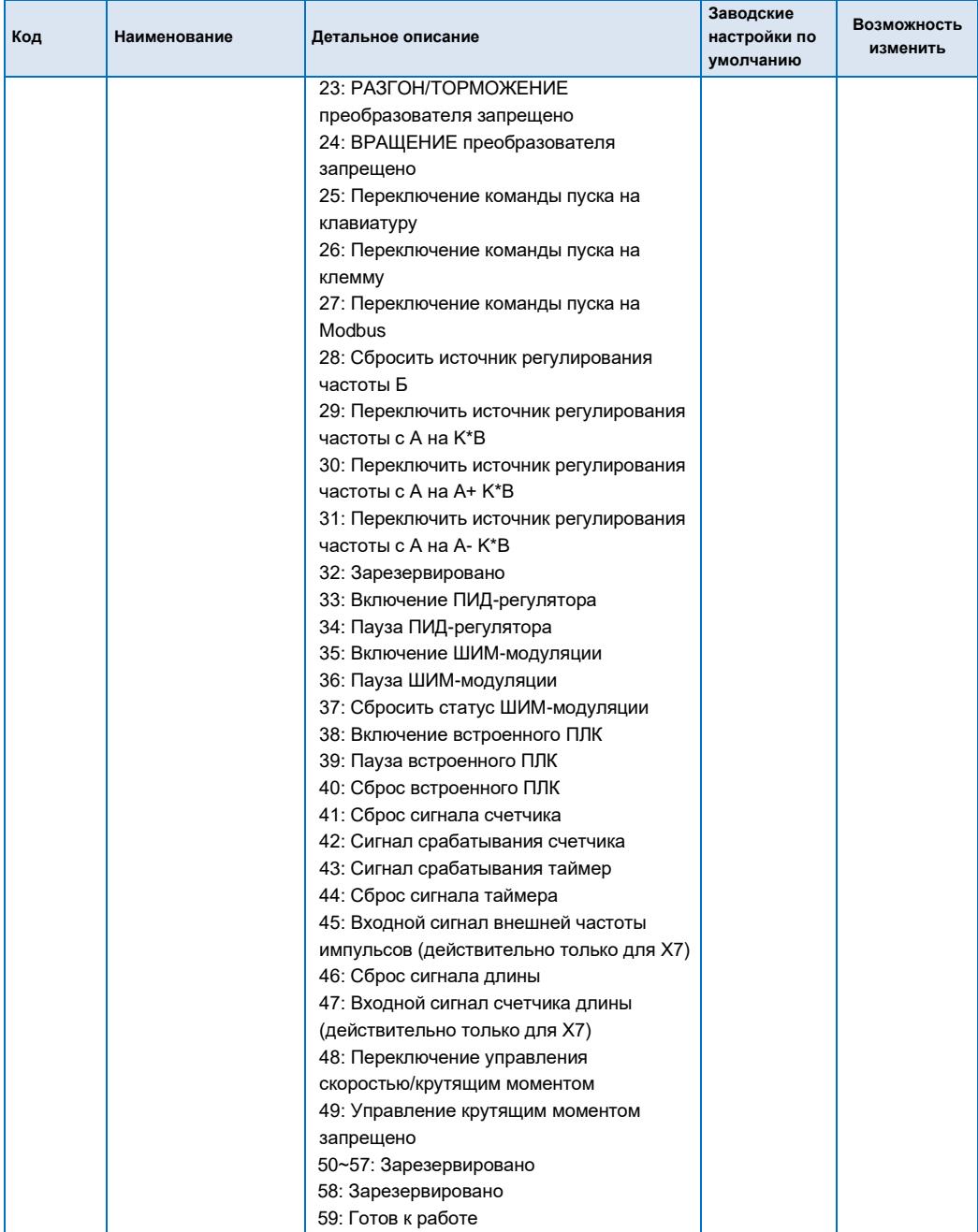

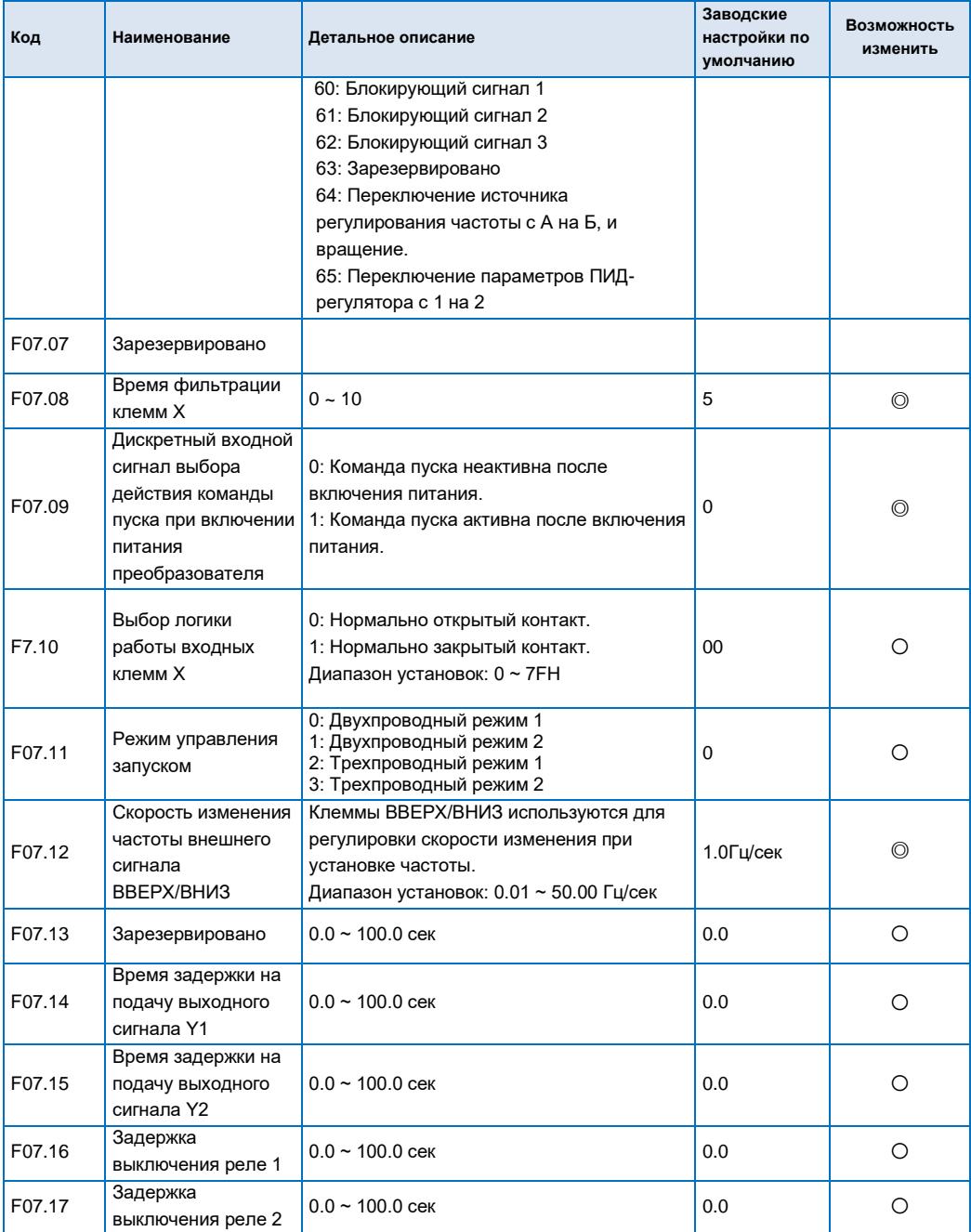

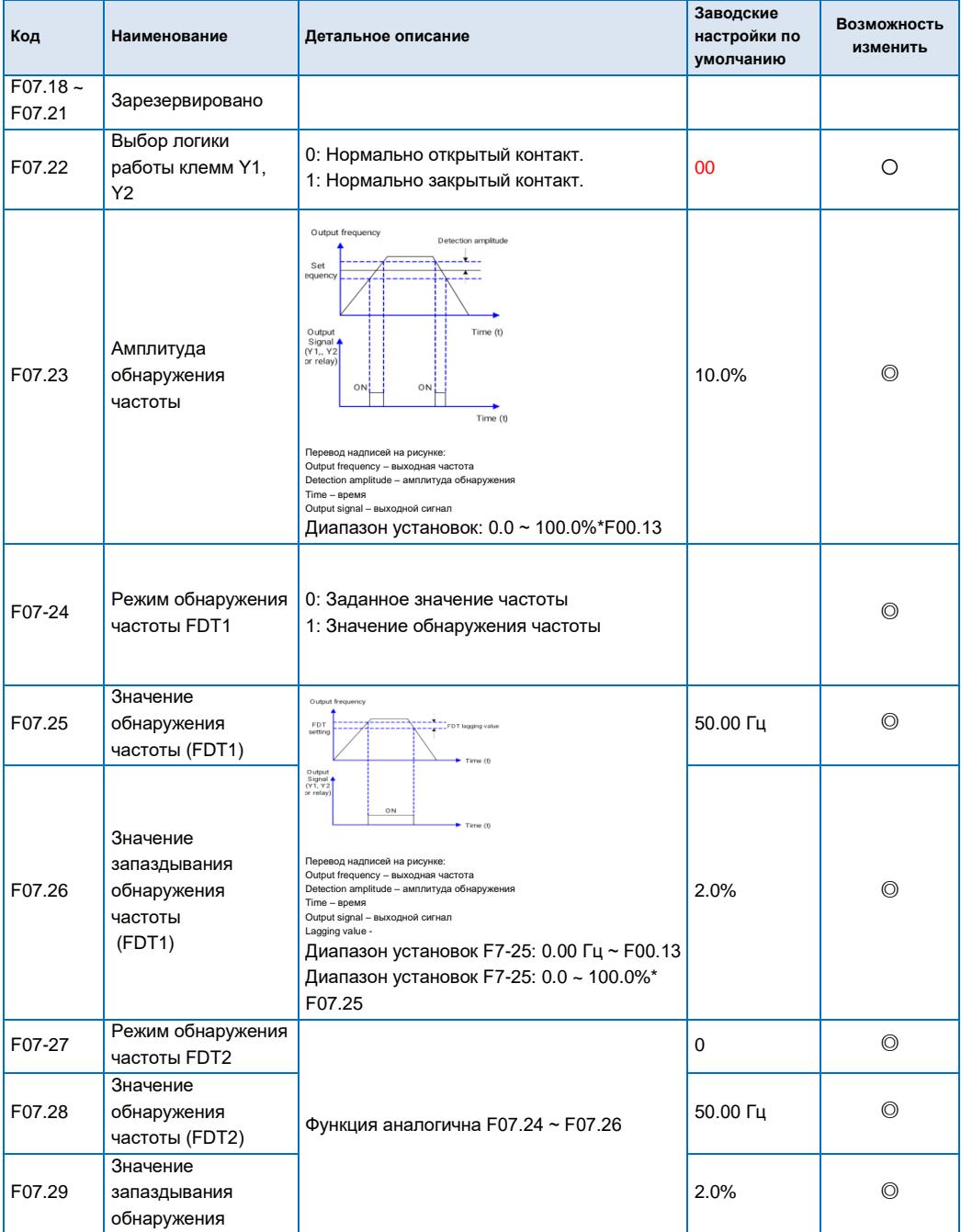

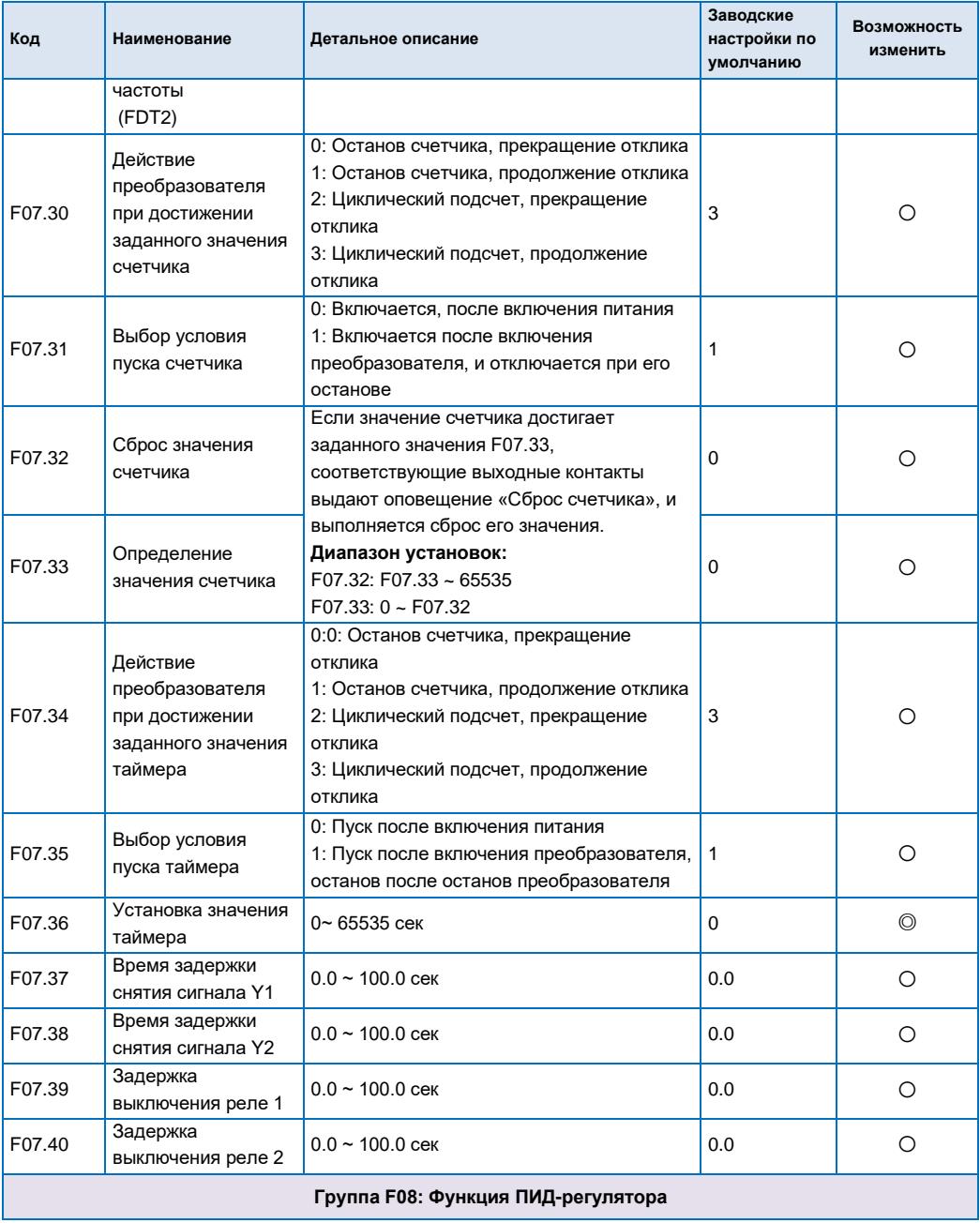

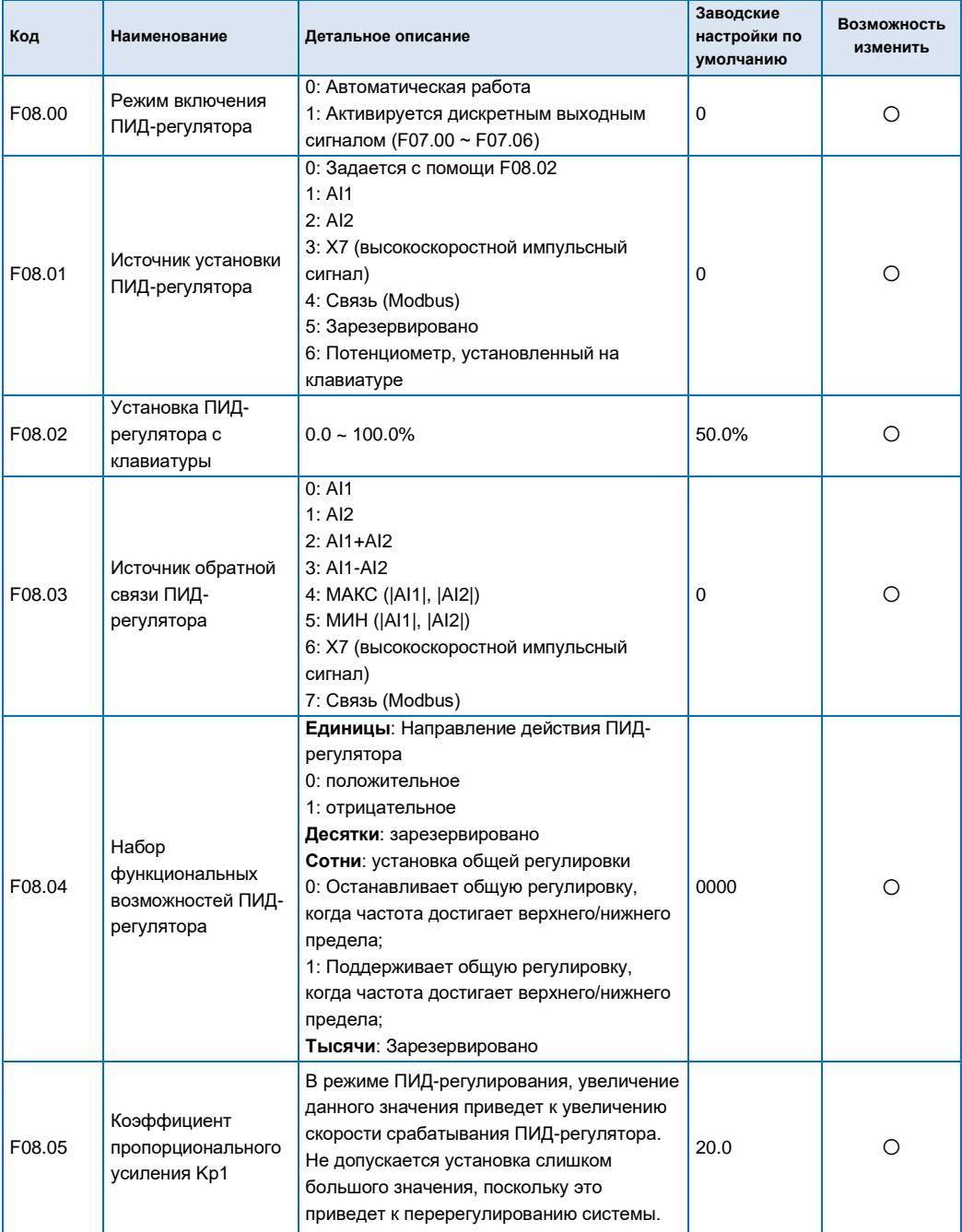

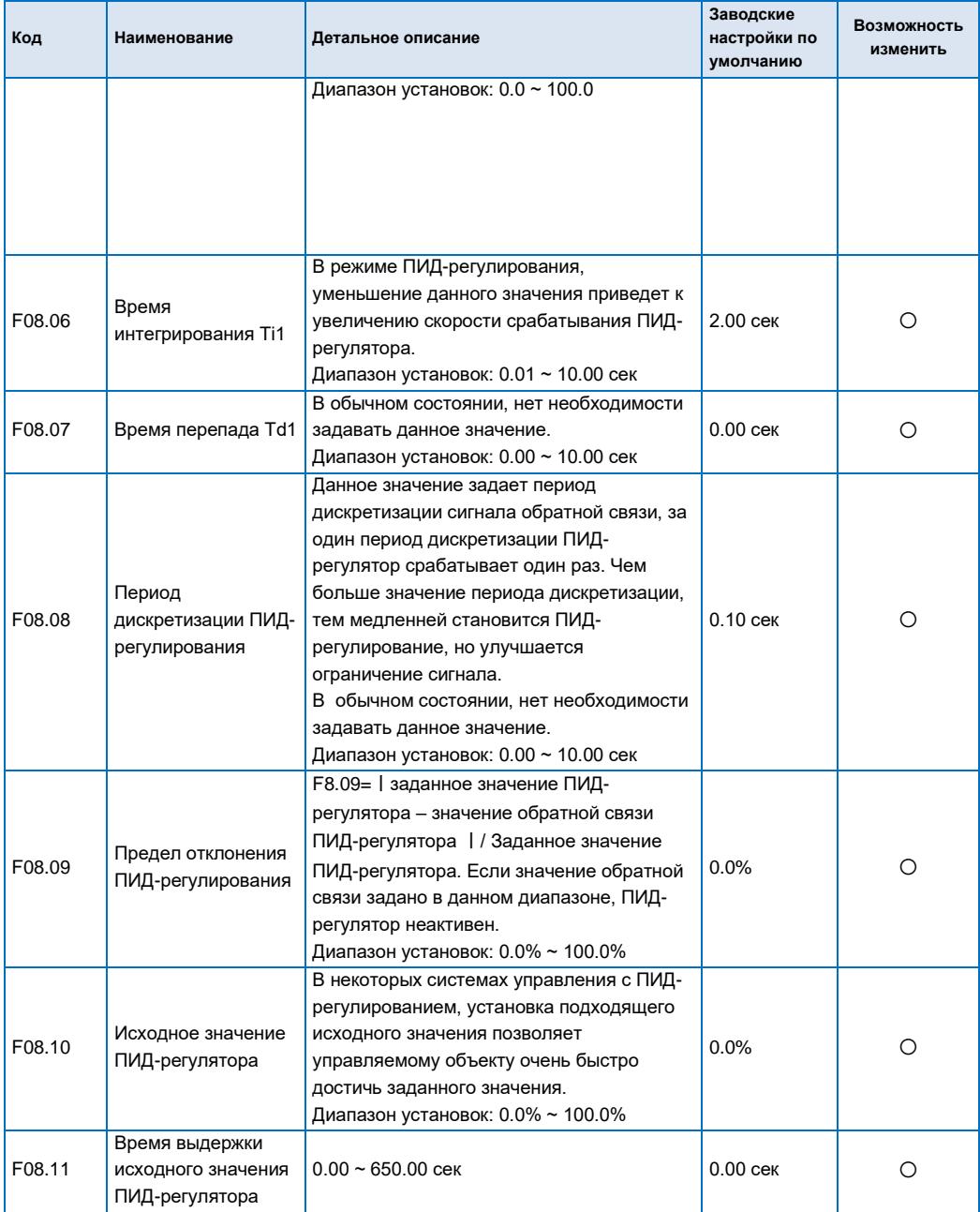

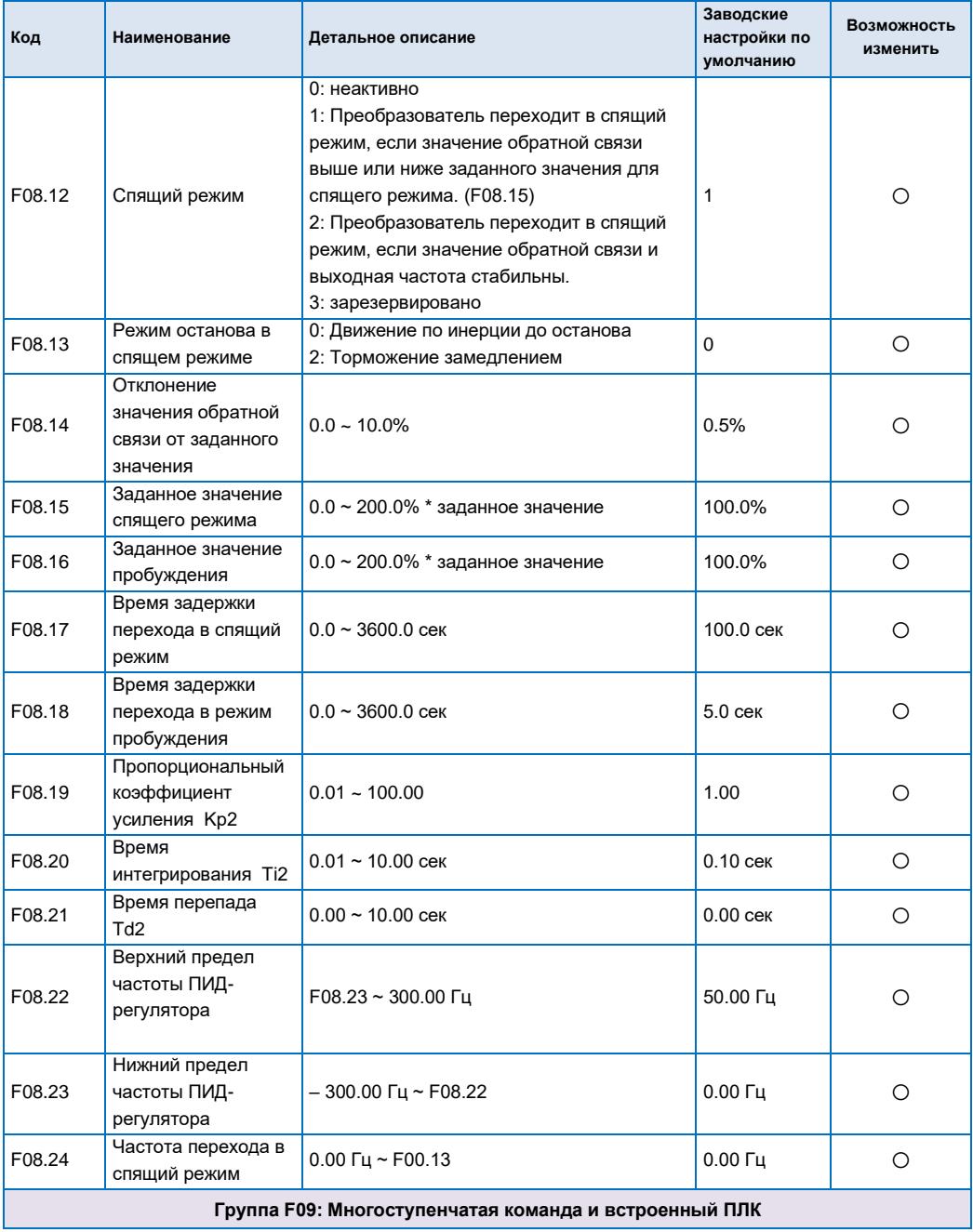

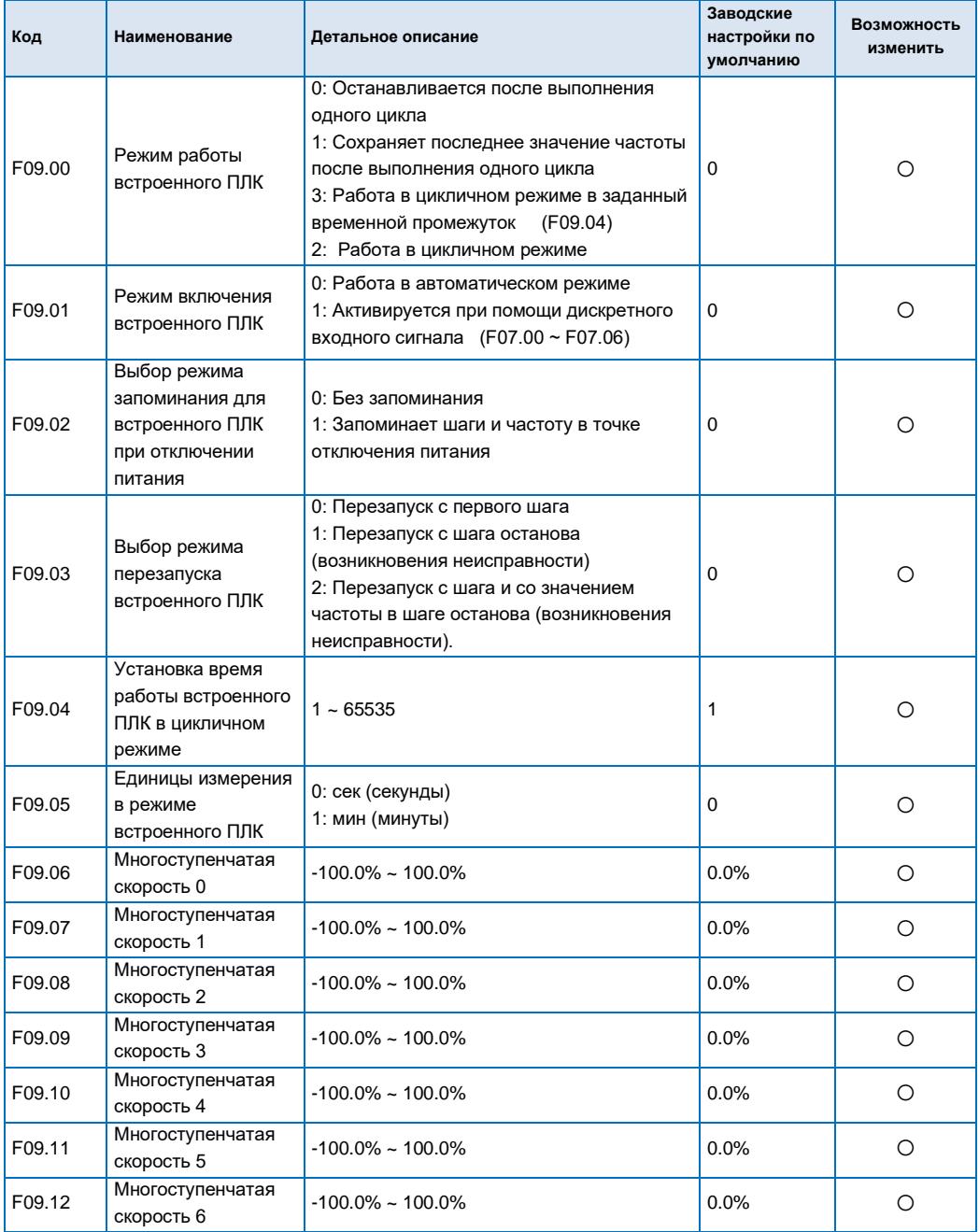

#### **Код Наименование Детальное описание настройки по умолчанию Возможность изменить** F09.13 Многоступенчатая скорость 7 -100.0% ~ 100.0% 0.0% ○ F09.14 Многоступенчатая скорость 8 -100.0% ~ 100.0% 0.0% ○ F09.15 Многоступенчатая скорость 9 -100.0% ~ 100.0% 0.0% ○ F09.16 Многоступенчатая скорость 10 -100.0% ~ 100.0% 0.0% ○ F09.17 Многоступенчатая скорость 11 -100.0% ~ 100.0% 0.0% ○ F09.18 Многоступенчатая скорость 12 -100.0% ~ 100.0% 0.0% ○ F09.19 Многоступенчатая скорость 13 -100.0% ~ 100.0% 0.0% ○ F09.20 Многоступенчатая скорость 13 -100.0% ~ 100.0% 0.0% ○ F09.21 Многоступенчатая скорость 15 -100.0% ~ 100.0% 0.0% ○ F09.22 Настройка времени выполнения шага 0 РАЗГОН/ТОРМОЖЕ НИЕ  $0 \sim 3$  0  $\begin{array}{|c|c|c|}\n\hline\n\text{F09.23} & \text{Bpemg } \text{Bhnophething} \\
\hline\n\text{F09.23} & \text{marg } \text{O}\n\end{array}$  $0.0 \sim 6553.5$  сек (мин)  $0.0 \sim 6553.5$  сек (мин)  $\Box$ F09.24 Настройка времени выполнения шага 1 РАЗГОН/ТОРМОЖЕ НИЕ  $0 \sim 3$  0 F09.25 Время выполнения 1  $0.0 \sim 6553.5$  сек (мин)  $\vert$  0.0 сек (мин)  $\vert$   $\vert$   $\vert$   $\vert$ F09.26 Настройка времени выполнения шага 2 РАЗГОН/ТОРМОЖЕ НИЕ  $0 \sim 3$  0 F09.27 Время выполнения  $0.0 \sim 6553.5$  сек (мин)  $0.0 \text{ c}$ ек (мин)  $\bigcirc$ F09.28 Настройка времени выполнения шага 3  $0 \sim 3$  0

#### Преобразователь частоты экономичного типа с векторным управлением

**Заводские** 

 $0.0 \sim 6553.5$  сек (мин)  $0.0 \text{ c}$ ек (мин)  $\bigcirc$ 

РАЗГОН/ТОРМОЖЕ

НИЕ

 $\begin{array}{|l|l|}\n\hline\n\text{F09.29} & \text{Bpem} \\
\text{II} & \text{Bpem} \\
\hline\n\text{II} & \text{Bpem} \\
\hline\n\end{array}$ 

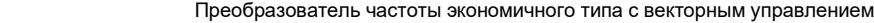

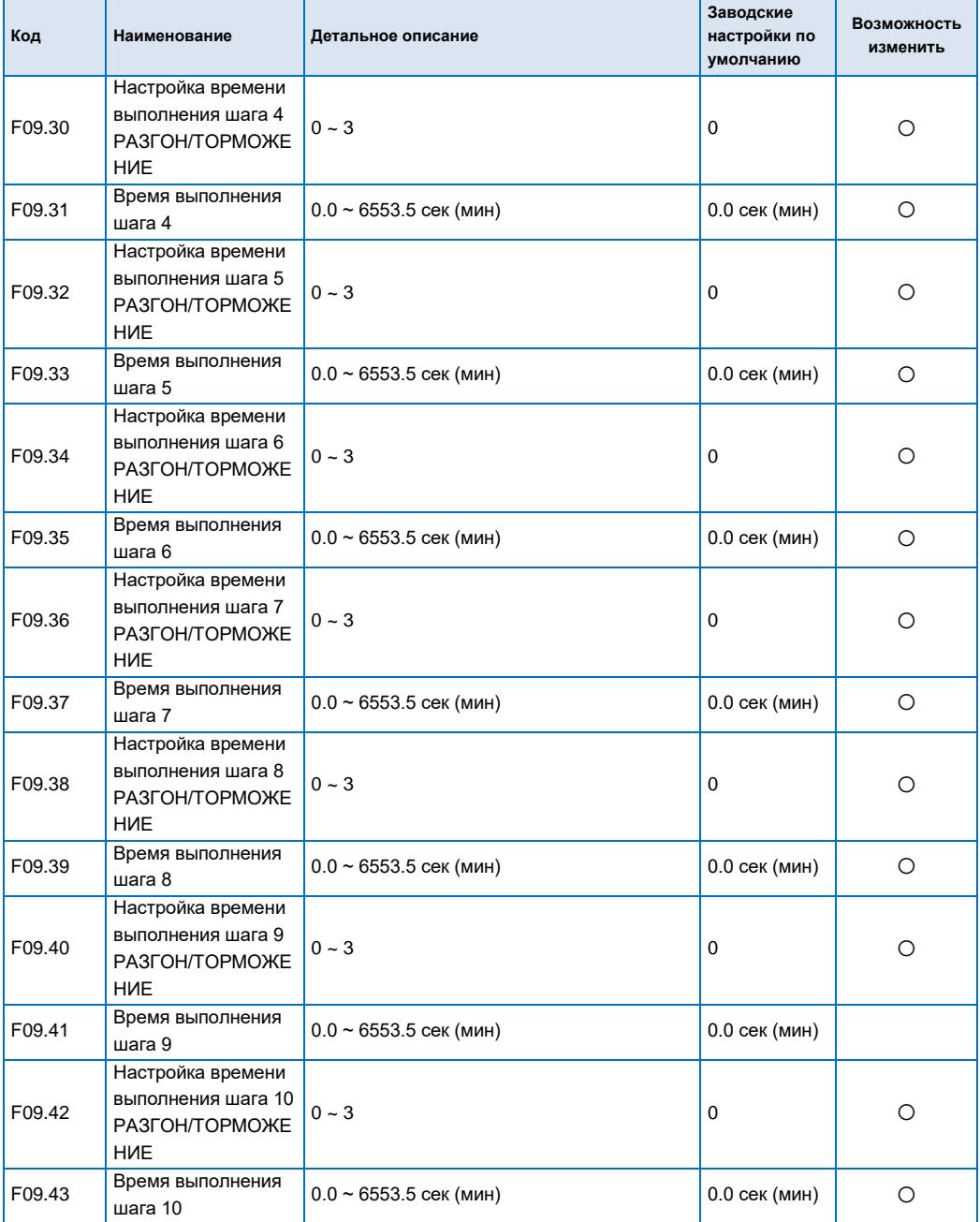

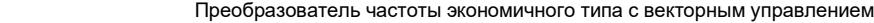

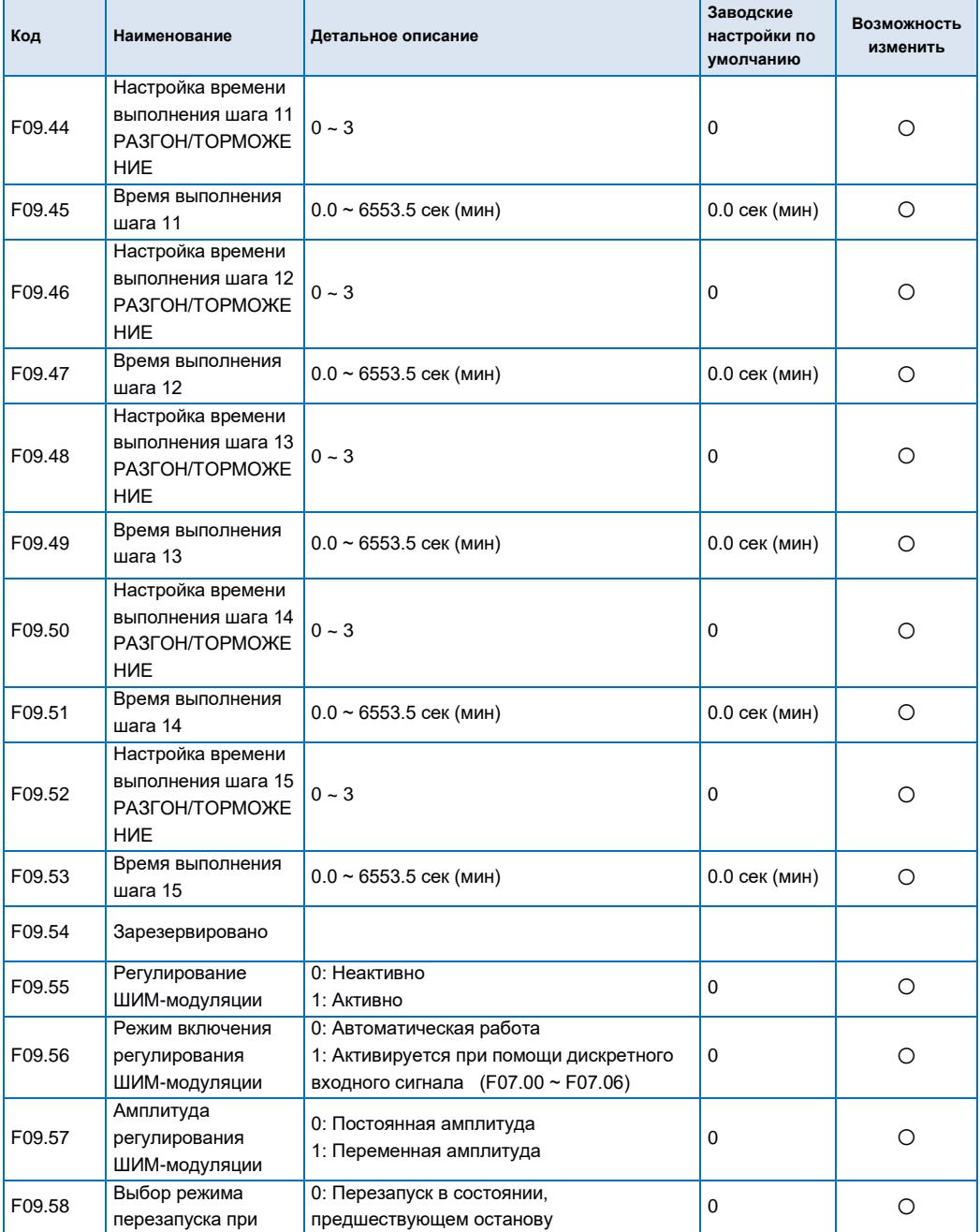

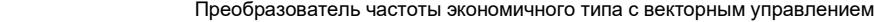

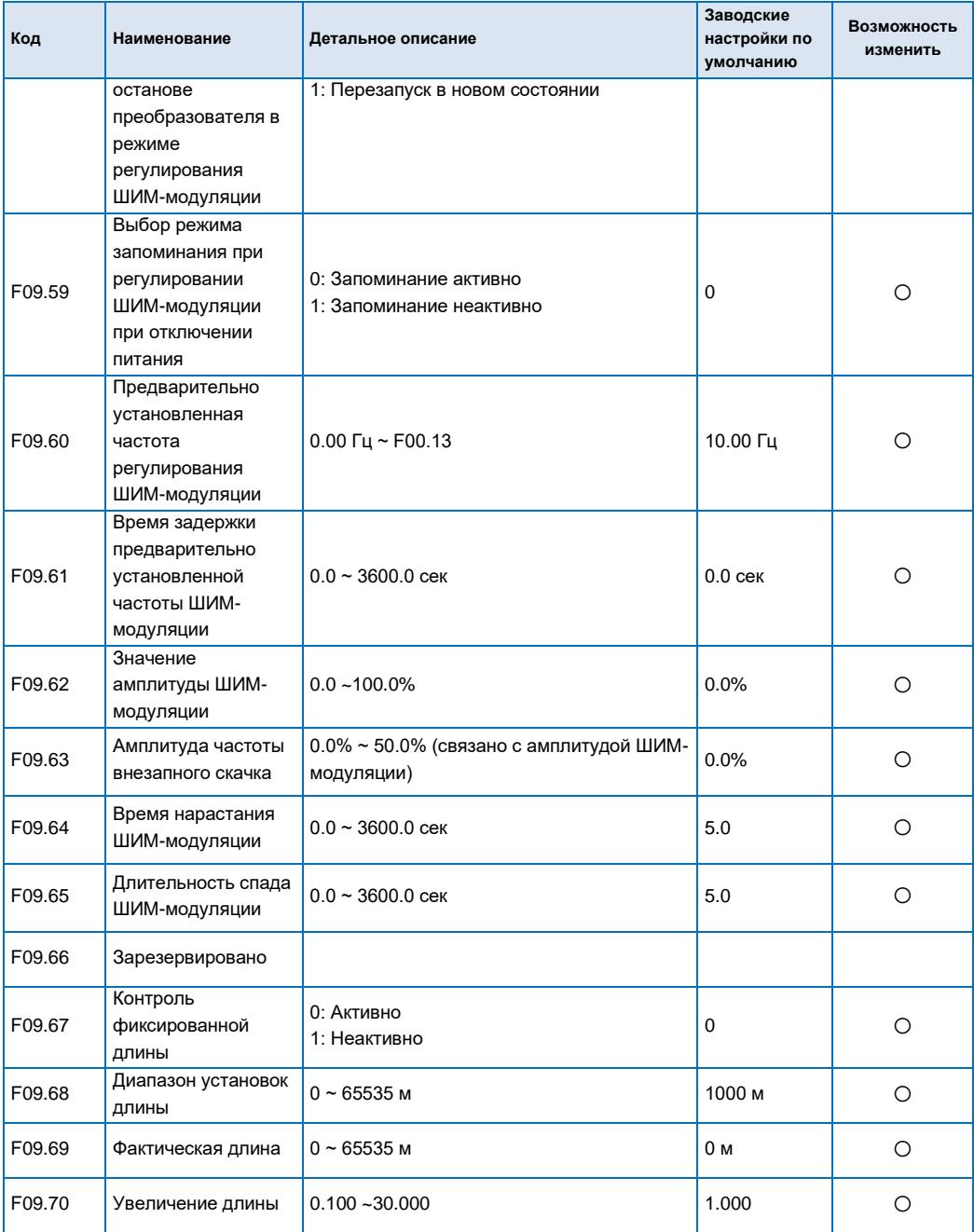

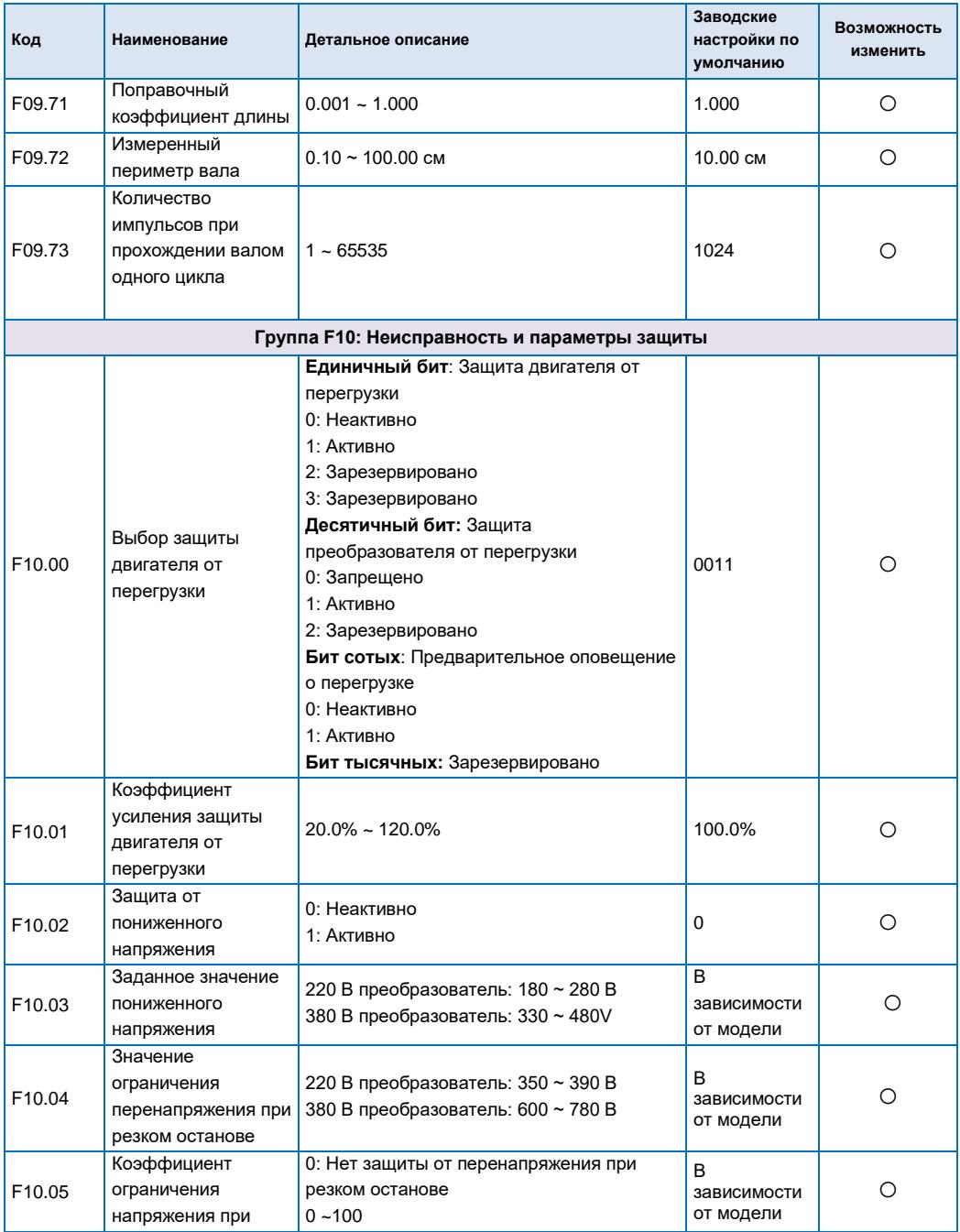

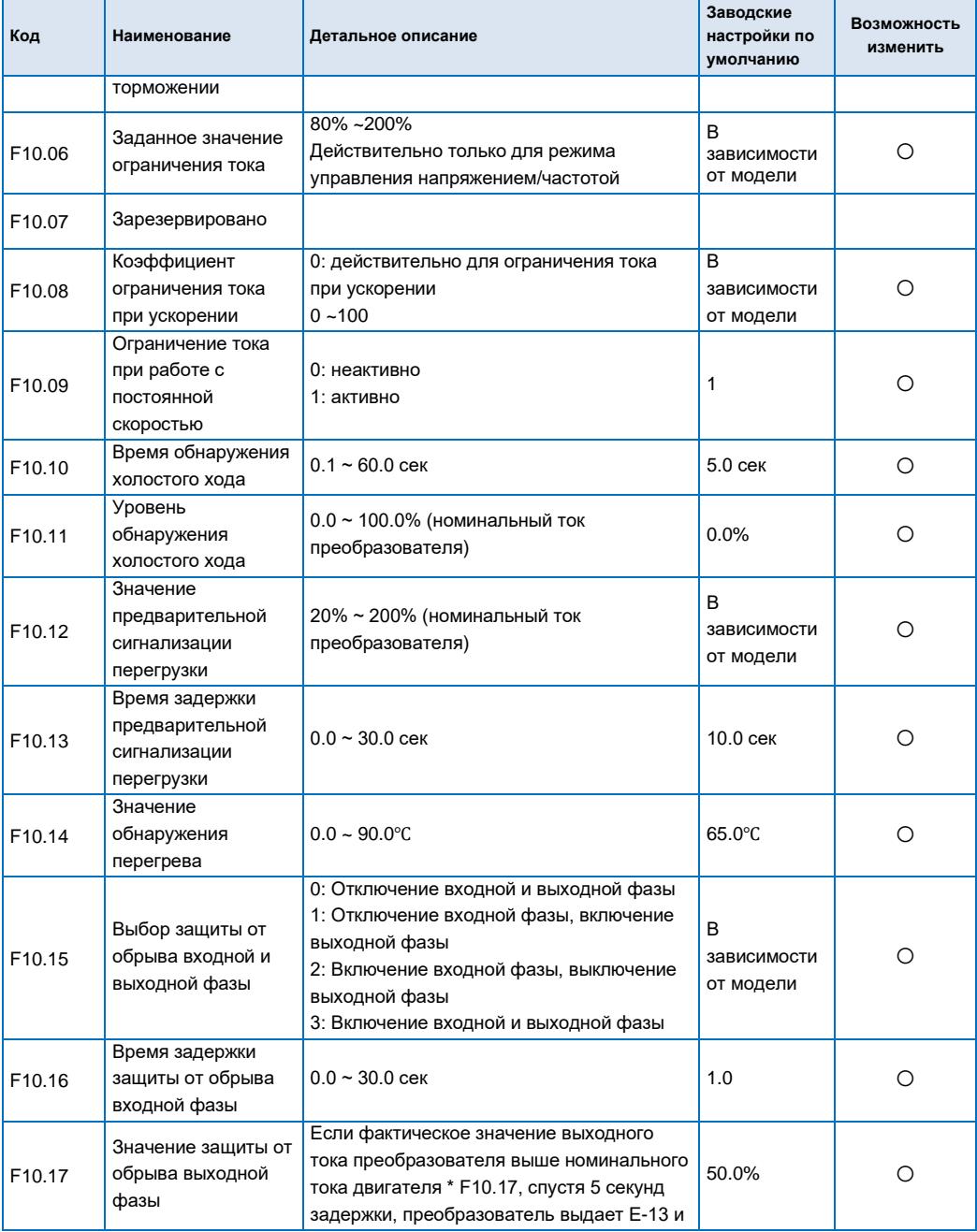

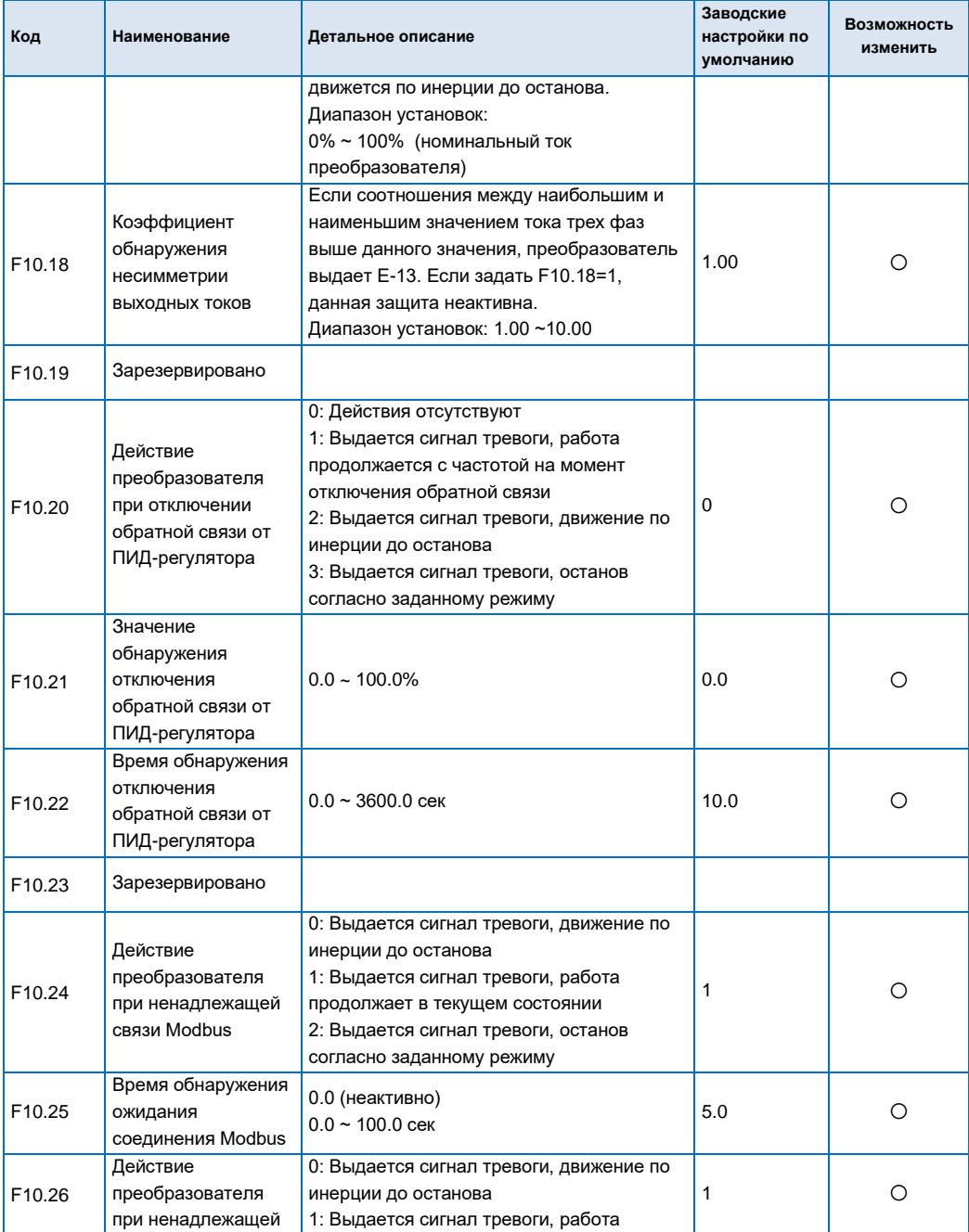

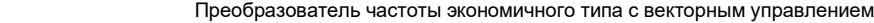

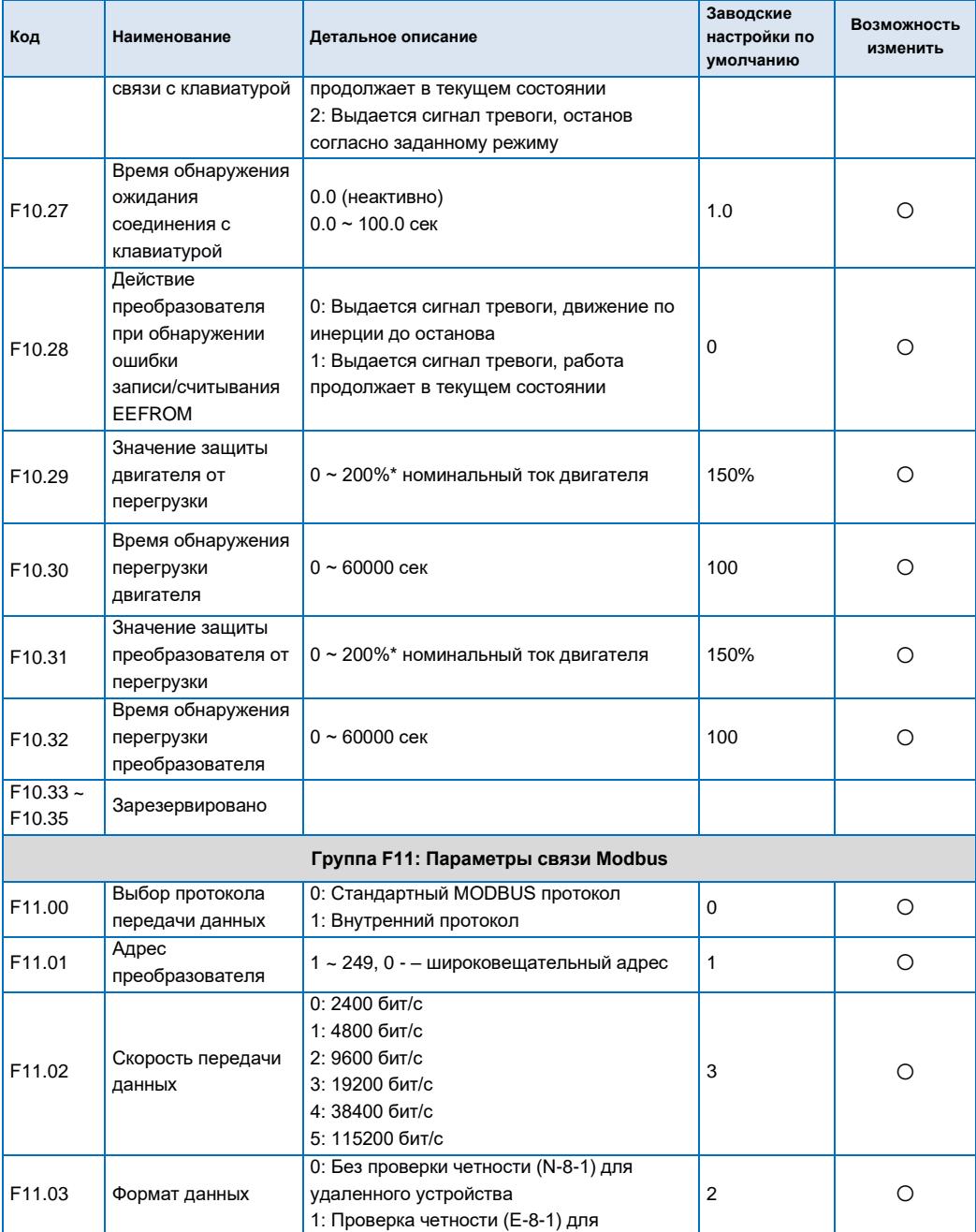

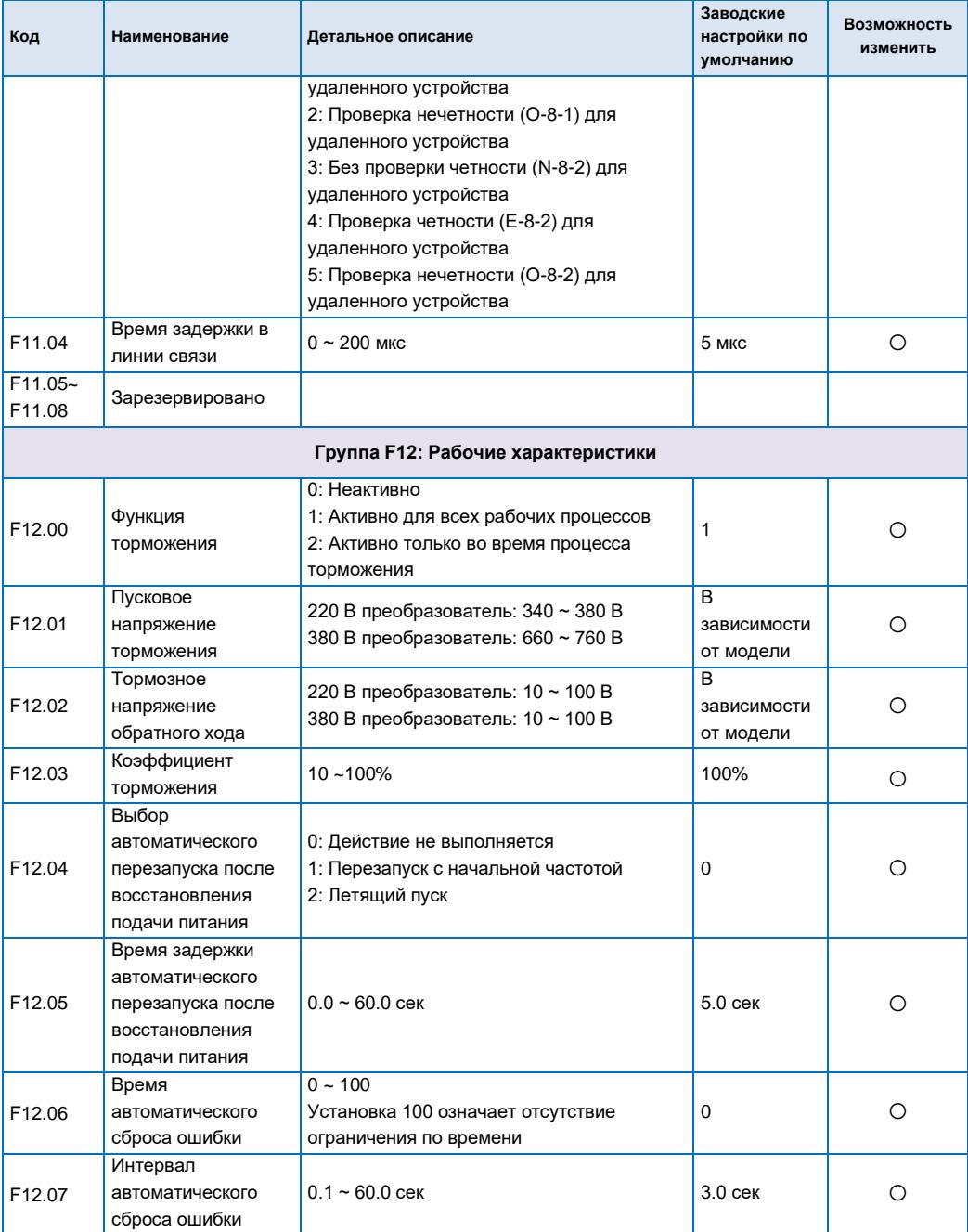

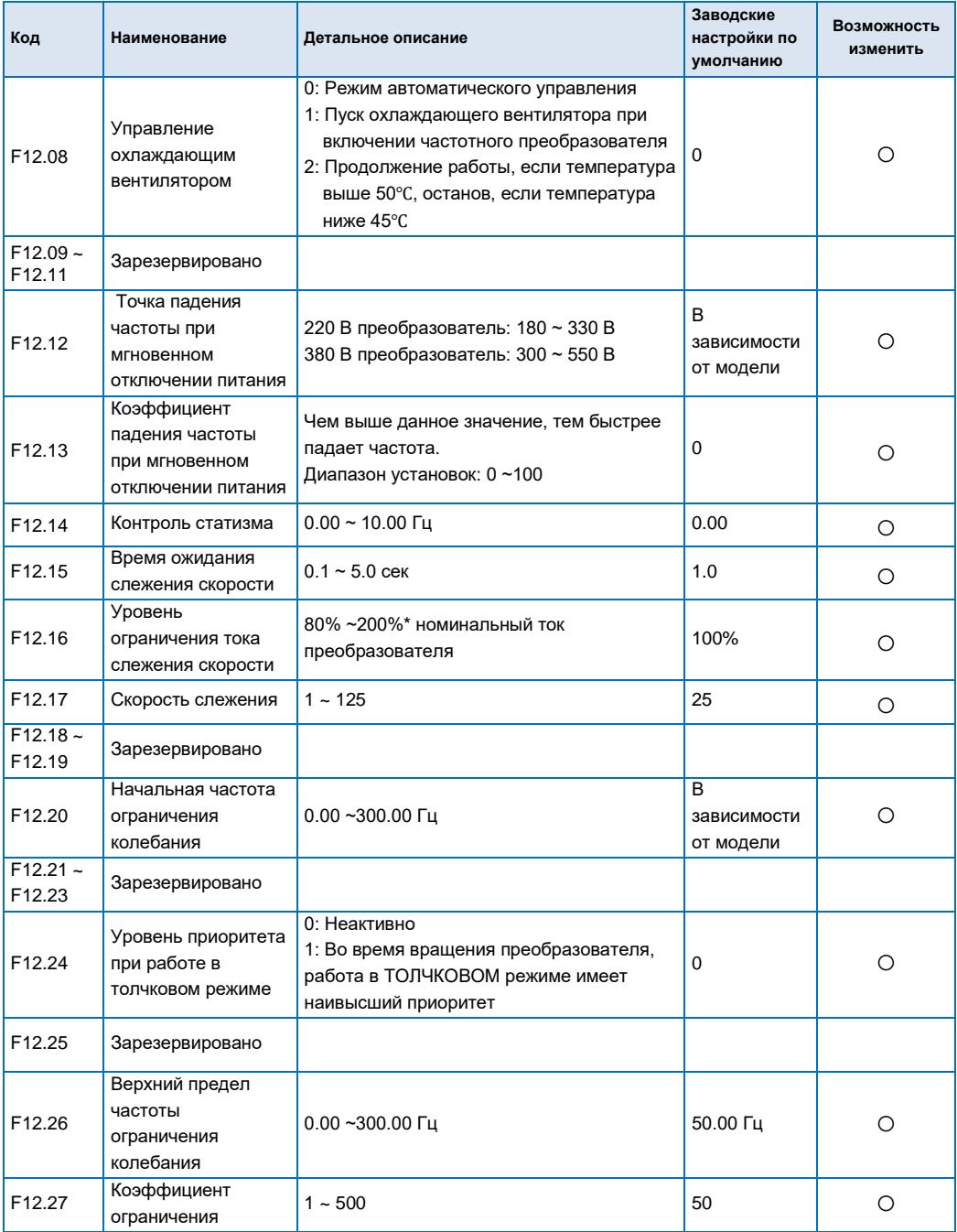

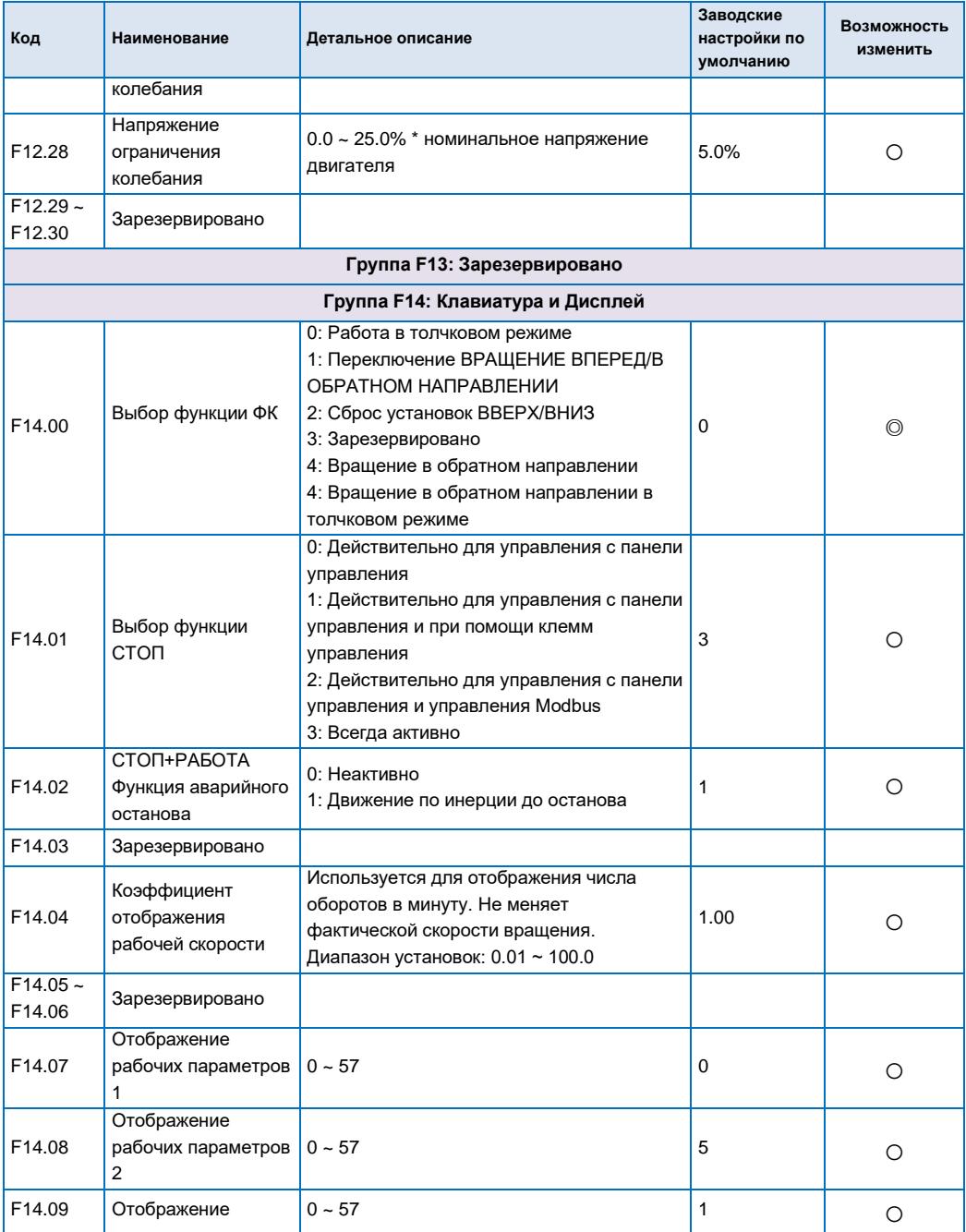

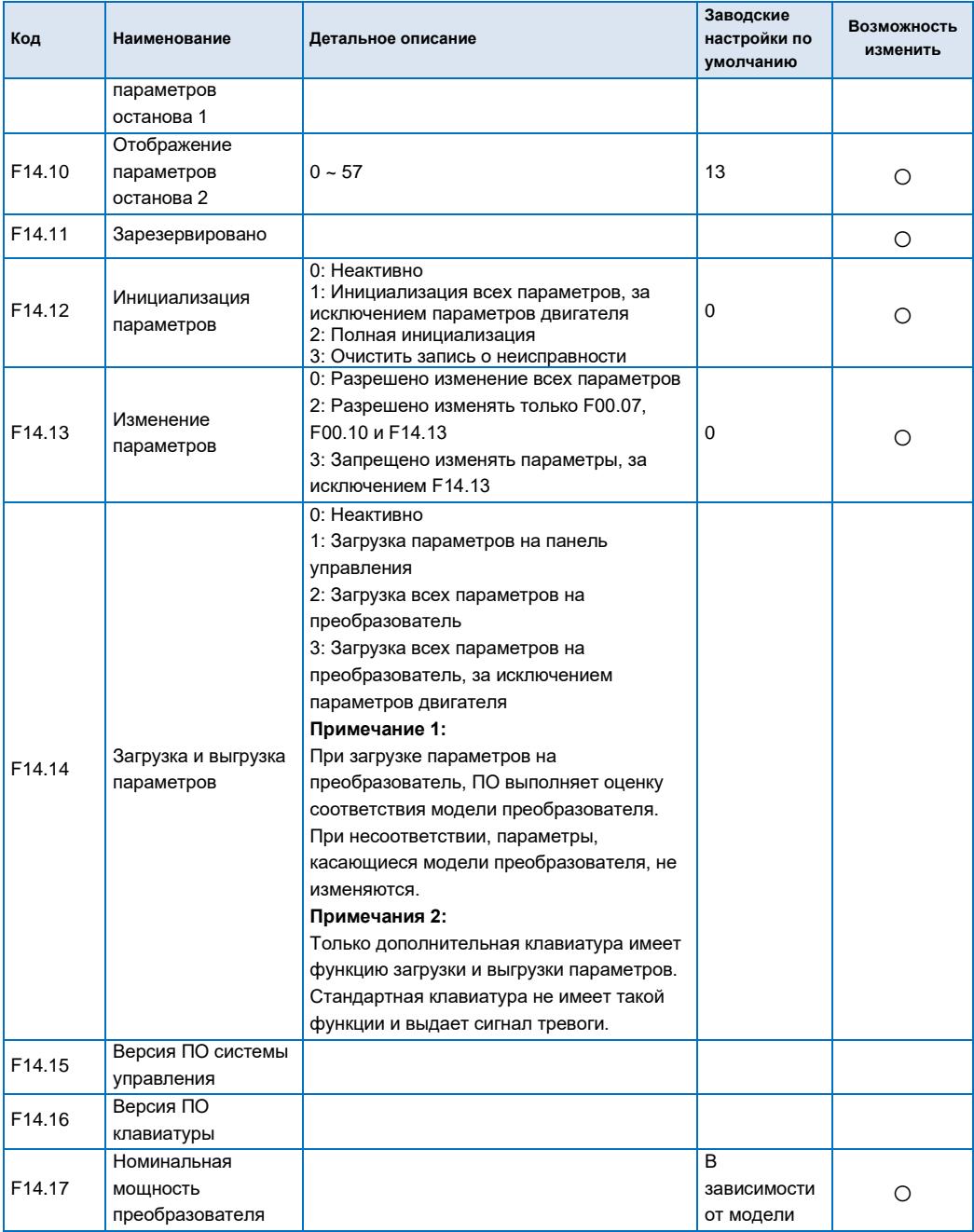

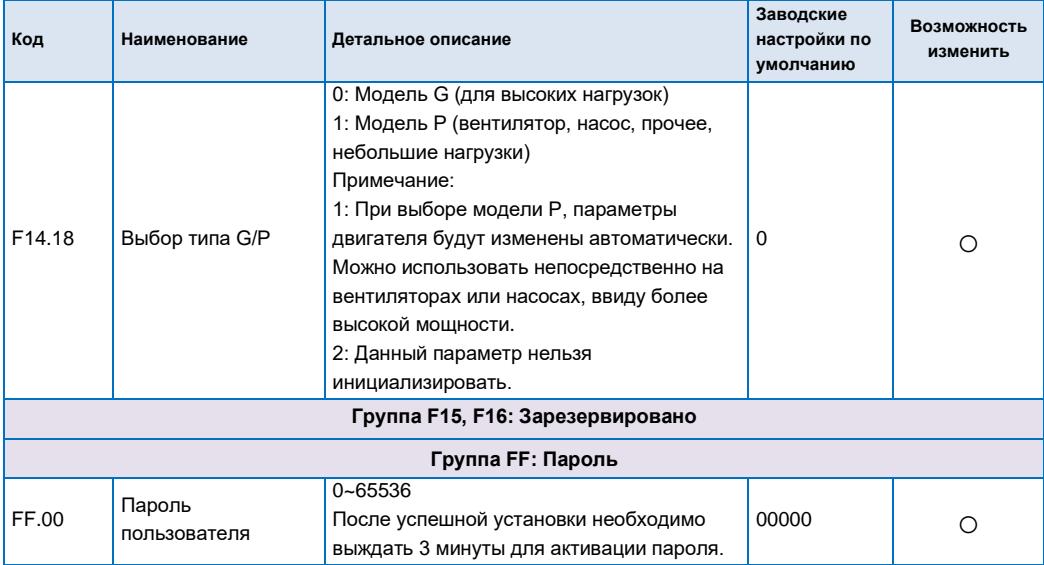

## **5.2 Отслеживание параметров и регистрация неисправностей**

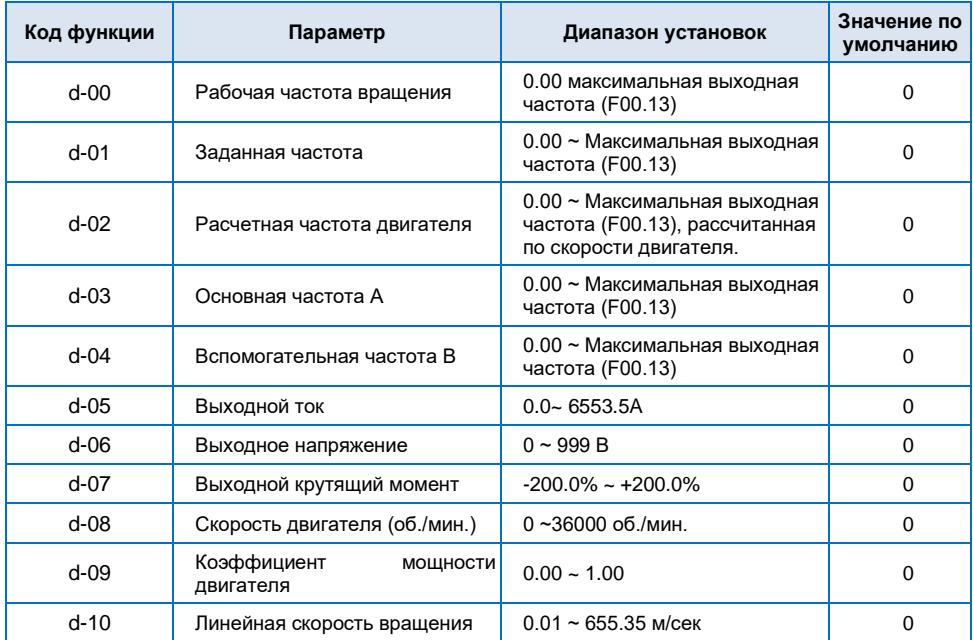

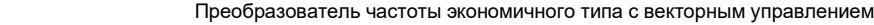

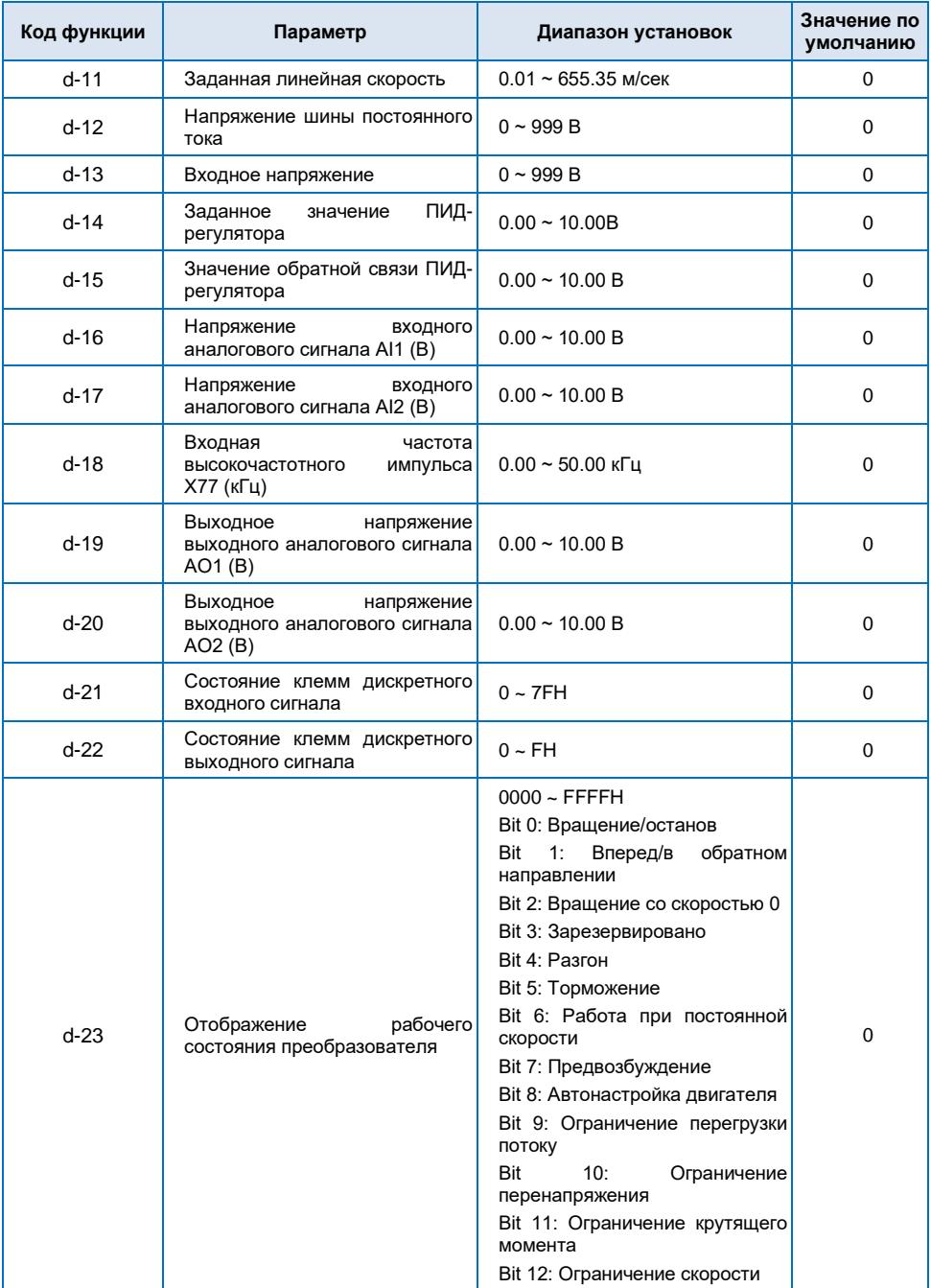

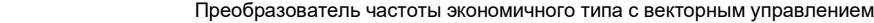

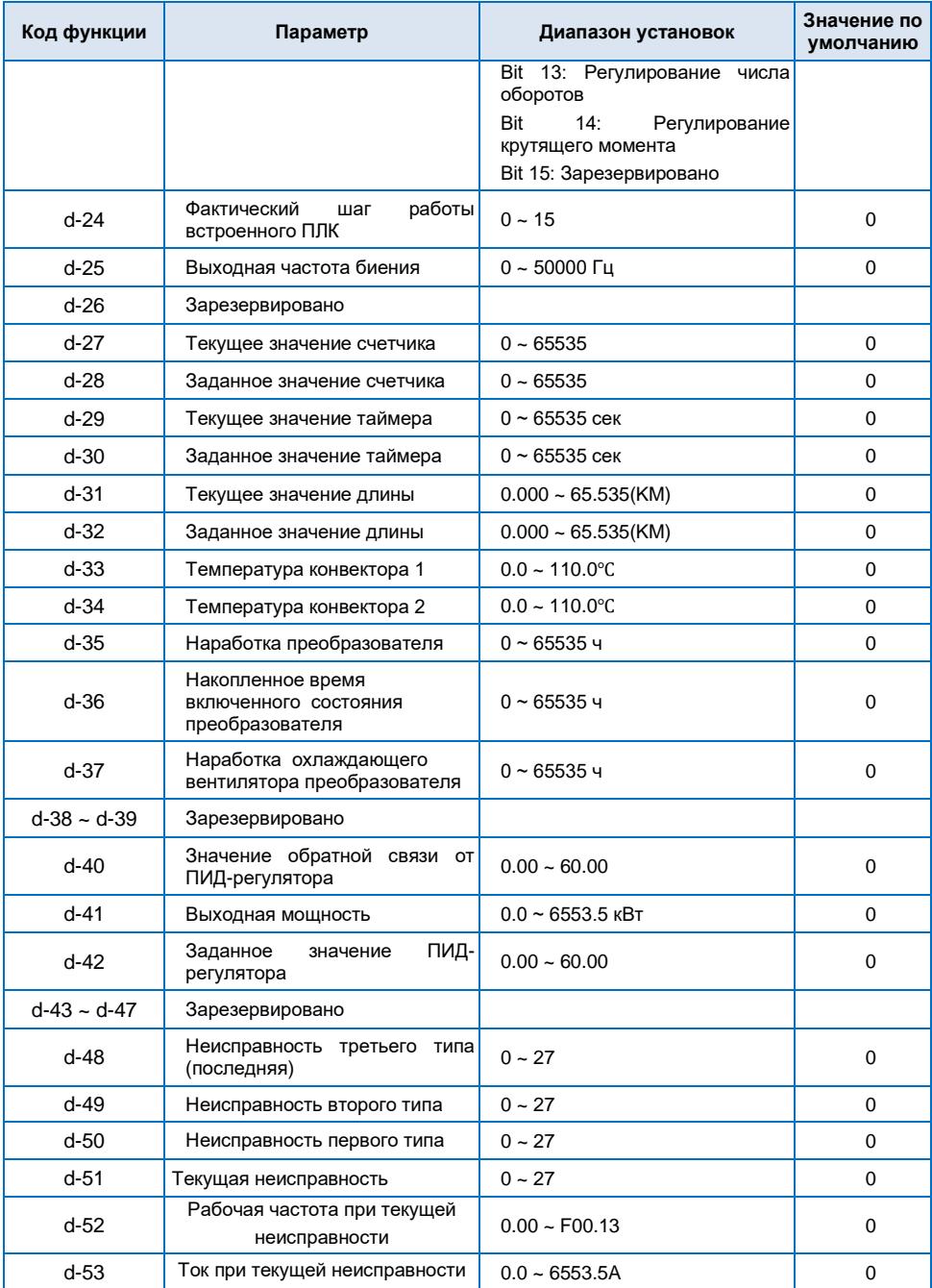

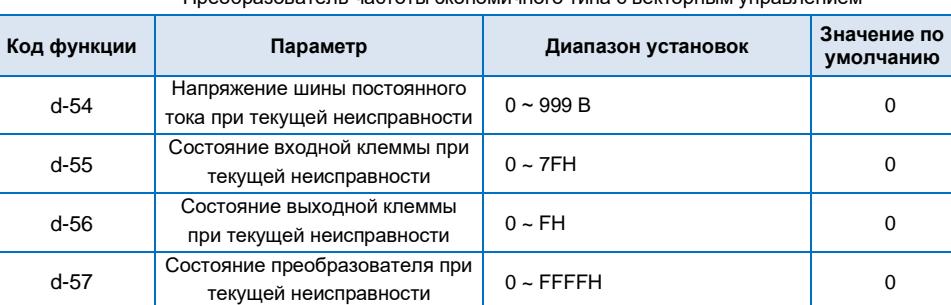

# **Глава 6 Поиск и устранение неисправностей**

## **6.1 Поиск и устранение неисправностей**

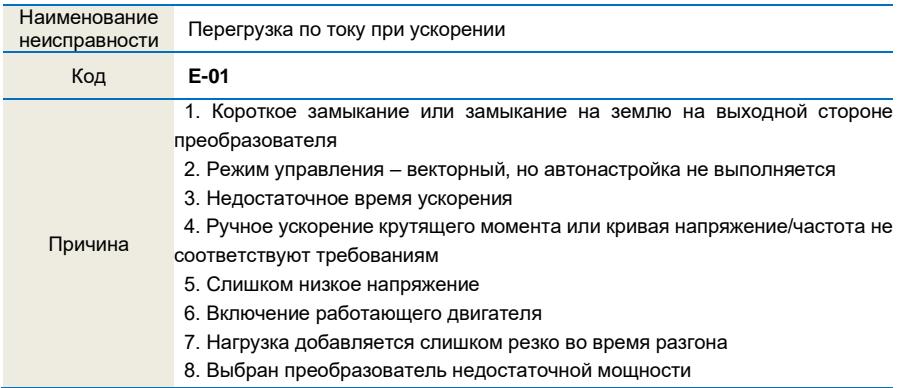

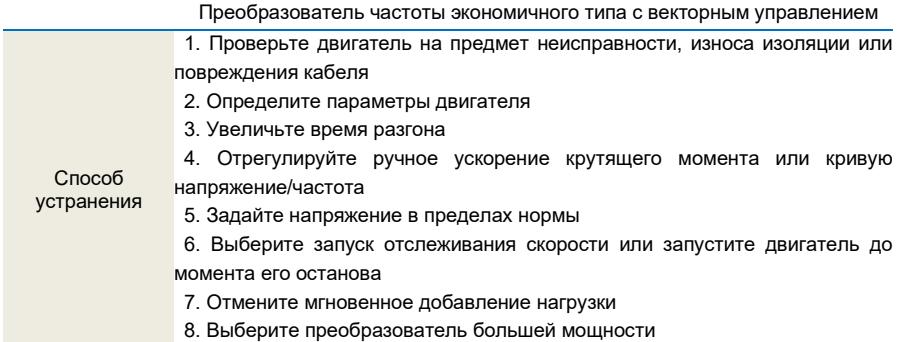

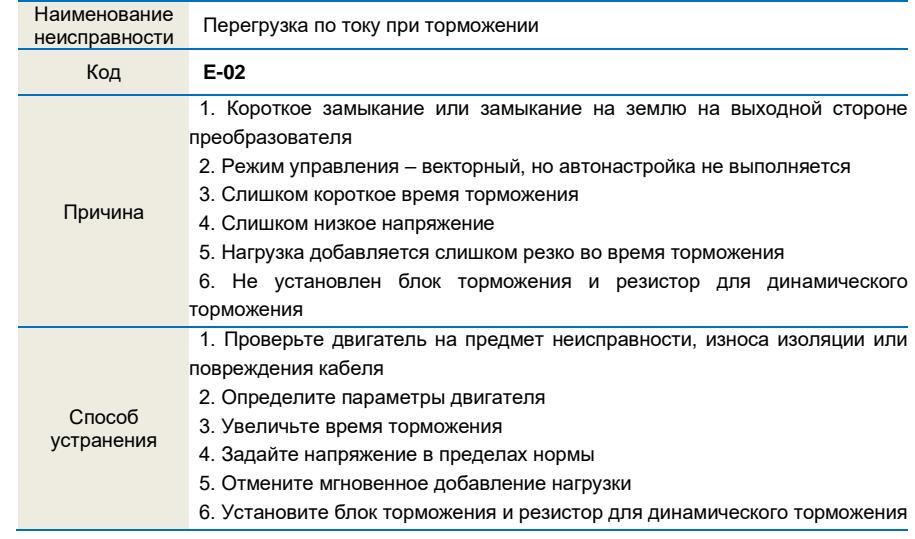

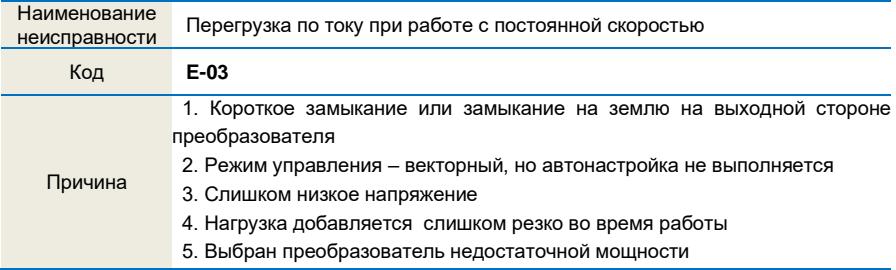
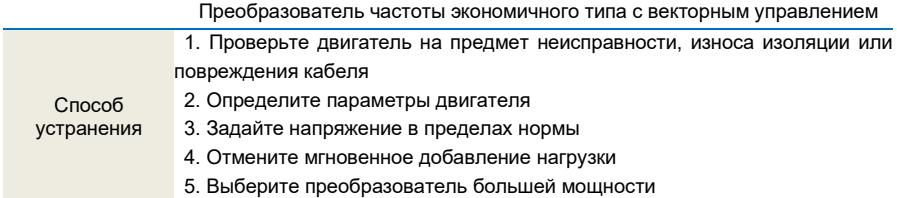

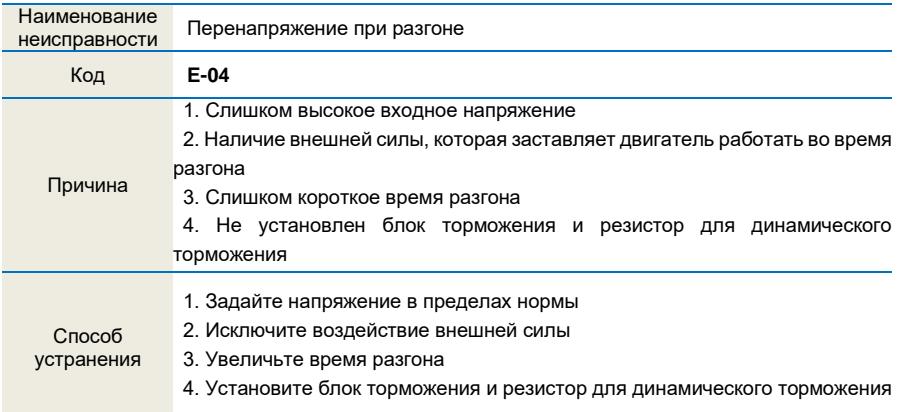

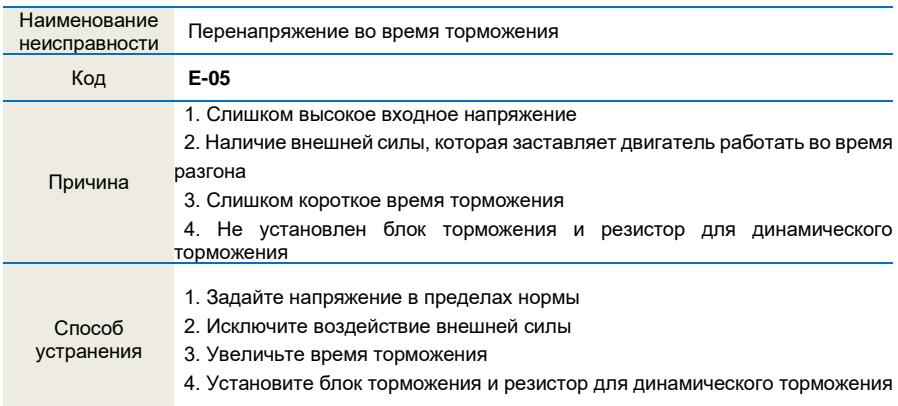

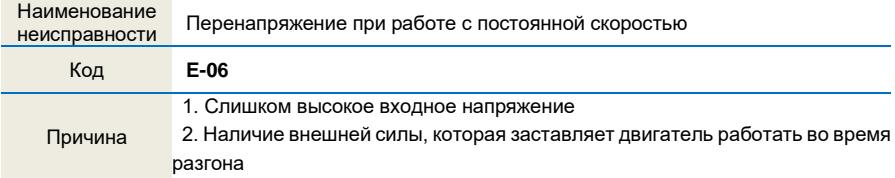

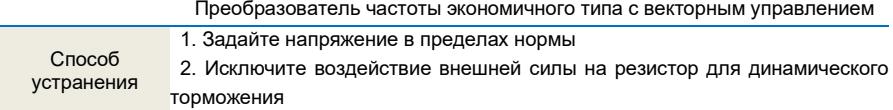

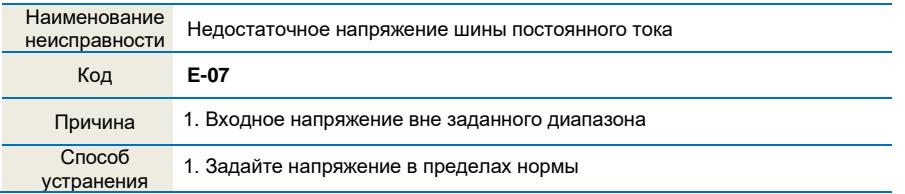

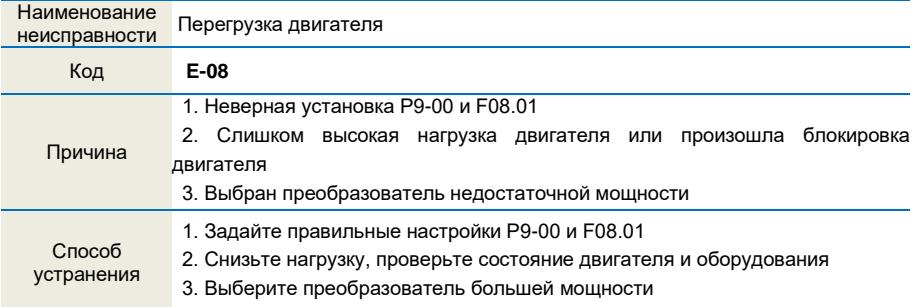

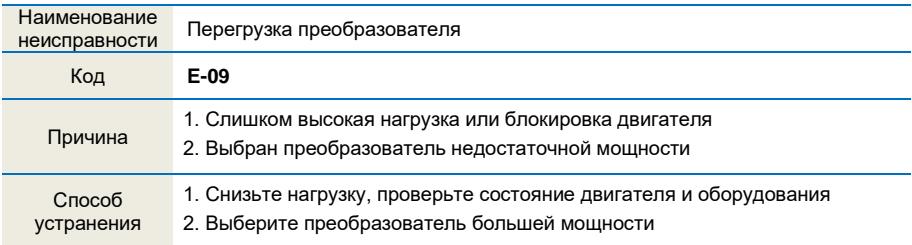

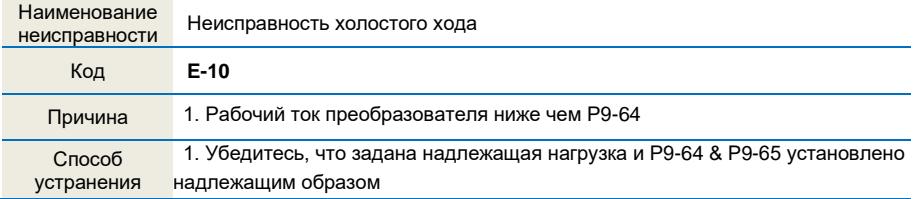

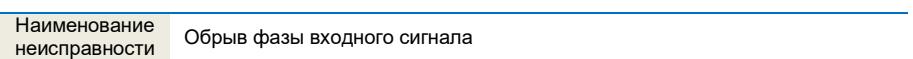

## Преобразователь частоты экономичного типа с векторным управлением

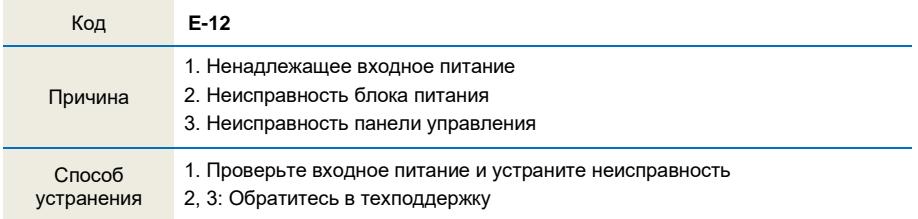

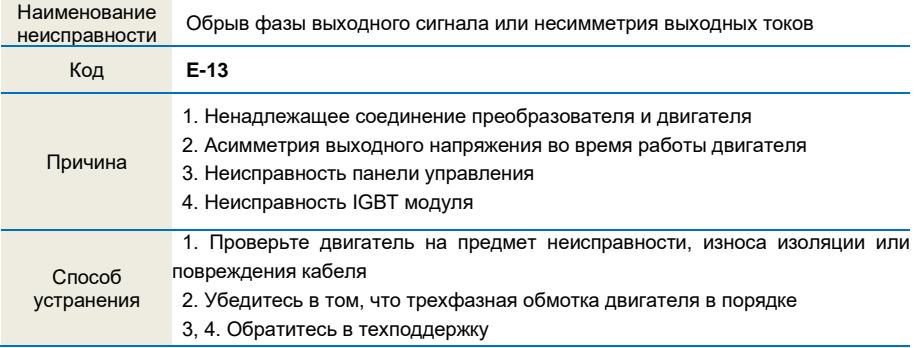

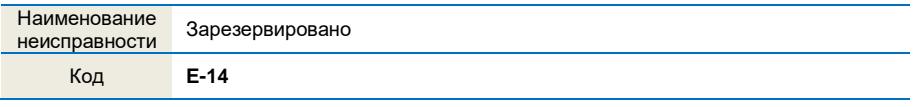

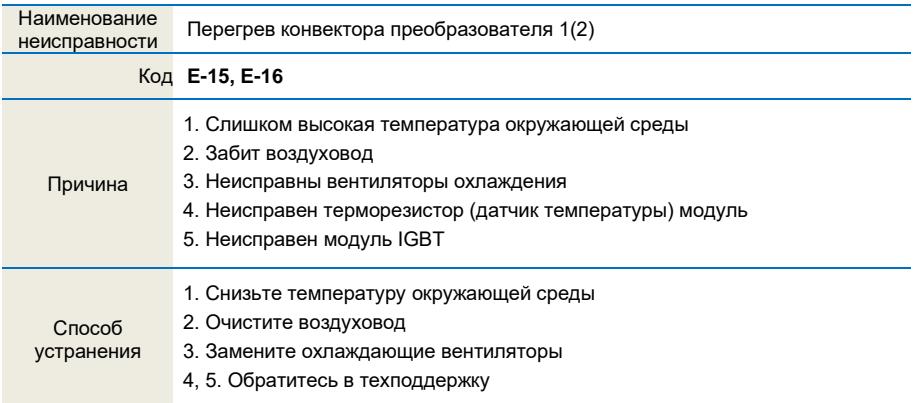

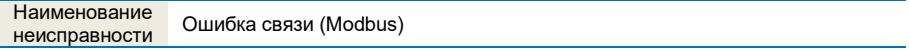

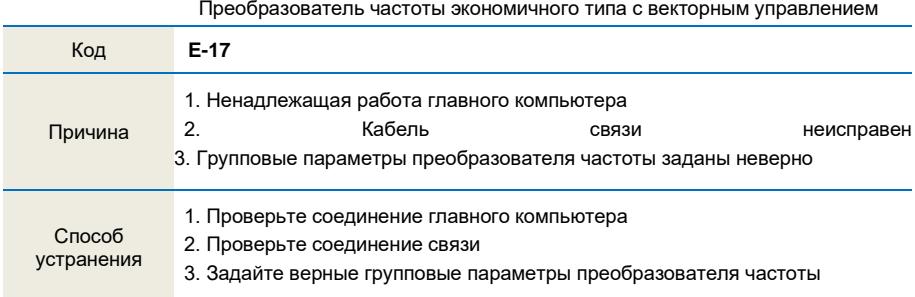

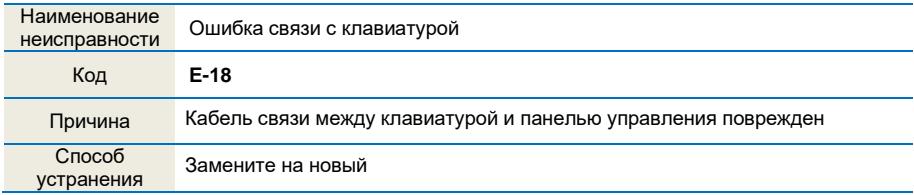

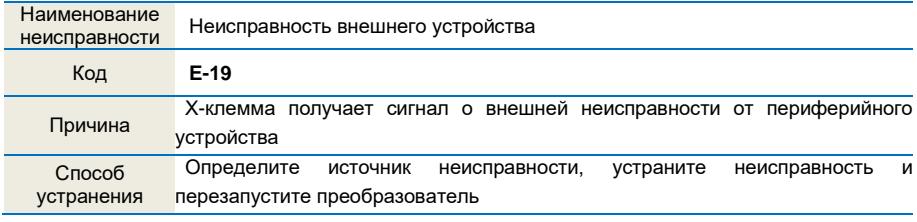

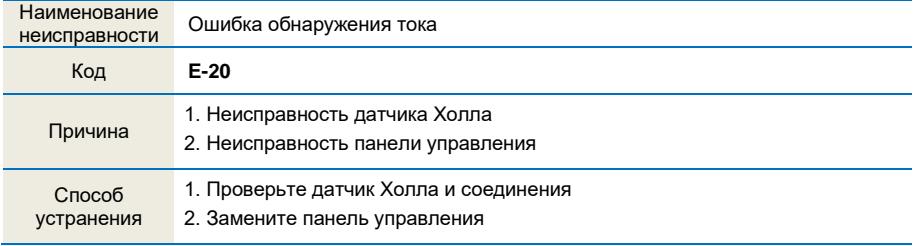

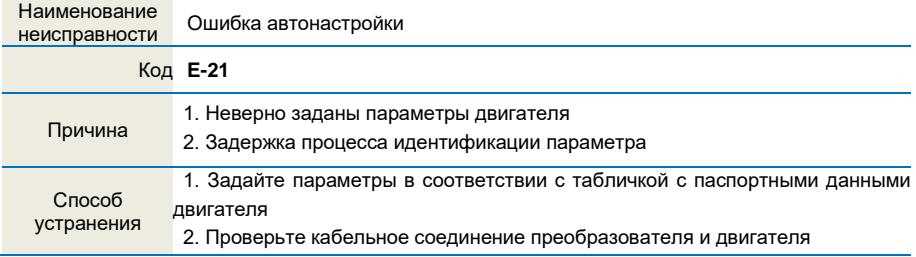

## Преобразователь частоты экономичного типа с векторным управлением

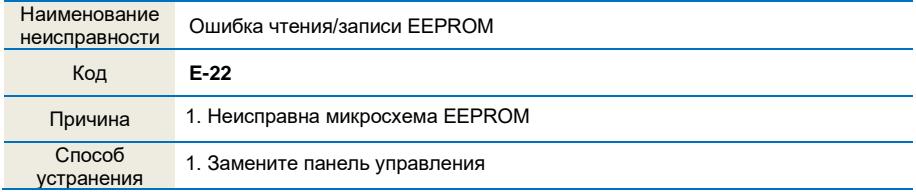

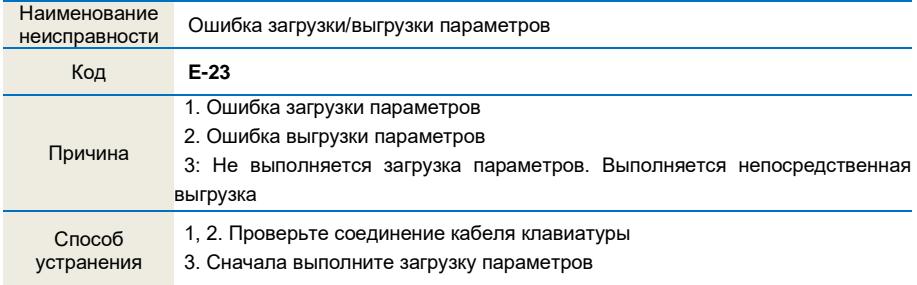

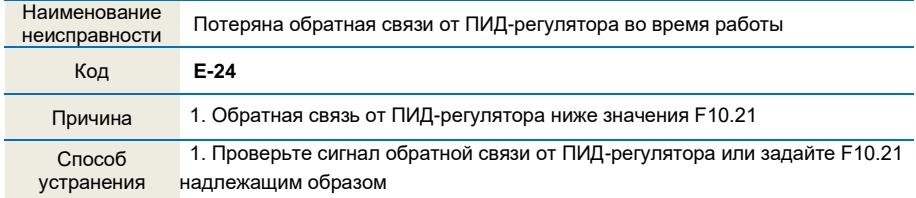

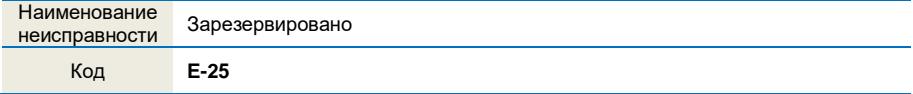

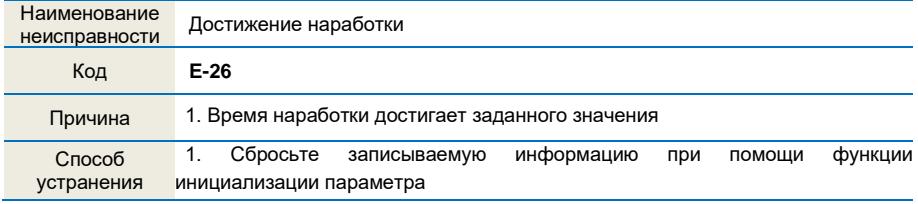

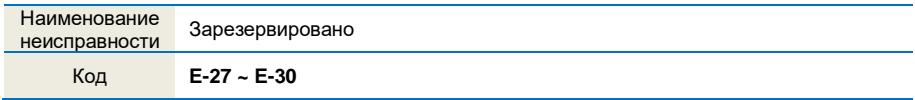

## **6.2 Неисправности общего типа и способы их устранения**

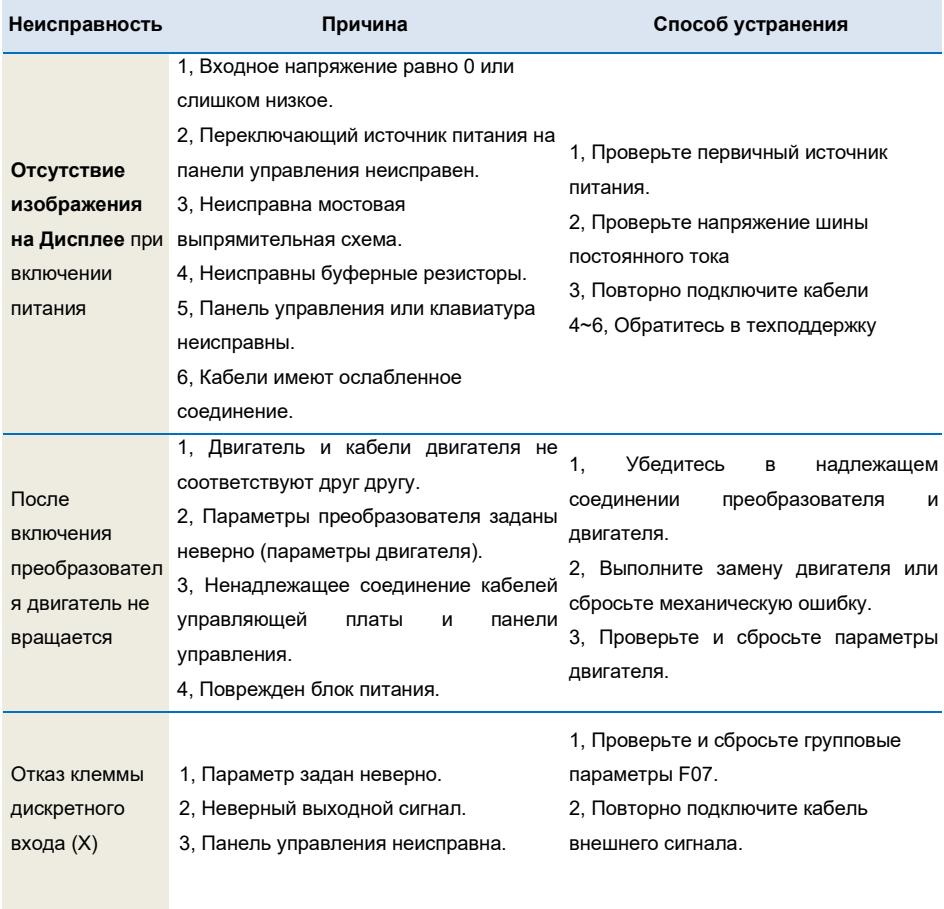

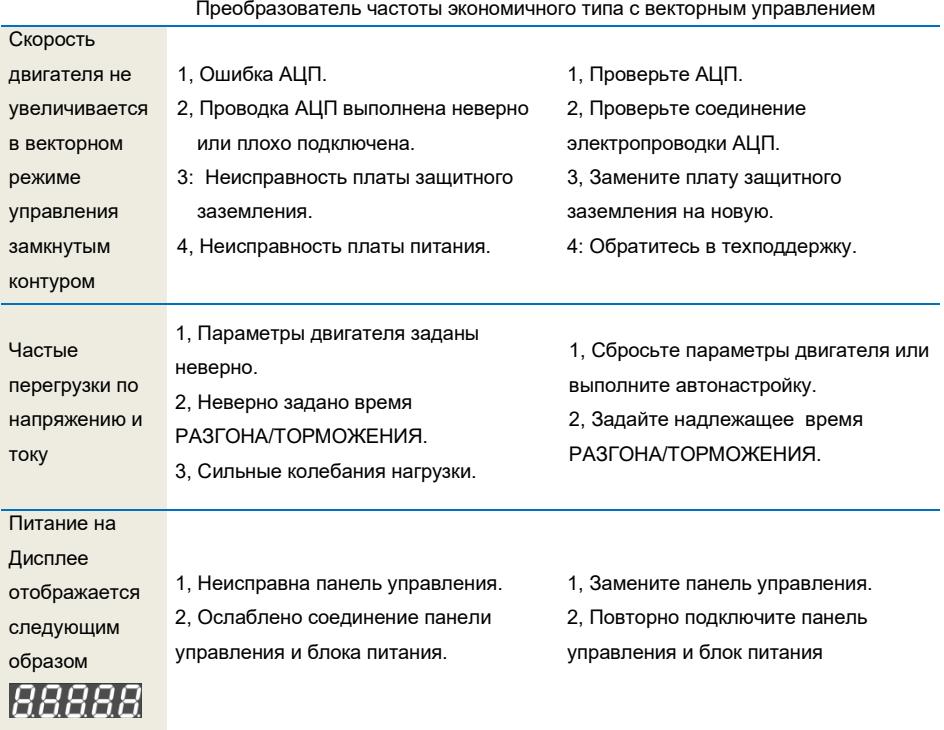